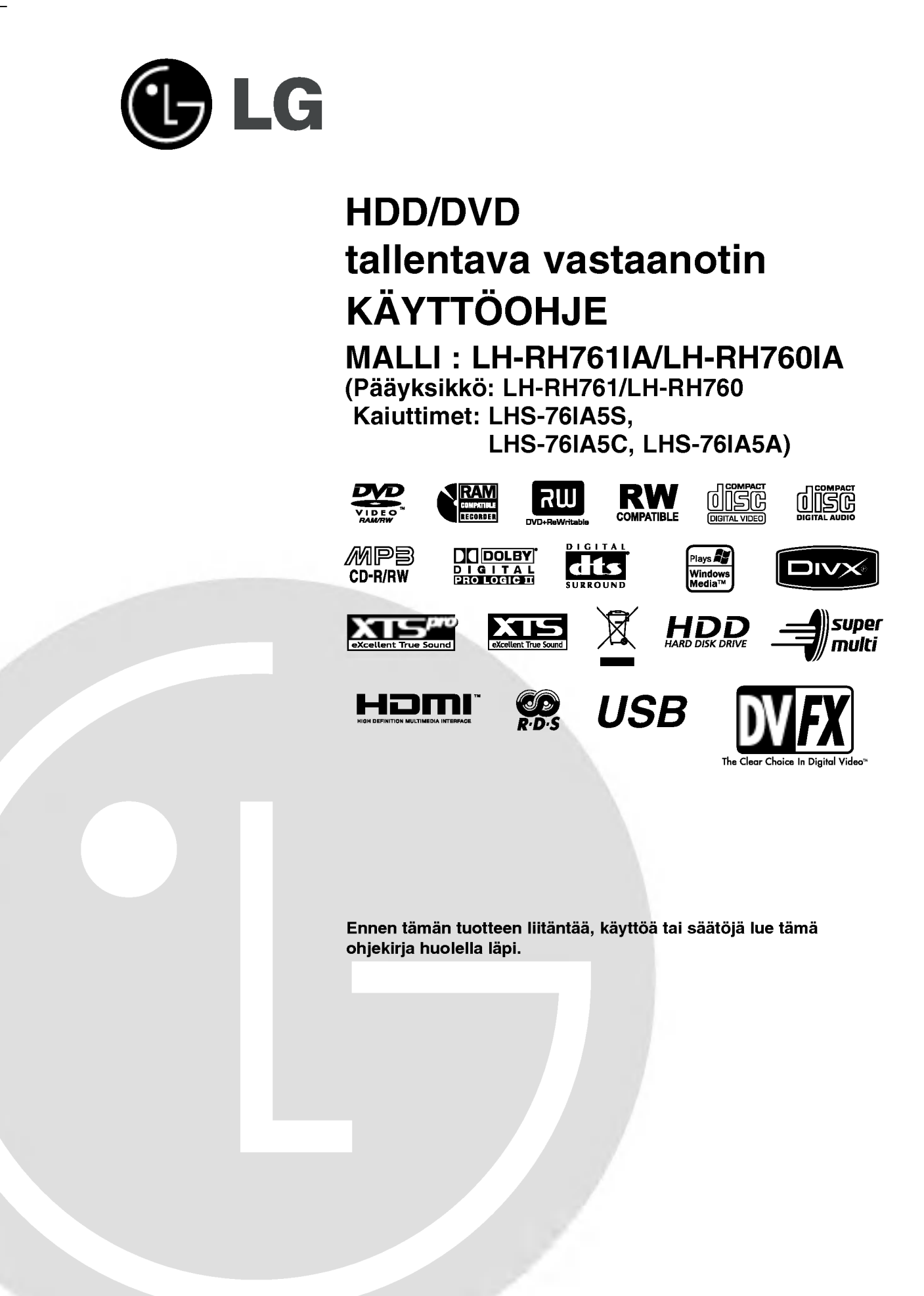

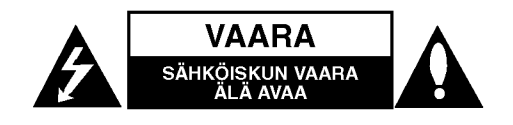

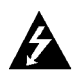

VAROITUS: NAMA HUOLTO-OHJEET ON TARKOITETTU AINOASTAAN AMMATTITAITOISEN HUOLLON EDUSTAJILLE. SAHKOISKUN VAARAN VÄHENTÄMISEKSI ÄLKÄÄ TEHKÖ LAITTEELLE MITÄÄN MUITA KUIN MITÄ KAYTTOOHJEIDEN SISALTAMIA HUOLTOTOIMIA, ELLETTE OLE ALAN AMMATTILAINEN.

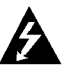

Vaara: Laitteelle ei saa tippua tai roiskahtaa vettä, eikä sen päälle saa asettaa mitään nesteillä täytettyjä esineitä, kuten kukkamaljakoita.

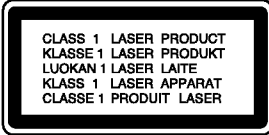

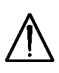

VAARA: Tämä tuote käyttää laserjärjestelmää.

Tuotteen oikean käytön varmistamiseksi lue käyttöohjekirja huolellisesti ja säilytä se myöhempää tarvetta varten. Jos laite tarvitsee huoltoa, ota yhteys valtuutettuun huoltopisteeseen.

Muiden kuin tässä määritettyjen säätimien tai menettelyjen käyttö tai säätöjen teko voi saada aikaan altistuksen vaaralliselle sateilylle.

Valttyaksesi lasersateen kohdistumiselta suoraan itseesi älä yritä avata koteloa. Avattuna näkyvissä on lasersäteilyä. ÄLÄ KATSO SADETTA KOHTI.

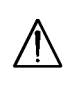

VAROITUS: Ala asenna laitetta ahtaaseen tilaan, kuten kirjahyllyyn tai vastaavaan tilaan.

Tama tuote on valmistettu vastaamaan EEC DIREKTIIVIEN 89/336/EEC, 93/68/EEC ja 73/23/EEC radiohairiovaatimuksia.

#### VAROITUS koskien virtajohtoa

#### Useimmat laitteet suositellaan liitettäväksi omaan virtapiiriin;

Se tarkoittaa yhtä pistorasiaa, joka syöttää virtaa ainoastaan kyseiseen laitteeseen, ja jossa ei ole muita pistorasioita tai haaraliittymia.

Lue käyttöoppaan teknisten tietojen sivu ja varmistu asiasta. Ala ylikuormita pistorasioita. Pistorasioiden ylikuormitus, löysät tai vaurioituneet pistorasiat, jatkojohdot, kuluneet ja rispaantuneet virtajohdot tai murtunut sähköjohdon eriste ovat vaaraksi. Mikä tahansa näistä saattaa aiheuttaa sähköiskun tai tulipalon. Tarkista säännöllisesti laitteen virtajohto, ja jos se näyttää vaurioituneelta tai heikentyneelta, veda pistoke irti pistorasiasta, älä jatka laitteen käyttöä, vaan vaihdata johto uuteen tarkalleen samanlaiseen osaan valtuutetussa huoltopisteessa.

Suojaa virtajohto fyysiselta tai mekaaniselta väärinkäytöltä niin, ettei se kierry tai mene tiukalle mutkalle ja ettei sitä pistetä, jätetä puristuksiin oven väliin tai sen päälle astuta. Kohdista huomio eritvisesti pistokkeisiin, pistorasioihin ja kohtaan, jossa virtajohto tulee ulos laitteesta.

#### SARJANUMERO:

Sarjanumero sijaitsee laitteen takana. Sarjanumero on tälle laitteelle yksilöllinen, eikä sitä ole kaytetty muihin laitteisiin. Kirjoita pyydetyt tiedot muistiin tähän ja pidä tämä käyttöohje tallessa pysyvänä tallenteena ostostasi.

Mallinro.

Sarjanro. \_\_\_\_\_\_\_\_\_\_\_\_\_\_\_\_\_\_\_\_\_\_\_\_\_\_\_\_\_\_

#### Vanhojen laitteiden hävittäminen

1. Tama merkki tuotteessa tarkoittaa, etta tuote kuuluu sahko- ja elektroniikkalaiteromusta annetun EU-direktiivin 2002/96/EC soveltamisalaan.

- 2. Kaikki elektroniset laitteet ovat ongelmajatetta, joten ne on toimitettava paikalliseen kerayspisteeseen.
- 3. Vanhan laitteen asianmukainen havittaminen ehkäisee mahdollisia ympäristöön ja terveyteen kohdistuvia haittavaikutuksia.
- 4. Lisätietoa vanhan laitteen hävittämisestä saat ottamalla yhteyden paikallisiin viranomaisiin, kierratyskeskukseen tai myymalaan, josta ostit laitteen.

## Sisällys

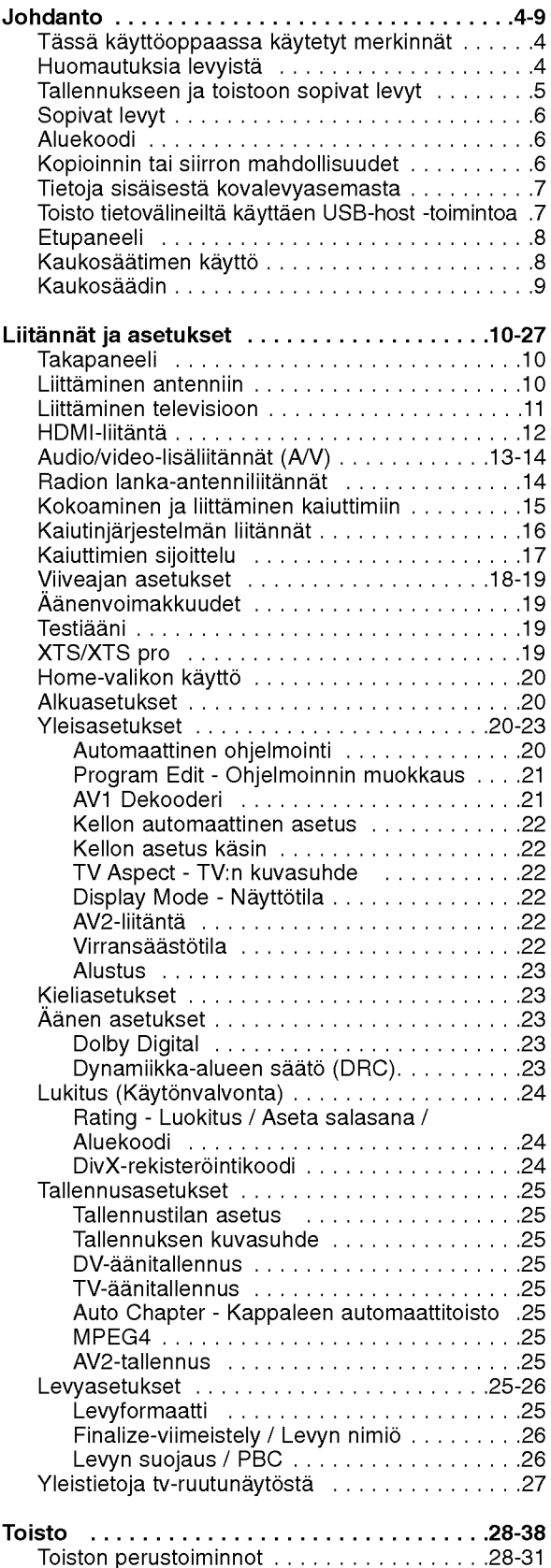

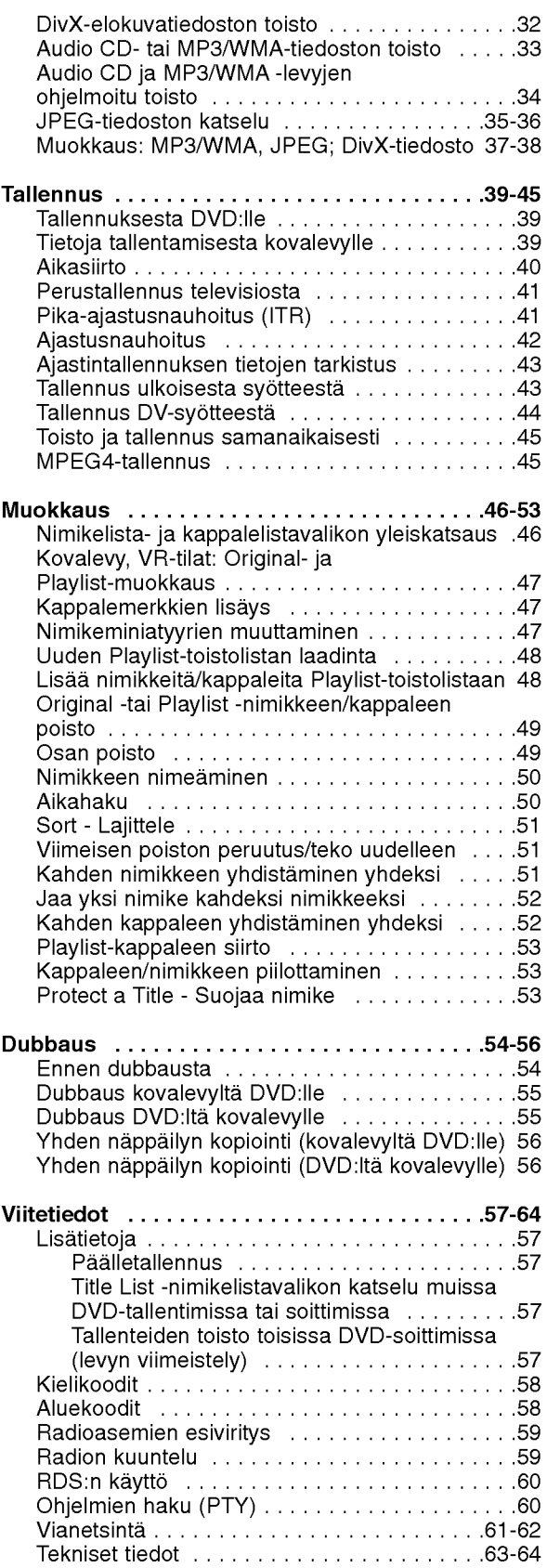

# Johdanto

 $\odot$ 

## Johdanto

Tuotteen oikean käytön varmistamiseksi lue käyttöohjekirja huolellisesti ja säilytä se myöhempää tarvetta varten.

Tässä käyttöoppaassa on tietoja tallentimen käytöstä ja hoidosta. Jos laite tarvitsee huoltoa, ota yhteys valtuutettuun huoltopisteeseen.

## Tässä käyttöoppaassa käytetyt merkinnät

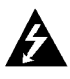

Salamamerkki varoittaa käyttäjää tuotteen kuoren sisalla olevasta vaarallisesta sahkojannitteesta, joka saattaa aiheuttaa sähköiskun vaaran.

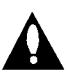

Huutomerkilla korostetaan lukijalle tarkeita kayton ja hoidon seka huollon ohjeita.

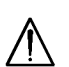

Ilmaisee vaaroja, jotka voivat aiheuttaa haittaa laitteelle tai muita aineellisia vahinkoja.

#### Huomautus:

Ilmaisee erityisia huomautuksia ja kayttoominaisuuksia.

#### Vihje:

Ilmaisee vihjeita tehtavan helpottamiseksi.

Jakso, jonka nimikkeessa on jokin seuraavista kuvakkeista, koskee ainoastaan kuvakkeen edustamaa levya.

**HDD** Kovalevylle tallennetut nimikkeet

DVD ALL Kaikki alla luetellut DVD-levyt. **RAM** DVD-RAM -levy **-RWVR** DVD-RW ja VR-tallennustila -RW<sub>Wdeo</sub> DVD-RW ja videotallennustila +**RW** DVD+RW -levy DVD-R levy -R +**R** DVD+R (DL) levy **DVD** DVD-videolevy **VCD** Video-CDt **ACD** Audio CDt DivX DivX-tiedostot MP3-tiedostot WMA WMA-tiedostot JPEG JPEG-tiedostot

#### Kun kuvake  $\oslash$  näkyy näytössä

"  $\overline{\mathcal{O}}$  " voi ilmestyä TV-ruutunäyttöön käytön aikana ja ilmaisee, ettei tässä käyttöoppaassa selostettua toiminto ole käytettävissä kyseisellä medialla.

## Huomautuksia levyista

#### Levyjen kasittely

Älä koske levyn toistopuoleen. Pitele levyä reunoista niin, ettei pintaan jaa sormenjalkia. Ala kiinnita tarroja tai teippia levyihin.

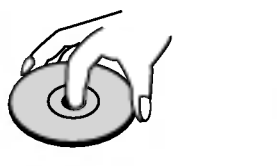

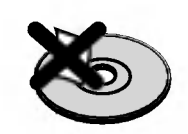

#### Levyjen sailytys

Säilytä levy käytön jälkeen kotelossaan. Älä jätä levyä suoraan auringonpaahteeseen tai lämmönlähteiden lähelle tai jätä suoraan auringonpaahteeseen pysakoityyn autoon.

#### Levyjen puhdistus

Sormenjäljet tai pöly levvillä voi heikentää kuvan laatua ja vääristää ääntä. Puhdista levy pehmeällä kankaalla ennen toistokäyttöä. Pyyhi levyä keskiöstä ulospain.

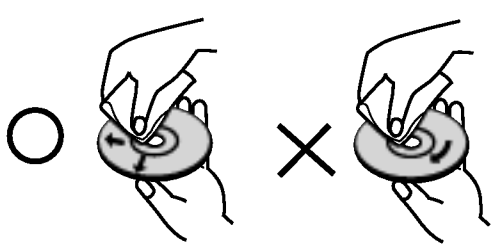

Ala kayta vahvoja liuottimia, kuten alkoholia, bensiinia, ohenteita, kaupoissa myytavia puhdistusaineita tai vanhoille vinyylilevyille tarkoitettuja antistaattisia suihkeita.

### Kosteuden tiivistyminen

Älä koskaan käytä tätä tuotetta välittömästi kylmästä paikasta lämpimään paikkaan siirron jälkeen. Anna sen sopeutua kayttamatta kahdesta kolmeen tuntiin.

Jos kaytat tata tuotetta sellaisessa tilanteessa, saattavat levyt ja sisäosat vaurioitua.

Johdanto

## Tallennukseen ja toistoon sopivat levyt DVD-RW (Digital Video Disc - ReWritable):

- DVD-RW (Digital Video Disc ReWritable):·DVD-RW-levyt voi alustaa VR-tilassa tallennukseen tai Video-tilassa tallennukseen.
	- Naille levyille voi tallentaa toistuvasti. Tallenteita voi poistaa ja samalle levylle voi sitten tallentaa uudelleen.
	- [VR-tila]
	- Tallenteita voi muokata (editoida) laajasti
	- Toistettavissa vain VR-tilan kanssa yhteensopivissa soittimissa (viimeistelyn jalkeen)
	- [Video-tila].

2W

RW

- Voi toistaa tavallisilla DVD-soittimilla (viimeistelyn jalkeen)
- Rajalliset muokkausmahdollisuudet

#### DVD-R (Digitaalivideolevy - tallennettava) Naille levyille voidaan tallentaa vain kerran. Kun viimeistelet DVD-R -levyn, sille ei voi enaa tallentaa tai sita ei voi muokata. DVD-R -levyt voidaan alustaa vain videotilaan. Voi toistaa tavallisilla DVD-soittimilla (viimeistelyn jalkeen) Rajalliset muokkausmahdollisuudet DVD-RAM (DVD - Random Access Memory - DVD-RAM -levyt voi alustaa VR-tilassa tallennukseen. Naille levyille voidaan tallentaa toistuvasti. Tallenteita voi poistaa ja samalle levylle voi sitten tallentaa uudelleen.

- Voi toistaa DVD-RAM -yhteensopivilla soittimilla.
- Tallenteita voi muokata (editoida) laajasti.
- Tässä laitteessa voi käyttää vain DVD-RAM -levyjen standardiversioita 2.0, 2.1 ja 2.2.
- Tässä laitteessa ei voi käyttää kasettityyppisiä DVD-RAM -levyjä.

#### DVD+RW (Digitaalivideolevy - uudelleenkirjoitettava)

- Naille levyille voidaan tallentaa toistuvasti. Tallenteita voi poistaa ja samalle levylle voi sitten tallentaa uudelleen.
- Voi toistaa DVD+RW -yhteensopivilla soittimilla (automaattinen viimeistely)  $\bullet$
- Muokattua sisältöä voi toistaa DVD+RW -yhteensopivilla soittimilla viimeistelyn jälkeen
- Tallenteissa voi muokata nimikettä/kappaletta

#### DVD+R (Digitaalivideolevy - tallennettava)

- Naille levyille voidaan tallentaa vain kerran. Kun viimeistelet DVD+R -levyn, sille ei voi enaa tallentaa tai sitä ei voi muokata.
- Voi toistaa DVD+R -yhteensopivilla soittimilla (viimeistelyn jalkeen)  $\bullet$
- Mikään muokattu sisältö ei ole yhteensopiva DVD+R -yhteensopivien soittimien kanssa. (Piilotettu, yhdistelty kappaleita, lisatty kappalemerkkeja jne.)
- Rajalliset nimikkeen/kappaleen muokkausmahdollisuudet

#### DVD+R DL (Digitaalivideolevy - tallennettava ja kaksikerroksinen)

- ລພ Naille levyille voidaan tallentaa vain kerran. Kun viimeistelet DVD+R DL -levyn, sille ei voi enaa tallentaa tai sita ei voi muokata.
	- Kaksikerroksisen DVD+R -median tallennustila on lahes kaksinkertainen, jolloin kuluttajat voivat polttaa yhdelle DVD+R -levylle enintaan 8,5 Gt videosignaalia.
	- Voi toistaa DVD+R DL -yhteensopivilla soittimilla (viimeistelyn jalkeen)
	- Mikaan muokattu sisalto ei ole yhteensopiva DVD+R DL -yhteensopivien soittimien kanssa.
	- (Piilotettu, yhdistelty kappaleita, lisatty kappalemerkkeja jne.)
	- Rajalliset nimikkeen/kappaleen muokkausmahdollisuudet.

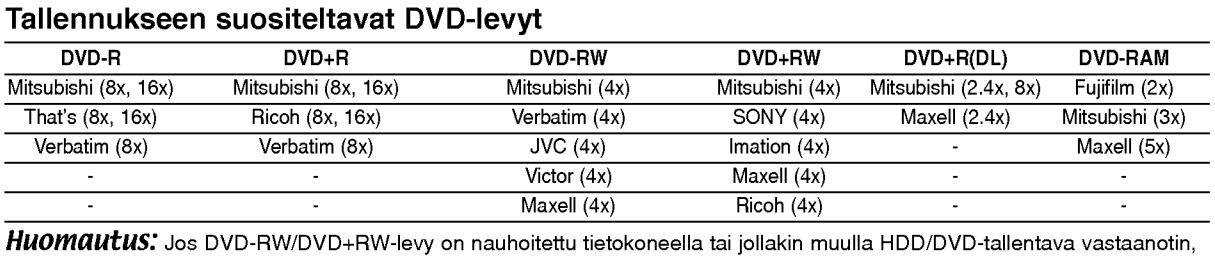

sen formatointi ei onnistu tällä soittimella. Jos haluat käyttää kyseistä levyä tällä soittimella, se täytyy formatoida ensin alkuperaislaitteen avulla.

## Sopivat levyt

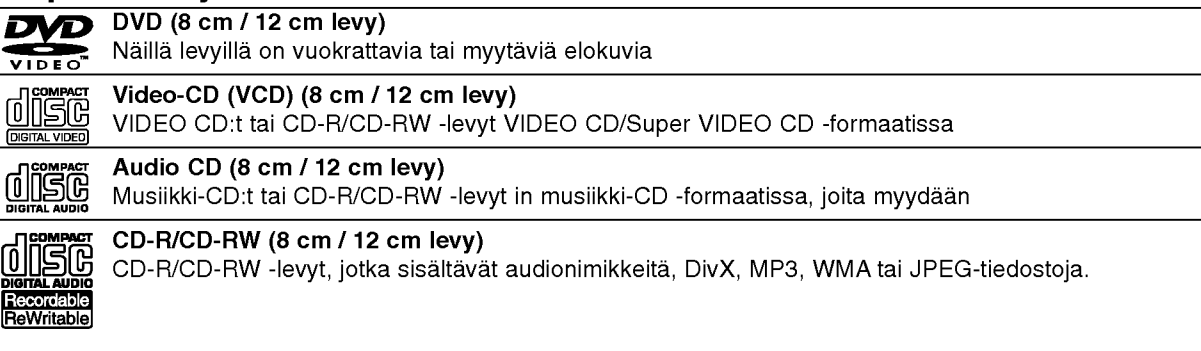

#### Huomautuksia:

- Tallennuslaitteen tekniikasta tai CD-R/RW (tai DVD <sup>±</sup> R/RW) -levysta itsestaan riippuen ei eraita CD-R/RW (tai DVD ± R/RW) -levyjä voi toistaa tällä laitteella.
- Ala kiinnita mitaan tarroja levyn kummallekaan puolelle (etikettipuolelle tai tallennuspuolelle).
- Ala kayta muodoiltaan saannottomia CD-levyja (esim. sydamenmuotoisia tai kahdeksankulmaisia). Seurauksena voi olla virhetoimintoja.
- PC-tietokoneella tai DVD- tai CD-tallentimella tallennettuja DVD-R/RW-,DVD+R/RW- ja CD-R/RW -levyja ei ehka voi toistaa, jos levy on vaurioitunut tai likainen tai jos tallentavan laitteen linssiin on kertynyt likaa.
- PC-tietokoneella tai DVD- tai CD-tallentimella tallennettuja DVD-R/RW-,DVD+R/RW- ja CD-R/RW -levyja ei ehka voi toistaa, jos levy on vaurioitunut tai likainen tai jos tallentavan laitteen linssiin on kertynyt likaa.
- Jos tallennat levylle PC-tietokonetta kayttaen, niin vaikka tallennus olisi yhteensopivaa muotoa, levya ei eraissa tapauksissa voi soittaa johtuen levyn luonnissa kaytetyn sovelluksen asetuksista. (Tarkempia tietoja saat ohjelmiston julkaisijalta.)
- Tama tallennin edellyttaa mahdollisimman hyvan toistolaadun saavuttamiseksi levyjen/tallenteiden vastaavan eraita teknisia standardeja. Tehdastallenteiset DVD-levyt tehdaan automaattisesti naiden standardien mukaisiksi. Tallennukseen sopivia levyformaatteja on useita erilaisia (mukaan lukien MP3 tai WMA-tiedostoja sisältävät CD-R -levyt), ja niiltä edellytetään eräitä ennalta määrättyjä seikkoja (ks. edellä) yhteensopivan toiston varmistamiseksi.
- Asiakkaiden tulee huomioida, etta MP3 / WMA-tiedostojen ja musiikin lataamiseen internetista tarvitaan lupa. Yhtiollamme ei ole mitaan oikeuksia sellaisen luvan myontamiseen. Lupa tulee aina hankkia tekijanoikeuksien omistajalta.

## Aluekoodi

Taman laitteen aluekoodi on painettu laitteen taustapuolelle. Tama laite voi toistaa vain sellaisia DVD-levyja, joiden tarra on samanlainen kuin laitteen taustapuolella tai "ALL".

#### Huomautuksia aluekoodeista

- Useimpien DVD-levyjen kuoressa on selvästi näkyvä maapallon kuva, jossa on yksi tai useampi numero. Taman numeron taytyy vastata laitteesi aluekoodia tai levya ei voi toistaa.
- Jos yritat toistaa DVD-levya, jolla on soittimen koodista poikkeava aluekoodi, tv-ruudulle tulee viesti "Incorrect region code. Can't play back".

### Kopioinnin tai siirron mahdollisuudet

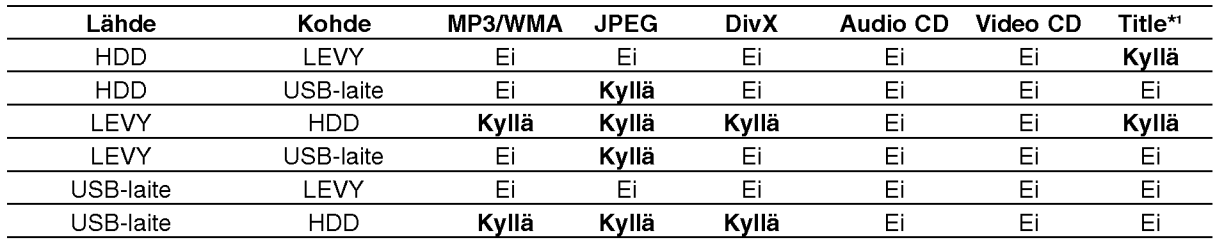

\*1 Nimike tallennettiin talla laitteella.

## Tietoja sisäisestä kovalevyasemasta

Sisainen kovalevyasema (HDD) on herkka laite. Suojaa kovalevy mahdollisilta vioilta käyttämällä tallenninta seuraavien ohjeiden mukaan. Suositamme, että teet tärkeistä tallenteista varmuuskopiot DVD-levyille, jolloin ne eivät häviä vahingossa.

- Älä siirrä tallenninta, kun sen virta on päällä.
- Asenna tallennin vakaalle ja tasaiselle pinnalle ja kayta sita sellaisella.
- Älä tuki jäähdytystuuletinta takana.
- Ala kayta tallenninta erittain kuumissa tai kosteissa paikoissa tai sijoita sita paikkoihin, joissa tapahtuu akillisia lampotilan muutoksia. Akilliset lampotilan muutokset voivat saada aikaan kosteuden tiivistymista tallentimen sisään. Tämä voi vioittaa kovalevyä.
- Tallentimen virran ollessa kytketty pois päältä älä irrota verkkojohtoa pistorasiasta tai katkaise sähköä paavirtakytkimella.
- Älä siirrä tallenninta heti, kun sen virta on katkaistu. Jos sinun täytyy siirtää tallenninta, noudata seuraavia vaiheita:
	- 1. Kun näytössä on näkynyt viesti POWER OFF, odota vahintaan kaksi minuuttia.
	- 2. Irrota pistoke pistorasiasta.
- 3. Siirra tallennin.
- Sähkökatkon sattuessa tallentimen käydessä on mahdollista, etta joitakin tietoja menetetaan kovalevylta.
- Kovalevy on hyvin herkkä laite. Väärin tai sopimattomassa ympäristössä käytetty kovalevy saattaa vioittua muutaman vuoden kayton jalkeen. Ongelmien merkkeihin kuuluu toiston odottamaton pysahtyminen ja silmin nahtavat hairiopalkit (mosaiikkikuvio) kuvassa.

Toisinaan kovalevyn vioittuminen ei kuitenkaan anna mitaan varoitusmerkkeja.

Jos kovalevy vioittuu, ei tallennettua aineistoa voi toistaa millään tavalla. Tässä tapauksessa kovalevy-yksikkö täytyy vaihtaa uuteen.

## Toisto tietovälineiltä käyttäen USB-host -toimintoa

Voit toistaa tiedostoja tietovalineilta kuten kuvia (JPEG), elokuvia (DivX) ja aanitiedostoja (MP3/WMA), joita on tallennettu MP3-soittimeen tai USB-muistiin liittamalla tallennuslaitteen taman laitteen USB-porttiin.

- 1. Liita USB-laite taman laitteen USB-porttiin.
- 2. Paina kaukosäätimessä HOME.
- 3. Valitse vaihtoehto [MUSIC], [PHOTO] tai [MOVIE]. Tiedot vaihtoehdoista ovat sivulla 20.

#### Yhteensopivat laitteet

- 1. Laitteita, jotka vaativat lisaohjelmien asennuksia laitteen ollessa liitettynä tietokoneeseen, ei tueta.
- 2. MP3-soitin: Flash-tyypin MP3-soitin.
	- MP3-soitinta, joka edellyttää ajurin asennusta, ei tueta.
- 3. USB Flash-asema: Laitteet, jotka tukevat naita: USB2.0 tai USB1.1.

#### Huomautuksia:

- Ala poista USB-laitetta sen ollessa toiminnassa (toisto, kopiointi, siirto jne.).
- Tietovaurioiden välttämiseksi tarvitaan varmuuskopio.
- Tama laite ei voi toistaa DivX-tiedostoja USBlaitteesta. (Tämä laite voi kopioida tai siirtää DivXtiedoston USB-laitteesta kiintolevylle.)
- Jos kaytat USB-jatkokaapelia tai USB-hubia, USBlaitetta ei ehkä tunnisteta.
- Tama laite tukee ainoastaan USB 1.1:ta.
- NTFS-tiedostojärjestelmää käyttävää laitetta ei tueta. (Ainoastaan tiedostojärjestelmä FAT (16/32) on tuettu.)
- Taman laitteen USB-toiminto ei tue kaikkia USBlaitteita.
- Digitaalikameraa ja matkapuhelinta ei tueta.  $\bullet$
- Tätä laitetta ei tueta, jos tiedostojen kokonaismäärä on 1000 tai enemmän.

 $\left( \overline{c}\right)$ 

#### Etupaneeli

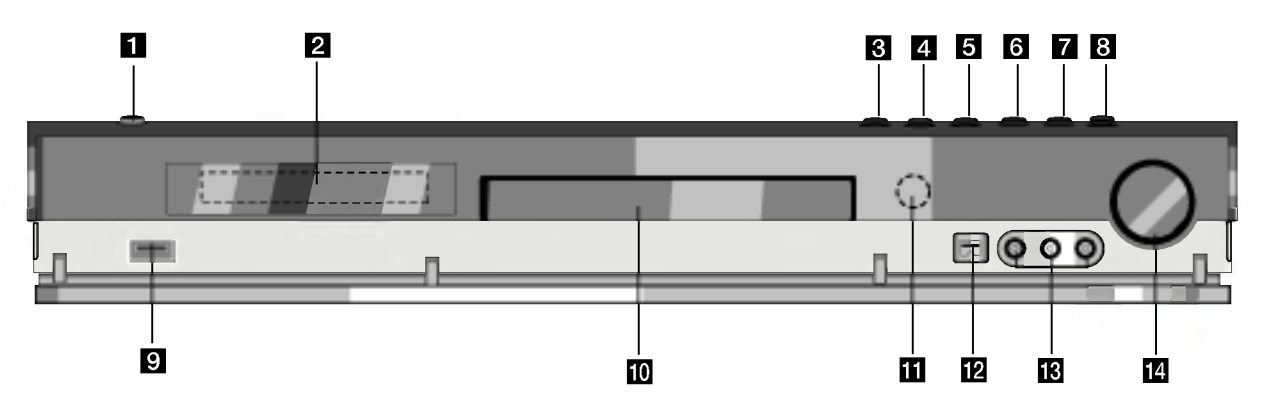

#### **n** POWER

. UMLIT.<br>Kytkee tallentimen ON -PÄÄLLE tai OFF - POIS.

#### 2 Näyttöruutu

Nayttaa tallentimen nykyisen tilan.

REC: Tallennin tallentaa.

HDD: Tallennin on kovalevytilassa

DVD: Tallennin on DVD-tilassa.

 $DVD \triangleleft$  **b** HDD Tallennin on dubbaustilassa. MUTE: Kaiuttimien ääni on mykistetty.

, : Ilmaisee nykyisen levyn D koodausformaatin.

P∟<mark>I</mark>: Ilmaisee, että äänitila on DOLBY PRO LOGIC tai DOLBY PRO LOGIC II.

: Ilmaisee, etta tallennin on ajastintallennustilassa tai ajastintallennus on ohjelmoitu.

**認認認認認認認認認 : Näyttävät kellon,** kokonaistoistoajan, kuluneen ajan, nimikkeen numeron, radiotaajuuden, voimakkuuden, surround-tilan, kappaleen/raidan numeron, kanavan jne.

#### $\odot$  OPEN/CLOSE-AUKI/KIINNI ( $\triangle$ ) Avaa tai sulkee levykelkan.

#### **d** HDD/DVD

Valitse tallentimen tilaksi kovalevy (HDD) tai DVD.

#### $\overline{5}$   $\blacksquare$  (STOP)

Pysäyttää toiston tai tallennuksen.

## Kaukosäätimen käyttö

Kohdista kaukosäädin kaukoanturiin ja paina nappaimia.

#### $\mathbf{G}$   $\blacktriangleright$  / II (PLAY / PAUSE)

Aloittaa toiston. Tauota toisto tai tallennus hetkeksi, poistu taukotilasta painamalla uudelleen.

#### $\blacksquare$   $\blacklozenge$  (REC)

Aloittaa tallennuksen. Aseta tallennusajan pituus painamalla toistuvasti.

## **R** ADJUST

Valitsee vaihtoehdon valikosta (ylös/alas).

- **g** USB host Liita muistilaitteen USB-porttiin. (USB-muisti jne.)
- **i Levykelkka**

Laita levy tähän.

#### **K** Kaukoanturi Kohdista tallentimen kaukosäädin tähän.

#### **IP DV IN**

Liita digitaalivideokameran DV-lahto.

**E**M AV IN 4 (VIDEO IN/AUDIO IN (vasen/oikea)) Liitä ulkoisen lähteen audio/videolähdöt (audiojarjestelma, TV/monitori, videonauhuri, videokamera jne.).

#### **12 ÄÄNENVOIMAKKUUS**

Lisää äänenvoimakkuutta kiertämällä säädintä myötäpäivään ja vähennä kiertämällä vastapäivään.

#### Kaukosäätimen paristojen asennus

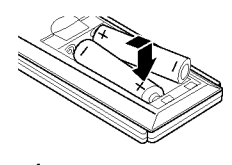

Irrota paristokotelon kuori kaukosaatimen takaa ja laita sisään kaksi R03 (koko AAA) paristoa  $\bullet$  ja  $\bullet$  oikein suunnattuina.

Vaara Ala kayta sekaisin vanhoja ja uusia paristoja. Ala koskaan kayta sekaisin eri tyypin paristoja (vakio, alkali jne.)

## Kaukosäädin

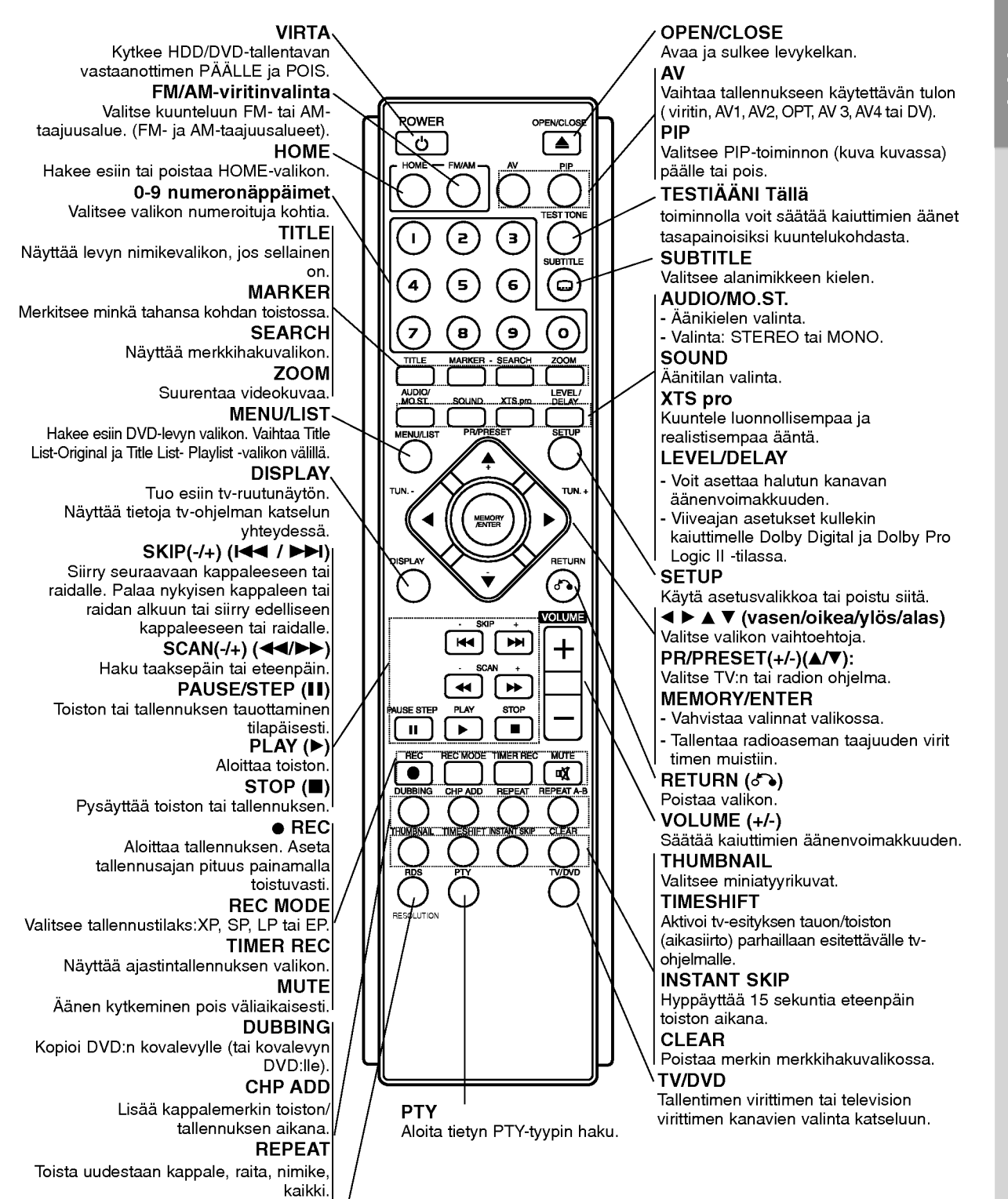

REPEAT A-B

RDS/RESOLUTION Nayttaa RDS-valinnat.

jakson

Toistaa kahden pisteen (A ja B) välisen

Asettaa HDMI:n lähtötarkkuuden.

# Johdanto

 $\left( \circ \right)$ 

## Liitännät ja asetukset

### Takapaneeli

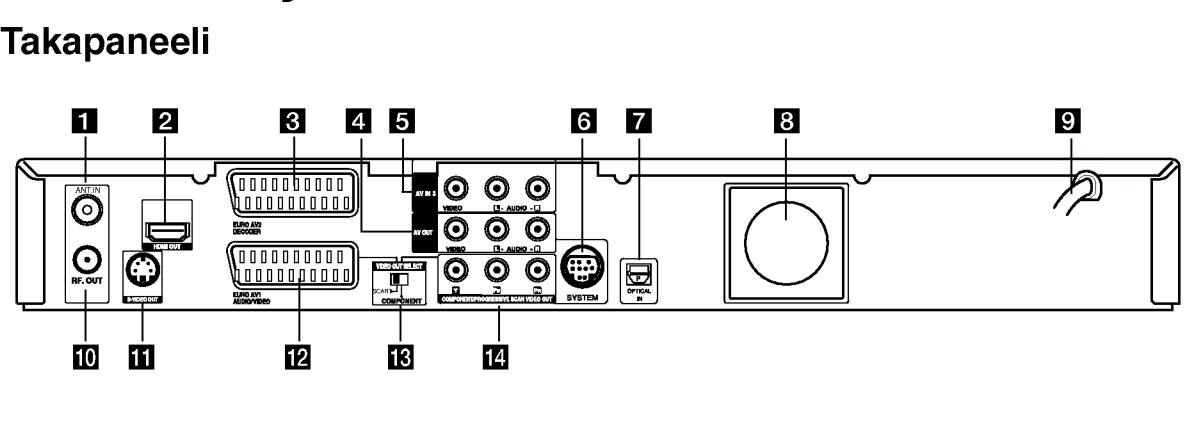

#### **ET** ANT.IN

Liitä antenni näihin liittimiin.

#### **2** HDMI-liitäntä (tyyppi A)

HDMI-lähtö on laadukas digitaalinen siirtolinja ääni- ja videosignaalille.

#### **B** EURO AV 2 DECODER

Liita ulkoisen lahteen audio/videolahdot (kaapeli-tv-dekooderi, digiboksi, videonauhuri jne.).

- **21** AV OUT (VIDEO / AUDIO OUT VIDEO/AUDIOlähtö) (vasen/oikea)) Liitanta televisioon, jossa on video- ja audiosisaanmenot.
- **E** AV IN 3 (VIDEO IN/AUDIO IN (vasen/oikea)) Liitä ulkoisen lähteen audio/videolähdöt (audiojarjestelma, TV/monitori, videonauhuri, videokamera jne.).

#### **for** SYSTEM Kytke aktiivikaiuttimen liittimeen SPEAKER SYSTEM.

**Z** OPTICAL IN -tuloliitin Liitä digitaalisen laitteen optinen lähtö tähän.

## Liittaminen antenniin

Irrota antennikaapelin liitin televisiosta ja työnnä se antenniliittimeen tallentimen takana. Työnnä antennikaapelin pää tallentimen TV-liittimeen ja toinen paa television antennituloliittimeen.

#### RF-koaksiaaliliitäntä

Yhdista tallentimen RF. OUT -liitin television antennituloliittimeen kayttaen mukana toimitettua 75 ohmin koaksiaalikaapelia (R). RF. OUT -liitin välittää signaalin AERIAL-antenniliittimestä.

#### **8** Jäähdytyspuhallin

- **9** Virtajohto Liita verkkovirran pistorasiaan
- **10** RF. OUT Siirtää antennisignaalin televisioon/monitoriin
- **K** S-VIDEO OUT Liitäntä television S-Videon sisäänmenoon.
- **LA EURO AV 1 AUDIO/VIDEO** Liitanta televisioon, jossa on SCART-liitin.
- **M** VIDEO OUT VALINTAkytkin Valitse EURO AV1 AUDIO/ VIDEO -liittimeen COMPONENT tai RGB-signaali riippuen siita, miten liitat tallentimen televisioon.
- **12 COMPONENT/PROGRESSIVE SCAN VIDEO** OUT (Y Pb Pr)

Liitanta televisioon, jossa on Y Pb Pr -tulot.

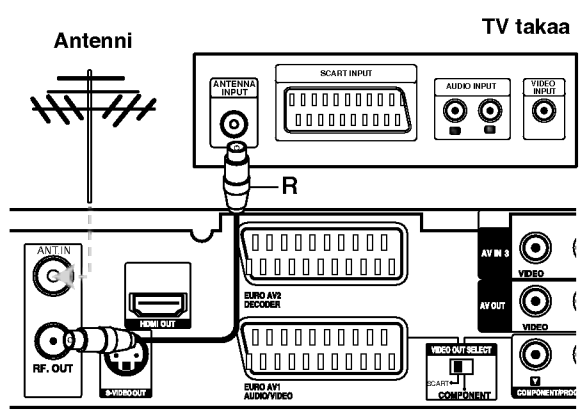

HDD/DVD-tallentava vastaanotin takaa

## Liittaminen televisioon

- Tee jokin seuraavista liitännöistä riippuen nykyisen  $\bullet$ laitteistosi ominaisuuksista.
- Kaytettaessa COMPONENT/PROGRESSIVE SCAN VIDEO OUT-liittimia aseta VIDEO OUT SELECT-valintakytkin asentoon COMPONENT Käytettäessä SCART -liitintä aseta VIDEO OUT SELECT-valintakytkin asentoon SCART.

#### Vihjeita

- Tallennin voidaan liittää monella tavalla riippuen televisiostasi ja niistä laitteista, joita haluat tallentimeen liittää. Käytä ainoastaan alla kuvailtuja liitantoja.
- Teet liitannat parhaiten lukemalla television, videonauhurin seka stereo- ja muiden laitteiden käyttöohjeet tarvittaessa.

## Vaara

- Varmista, että tallennin on liitetty suoraan  $\bullet$ televisioon. Saada televisio oikealle videon sisääntulokanavalle.
- Ala liita tallentimen AUDIO OUT -ulostuloa audiolaitteesi (nauhurin) aanisignaalin sisaanmenoliittimeen.
- Ala liita tallenninta televisioon videonauhurin kautta. Kopiointisuojausjärjestelmä saattaa vääristää DVD:n tuottamaa kuvaa.

#### TV takaa

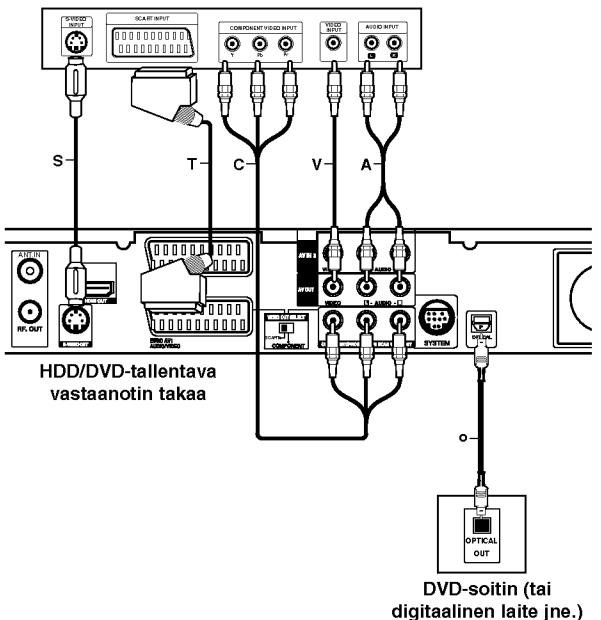

#### S-Videoliitäntä

Kytke tallentimen S-VIDEO OUT-liitin videokaapelilla (S) television s-videotuloliittimeen.

#### Videoliitäntä

Kytke tallentimen VIDEO OUT -liitin videokaapelilla (V) television videotuloliittimeen.

#### Audioliitannat (vasen/oikea)

Kytke tallentimen vasen ja oikea AUDIO OUT liittimistä audiokaapelit (A) television vasempaan ja oikeaan audiotuloliittimeen. Ala liita tallentimen AUDIO OUT -ulostuloa audiolaitteesi (nauhurin) aanisignaalin sisaanmenoliittimeen.

#### Komponenttivideoliitäntä

Kytke tallentimen COMPONENT/PROGRESSIVE SCAN VIDEO OUT-liittimista Y Pb Pr -kaapeli (C) television vastaaviin liittimiin.

Jos televisiosi on teravapiirto-tv tai digitaalivalmiudella varustettu tv, voit käyttää hyväksesi tallentimen jatkuvan pyyhkäisyn lähtöä mahdollisimman terävän videotarkkuuden aikaansaamiseksi. Jos tv ei hyvaksy jatkuvan pyyhkäisyn tiedostomuotoa, kuva näkyy sekoitettuna yritettäessä käyttää tallentimen jatkuvaa pyyhkaisya.

Aseta tarkkuudeksi 576p nappaimella RESOLUTION jatkuvan pyyhkäisyn signaalille.

#### Huomautus:

Jatkuva pyyhkäisy ei toimi analogisilla videoliitännöillä (keltainen VIDEO OUT -liitin) tai S-VIDEO-liitannalla.

#### SCART-liitäntä

Kytke tallentimen EURO AV1 AUDIO/VIDEOscartliittimestä scartkaapeli (T) television vastaaviin liittimiin.

#### Optinen digitaalinen liitanta

Liita DVD-toistimen (tai digitaalisen laitteen jne) optinen lahtoliitin tallentimen optiseen tuloliittimeen OPTICAL IN kayttaen optista kaapelia (O).

#### Huomautus:

Kun optinen liitin on kytketty, aani tulee ainoastaan paayksikon vahvistimen kaiuttimista, mutta aanta ei tule HDMI:n ja AV-liittimien kautta.

### Varoitus

Jos tarkkuudeksi on asetettu 720p tai 1080i, eivat liittimet VIDEO OUT, S-VIDEO OUT ja COMPONENT **Let the contract of the contract of the contract of the contract of the contract of the contract of the contract of the contract of the contract of the contract of the contract of the contract of the contract of the contr** 

## HDMI-liitäntä

Jos sinulla on HDMI-televisio tai monitori, voit liittaa sen tahan tallentimeen HDMI-kaapelilla.

- 1. Kytke tallentimen HDMI -liitin HDMI-yhteensopivan television tai monitorin HDMI-liittimeen (H).
- 2. Aseta television tuloksi HDMI ((katso ohjeita television käyttöoppaasta).

#### Huomautuksia:

• Kaapelin liittimessä olevan nuolen tulee olla ylöspäin, jotta liitin tulee oikein päin tallentimen liittimeen.

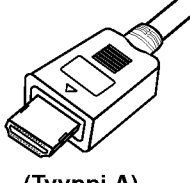

(Tyyppi A)

Jos kuvaruudussa on hairioita tai raitoja, tarkista HDMI-kaapeli.

#### **ƀänikanavan valinta**

Dolby Digital ja DTS-ääntä ei ole saatavissa HDMIliitannan kautta. Aseta Dolby Digital asetusvalikosta tilaan PCM (lisatietoja kohdassa Aaniasetukset sivulla 23).

#### Vihje:

Käyttäessäsi HDMI-liitäntää voit vaihtaa HDMI-lähdön resoluutiota (576i, 576p, 720p tai 1080i) painamalla RESOLUTION-nappainta.

#### Varoitus

Tarkkuuden vaihtaminen tallentimen ollessa liitetty HDMI-liittimeen voi saada aikaan virhetoimintoja. Korjaa tilanne katkaisemalla tallentimesta virta ja kytkemällä se takaisin päälle.

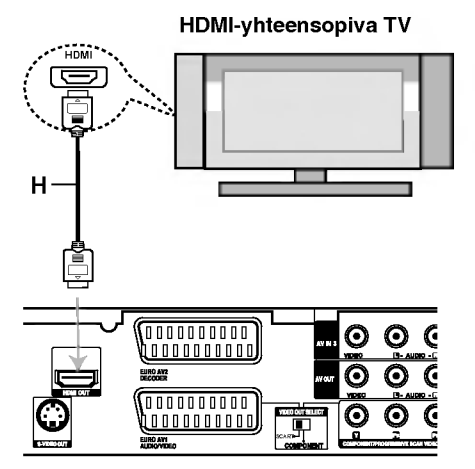

HDD/DVD-tallentava vastaanotin takaa

#### Tietoja HDMI:sta

HDMI (High Definition Multimedia Interface) tukee video- ja audiosignaalia yhden digitaalisen liitännän kautta kaytettavaksi DVD-soittimissa, digibokseissa ja muissa AV-laitteissa.

HDMI kehitettiin osaksi HDCP-teknologiaa (High Definition Contents Protection). HDCP-teknologialla suojataan lähetettävää ja vastaanotettavaa digitaalista sisaltoa.

HDMI kykenee tukemaan standardia, laajennettua tai teravapiirtoista videota seka vakiosta audiota monikanavaiseen surround-aaneen. HDMIominaisuuksiin kuuluvat pakkaamaton digitaalivideo, enintään 5 gigatavun kaistaleveys sekunnissa, yksi liitin (useiden kaapeleiden ja liittimien sijasta) ja AVlähteen ja AV-laitteiden, kuten DTV:n välinen tietoliikenne.

HDMI, HDMI-tuotemerkki ja High-Definition Multimedia Interface ovat HDMI licensing LLC:n omistamia tai rekisteröimiä tavaramerkkejä.

#### Lisatietoja HDMI-tekniikasta

- Kun yhdistät HDMI- tai DVI-yhteensopivan laitteen, tee seuraavat tarkistukset:
	- Yrita sammuttaa HDMI/DVI-laite ja tama tallennin. Kaynnista seuraavaksi HDMI/DVI-laite ja anna sen olla toiminnassa noin 30 sekuntia. Kaynnista tämä tallennin sen jälkeen.
	- Yhdistetyn laitteen videotulo määritetään oikein tätä laitetta varten.
	- Liitetty laite on yhteensopiva seuraavien videotulojen kanssa: 720(1440)x576i, 720x576p, 1280x720p tai 1920x1080i.
- Kaikki HDCP-yhteensopivat DVI-laitteet eivat toimi yhdessa taman tallentimen kanssa.
	- Kopiosuojattuja DVD-elokuvia ei voi toistaa muissa kuin HDCP-laitteissa.

## Audio/video-lisäliitännät (A/V)

#### Liittaminen maksu-TV/Canal Plus dekooderiin

Kun liitat tallentimeen dekooderin (ei mukana), voit katsella ja tallentaa maksu-TV/Canal Plus -ohjelmia. Irrota virtajohdon pistoke pistorasiasta ennen dekooderin liittamista.

Maksu-TV/Canal Plus -ohjelmien katselua tai tallennusta varten valitse kohdan [AV2 Connection] arvoksi [Decoder] (ks. sivu 22) ja aseta asetusvalikon ohjelmavaihtoehdosta [Decoder On/Off] asetukseksi [On] (sivu 21).

#### Vihje:

Tallenninta ei tarvitse käynnistää, jotta virittimen signaalia voi katsella tallentimeen liitetysta televisiosta.

#### Huomautus:

Jos irrotat tallentimen virtajohdon pistokkeen pistorasiasta, et voi katsella liitetyn dekooderin signaaleja.

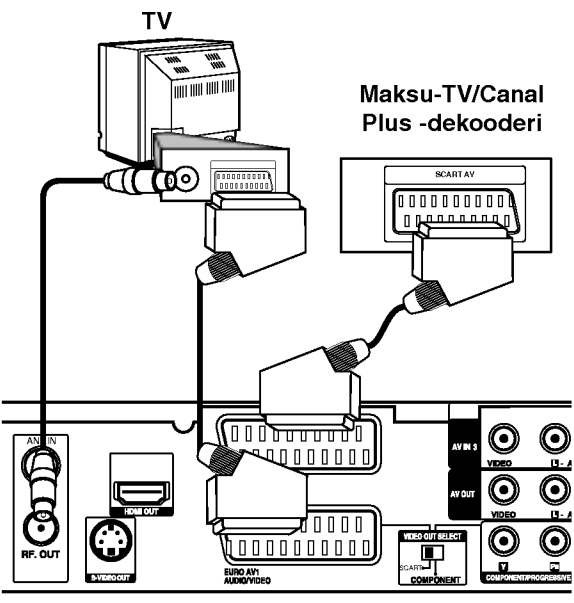

HDD/DVD-tallentava vastaanotin takaa

Liitanta EURO AV2 DECODER -liittimeen Voit liittää videonauhurin tai vastaavan laitteen tämän tallentimen liittimeen EURO AV2 DECODER. EURO AV2 DECODER -liittimesta katselua tai tallennusta varten valitse kohdan [AV2 Connection] arvoksi [Others] (ks. sivu 22) ja aseta kohdan [AV2 Recording] arvoksi tarpeen mukaan [Auto], [CVBS] tai [RGB] (ks. sivu 25).

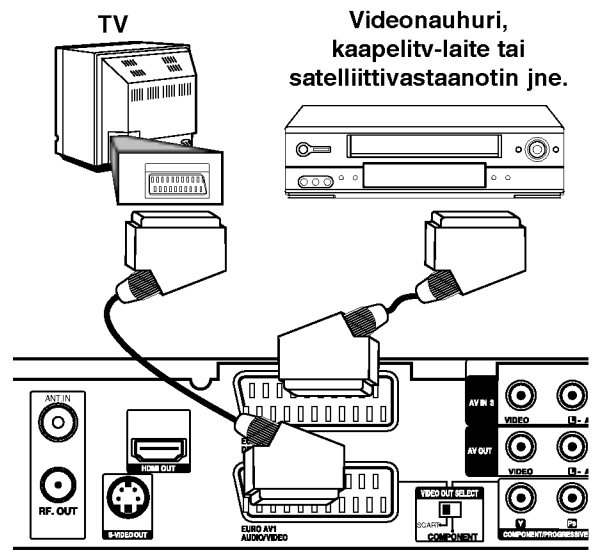

litännät ja asetukset

HDD/DVD-tallentava vastaanotin takaa

#### Vihie:

Tallenninta ei tarvitse käynnistää, jotta virittimen signaalia voi katsella tallentimeen liitetysta televisiosta.

#### Huomautuksia:

- Kaiken kopioinnin estavia kopiosuojaussignaaleja sisaltavia kuvia ei voi tallentaa.
- Jos kierratat tallennetut signaalit videonauhurin kautta, et ehka saa kuvaa selvana televisioon. Liita videonauhuri tallentimeen ja televisioon seuraavassa osoitetussa jarjestyksessa. Katsele videonauhoja television toisen tulolinjan kautta.

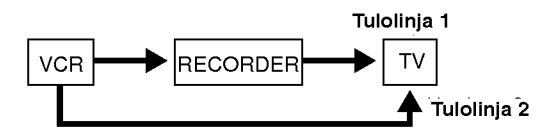

- Tallentaessasi videonauhuriin tästä tallentimesta älä vaihda tulosignaalin lähdettä TV:lle painamalla kaukosäätimen näppäintä TV/DVD.
- Jos kaytat B Sky B -viritinta, liita virittimen VCR SCART -liitin EURO AV2 DECODER -liittimeen.
- Jos irrotat tallentimen virtajohdon pistokkeen pistorasiasta, et voi katsella liitetyn videonauhurin tai virittimen signaaleja.

#### Liittimien AV IN 3 tai AV IN 4 käyttö

Liita tallentimen tuloliittimet (AV IN 3, AV IN 4) lisälaitteen audio/video -lähtöliittimiin käyttämällä audio/video-kaapeleita.

Liitinpaneeli lisälaitteille

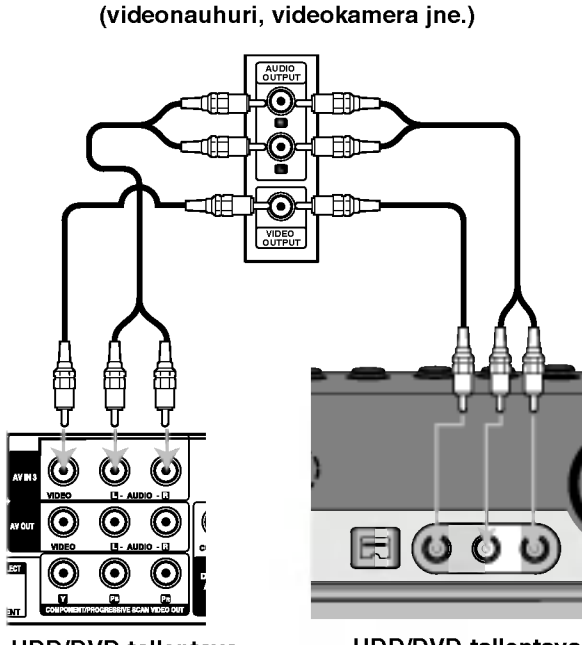

HDD/DVD-tallentava vastaanotin takaa

HDD/DVD-tallentava vastaanotin edesta

#### Liittaminen digitaalivideokameraan

Etupaneelin DV IN -liitintä käyttäen on mahdollista liittää digitaalinen DV-videokamera ja siirtää digitaalisesti DV-nauhoituksia DVD-levyille.

Liitä DV-videokameran DV tulo/lähtöliitin tämän tallentimen etupaneelin DV IN -liittimeen kayttaen DVkaapelia (ei mukana).

#### Huomautus:

Tama liitin on tarkoitettu ainoastaan digitaalisen DVvideokameran liitäntään. Se ei ole yhteensopiva digitaalisatelliittivirittimien tai D-VHS-videonauhureiden kanssa.

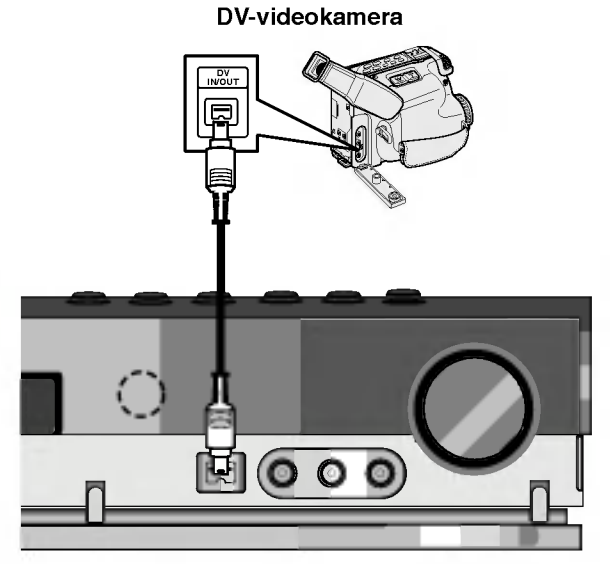

HDD/DVD-tallentava vastaanotin edesta

AM-kehäantenni (mukana)

## Radion lanka-antenniliitännät

Liita mukana toimitetut FM/AM-antennit radion kuuntelua varten.

- Liita AM-kehaantenni AM-antenniliittimeen.
- Liita FM-lanka-antenni FM-antennin liittimeen.

#### Huomautuksia:

- Hairioiden valttamiseksi pida AM-kehaantenni poissa HDD/DVD-vastaanottimen ja muiden osien lahelta.
- Kayta FM-lanka-antennin koko pituutta.  $\bullet$
- Pida kytketty FM-lanka-antenni mahdollisimman  $\bullet$ vaakasuorassa.

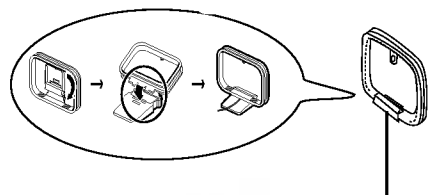

FM-lanka-antenni (mukana)

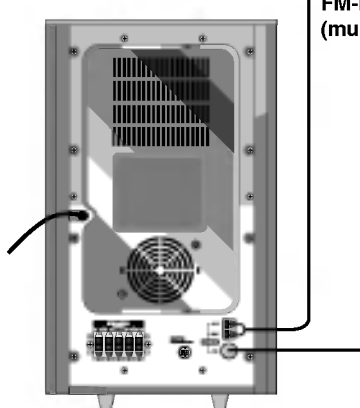

 $\left( \begin{matrix} 1 \end{matrix} \right)$ 

Liitannat ja asetukset

## Kokoaminen ja liittäminen kaiuttimiin

- 1. Liita kaiutinjohdot sopiviin liittimeen jokaisen etu- ja takakaiuttimen pohjassa.
- 2. Kiinnitä etu- ja takakaiuttimen kaiutintelineisiin kiertämällä ruuvia.

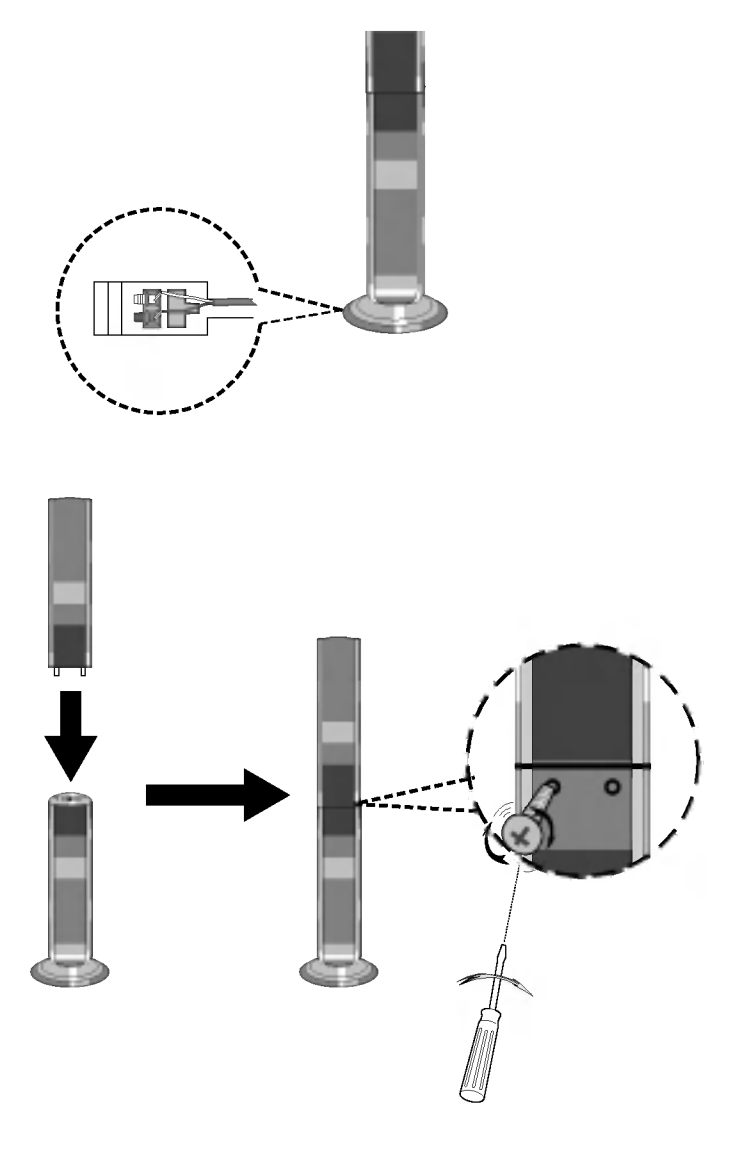

#### Lisätietoa:

Jos kantaessasi takakaiutinta pidat kiinni kaiuttimien ylaosasta, kaiuttimet saattavat irrota toisistaan. Silloin ne saattavat rikkoutua.

## Kaiutinjarjestelman liitannat

Liita SYSTEM-liitin aktiivisen subwooferin liittimeen SYSTEM CONNECTOR mukana toimitetulla jarjestelmakaapelilla.

Liita kaiuttimet mukana toimitetuilla kaiutinjohdoilla niin, etta liittimien ja johtojen varit vastaavat toisiaan. Mahdollisimman hyvän surround-äänen saavuttamiseksi säädä kaiuttimien toiminta-arvoja (etäisyys, taso jne.).

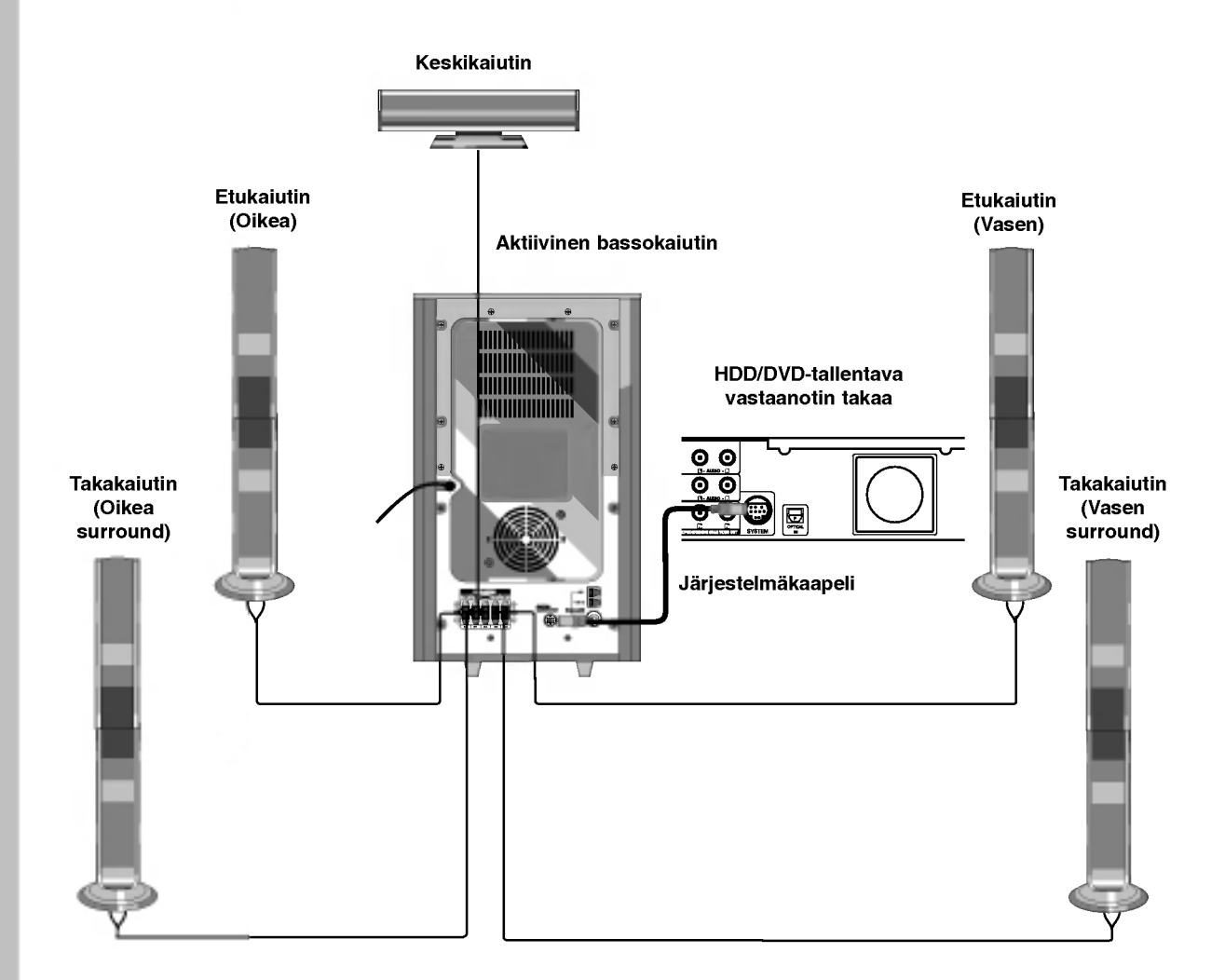

#### Huomautuksia:

ര

- Liitä varmasti oikeat kaiutinjohdot vastaaviin liittimiin laitteissa: + liittimeen + ja liittimeen --. Jos johdot ovat päinvastoin, ääni vääristyy ja bassot puuttuvat.
- Jos kaytat etukaiuttimina alhaisella suurimmalla syottoarvolla varustettuja kaiuttimia, saada voimakkuus  $\bullet$ huolellisesti valttaaksesi kaiuttimien ylikuormitusta.

## Kaiuttimien sijoittelu

Tavallisessa sijoittelussa käytä 6 kaiutinta (2 etukaiutinta, keskikaiutin, 2 takakaiutinta ja bassokaiutin). Jos haluat toistaa loistavia bassoääniä, DTS-digitaalista surroundia tai Dolby Digital surroundia, liitä mukaan bassokaiutin.

#### ? Etukaiuttimet

Sijoita kaiuttimet yhtä etäälle kuuntelupaikastasi mitattuina. Ja kuuntelupaikasta mitattuna aseta kaiuttimien valiksi 45 astetta.

#### ? Keskikaiutin

Ihanteellisessa sijoittelussa keskikaiuttimet ja etukaiuttimet ovat samalla korkeudella. Tavallisesti ne sijoitetaan television ylapuolelle tai alapuolelle.

#### **Takakaiuttimet**

Sijoita vasen ja oikea kaiutin kuuntelualueen taakse. Nämä kaiuttimet luovat ääneen surround-äänentoistoon tarvittavan vaikutelman liikkeestä ja tilasta. Parhaan tuloksen saavuttamiseksi älä asenna takakaiuttimia liian kauas taakse kuuntelukohdasta, ja asenna ne kuuntelijan korvien tasalle tai sen yläpuolelle. Tehokasta on myös suunnata takakaiuttimet kohti seinää tai kattoa äänen hajauttamisen edistämiseksi.

Jos huone on kooltaan pieni ja kuulijat ovat lähellä takaseinää, kohdista takakaiuttimet kohti toisiaan ja sijoita takakaiuttimet noin 60 - 90 cm kuulijoiden korvien ylapuolelle.

#### **Bassokaiutin**

Tämä voidaan sijoittaa mihin tahansa kohtaan edessä.

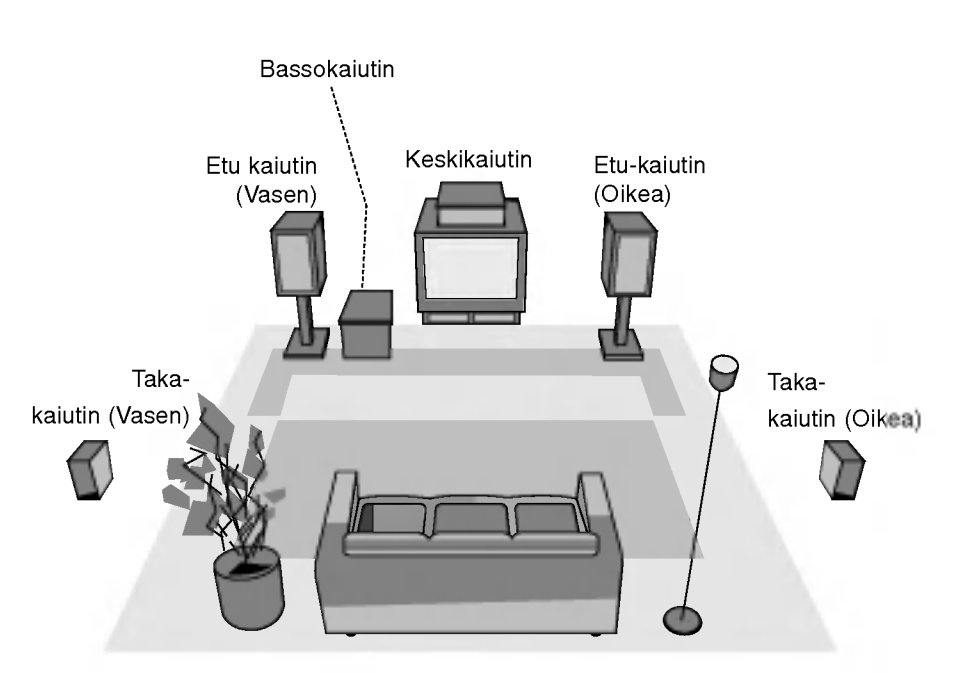

Kaiuttimien sijoitteluesimerkki

## Viiveajan asetukset

Tiloissa Dolby Digital tai Dolby Pro Logic oletetaan kuuntelijan etaisyydet samoiksi kaikista kaiuttimista. Jos keski- tai takakaiuttimien viiveaikoja ei aseteta, kuuntelija kuulee äänet samanaikaisesti. Aanen kulkuaika kaiuttimista kuuntelijalle. Jos kuuntelija on yhta kaukana kaikista kaiuttimista, niin tiloissa Dolby Digital ja Dolby Pro Logic II kunkin kaiuttimen viiveaika on seuraava.

#### Dolby Digital -tilassa

Keskikaiuttimen viiveaika : 0 ~ 5 ms Takakaiuttimen viiveaika : 0 ~ 15 ms

Dolby Pro Logic -tilassa

Keskikaiuttimen viiveaika : ei voi säätää. Jos takakaiuttimien viiveaika asetetaan Dolby Digital tilassa, niin viiveaika asettuu automaattisesti Dolby Pro Logic -tilassa.

Viiveaika on <sup>1</sup> ms / 30 cm.

Jos keski- ja takakaiuttimet ovat kuuntelijasta kauempana kuin etukaiuttimet, viiveaika on pienin mahdollinen.

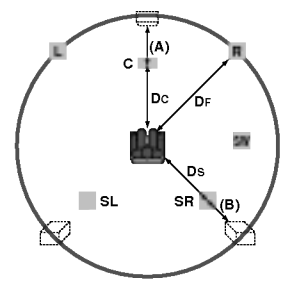

#### Surround-viiveajan asetus

Jos etaisyys D on sama tai pitempi kuin DF piirroksessa vasemmalla, aseta surround-viiveajaksi 0 ms.Muussa tapauksessa muuta asetusta seuraavalla tavalla.

Esim.) Jos kuuntelija on <sup>3</sup> m paassa etukaiuttimista ja 1,5 m päässä takakaiuttimista, niin Dolby Digital tilassa takakaiuttimien viiveaika on 5 ms.. 3m (DF) - 1.5m (DS) = 1.5m (B)

 $1.5m$  (B) = 150cm / 30cm = 5ms

Dolby Pro Logic II -tilassa (surround-viiveaika):

- Pro Logic: 15 ~ 30ms
- Movie: 10 ~ 25ms
- Music: 0 ~ 15ms
- Matrix: 0 ~ 15ms

#### Keskikaiuttimien viiveajan asetus (vain Dolby Digital -tilassa)

Jos etäisyys DF on sama kuin DC piirroksessa vasemmalla, aseta keskikaiuttimien viiveajaksi 0 ms. Muussa tapauksessa muuta asetusta seuraavan taulukon mukaan.

Esim) Jos kuuntelija on <sup>3</sup> m paassa etukaiuttimista ja 2.4 m päässä takakaiuttimista, niin keskikaiuttimien viiveaika on 2 ms.

3m (DF) - 2.4m (DC) = 60cm (A) 60cm (A) / 30cm = 2ms

#### Viiveajan asetus Dolby Digital ja Dolby Pro Logic (II) -tiloissa

- 1. Paina LEVEL/DELAY kahdesti. Näyttöön tulee nykyinen surround-viiveaika.
- 2. Vaihda viiveaika painamalla  $\blacktriangle / \blacktriangledown$ .
- 3. Kun asetukset on tehty, paina LEVEL/DELAY.

#### Huomautuksia:

BYPASS ...

Voit saataa keskikaiuttimien viiveaikaa vain Dolby Digital -tilassa, ja sen viiveaika tulee näyttöön.

#### Aanitehosteiden asetus Dolby Pro Logic (II) -musiikkitilassa

1. Paina SOUND, ja valitse Music mode (Musiikkitila) painamalla toistuvasti.

Joka kerta painaessasi naita nappaimia aanitila vaihtuu seuraavassa järjestyksessä: PRO LOGIC  $\rightarrow$  PLII MOVIE  $\rightarrow$  PLII MUSIC  $\rightarrow$ PLII MATRIX→ HALL 1→ HALL 2 → THEATER →

- 2. Paina LEVEL/DELAY kahdesti. Näyttöön tulee nykyinen surround-viiveaika.
- 3. Valitse haluttu äänitila painamalla  $\P/\blacktriangleright$ . Joka kerta painaessasi </>> </>
Inappäintä, tila vaihtuu seuraavassa jarjestyksessa:  $PANO \longleftrightarrow C WIDT \longleftrightarrow DIMEN...$
- 4. Vaihda vaiheita painamalla  $\blacktriangle / \blacktriangledown$ .
	- $\bullet$  C WIDT: 0 ~ +7
	- $\bullet$  DIMEN: -3 ~ +3
	- PANO: ON/OFF(ON/EI)
- 5. Kun asetukset on tehty, paina LEVEL/DELAY.

#### PANOR (PANORAAMA)

Tama saato laajentaa etustereovaikutelmaa sisällyttämällä surround-kaiuttimet erikoiseen "kietaisu"-tehosteeseen, jossa on mukana vaikutelma sivuseinista. Se on erityisen tehokas tallenteilla, joiden miksauksessa vasemman tai oikean kanavan osiot ovat vahvoja, koska Panorama-prosessi havaitsee ne ja korostaa niita.

#### C WIDTH (Keskialueen leveys)

Tällä kahdeksanvaiheisella säädöllä voidaan keskikanavan ääni sijoittaa keskikaiuttimen ja vasemman/oikean kaiuttimen valiin. Vaihe "3" kayttaa kaikkien kolmen etukaiuttimen yhdistelmaa luodakseen parhaan laulullisen äänikuvan ja mahdollisimman saumattoman aaninayttamoesityksen. Tata suositetaan useimmille tallenteille. Vaihe "0" sijoittaa kaikki keskiaanet keskikaiuttimeen. Vaihe "7" sijoittaa kaikki keskiaanet yhtalaisesti vasempaan/oikeaan kaiuttimeen aivan kuten perinteisessa stereossa.

#### DIMENSE (ULOTTUVUUS)

Tällä asetuksella käyttäjä voi säätää äänikenttää kohti joko tilan etuosaa tai takaosaa. Tämä voi olla kätevä apu pyrittäessä saamaan aikaan kaikkien kaiuttimen tasapaino eräillä tallenteilla, jotka saattavat sisältää joko liikaa tai liian vähän tilatehostetta. Vaihe "0" on suositusasetusta, joka ei vaikuta aaneen lainkaan. Vaiheet 1, 2 ja 3 siirtävät ääntä asteittain eteenpäin, ja vaiheet -1, -2, ja -3 siirtävät ääntä kohti surroundkaiuttimia.

## **Äänenvoimakkuudet**

Voit asettaa halutun kanavan äänenvoimakkuuden.

- 1. Paina kaukosäätimessä LEVEL/DELAY. Näyttöön tulee äänenvoimakkuuden ilmaisin.
- 2. Valitse asetusta varten kaiutin painamalla  $\blacktriangleleft/\blacktriangleright$ . Joka kerta painaessasi näppäintä </r>4>>>> asetus muuttuu seuraavassa jarjestyksessa;

FL (vasen etu)  $\rightarrow$  C (keski)  $\rightarrow$  FR (oikea etu)  $\rightarrow$ SR (oikea surround)  $\rightarrow$  SL (vasen surround)  $\rightarrow$ SW (bassokaiutin)  $\rightarrow$  FL (vasen etu) ...

- 3. Säädä valitun kanavan äänenvoimakkuus painamalla  $\blacktriangledown/\blacktriangle$ . (-6 dB ~ +6 dB)
- 4. Säädä muiden kanavien äänenvoimakkuudet toistamalla vaiheet 2-3.
- 5. Kun asetukset on tehty, paina LEVEL/DELAY.

## **Testiääni**

Tällä toiminnolla voit helposti säätää kaiuttimien äänet tasapainoisiksi kuuntelukohdasta.

1. Valitse testiaanitila painamalla TEST TONE.

Sihisevä ääni kuuluu 2 sekunnin ajan jokaisesta kaiuttimesta seuraavassa järjestyksessä;

FL (vasen etu)  $\rightarrow$  C (keski)  $\rightarrow$  FR (oikea etu)  $\rightarrow$ SR (oikea surround)  $\rightarrow$  SL (vasen surround)  $\rightarrow$ SW (bassokaiutin)  $\rightarrow$  FL (vasen etu) ...

- 2. Voit säätää äänenvoimakkuuden kuuntelemalla testiääntä. Paina ensin LEVEL/DELAY ja sitten  $\blacktriangledown/\blacktriangle$ nappaimia niin, etta kaikkien kaiuttimien äänenvoimakkuudet kuulostavat samoilta kuuntelukohdasta.
	- Kun testiäänen kuuluessa säädät äänenvoimakkuutta, se pysahtyy kyseisen kaiutinkanavan kohdalle.
- 3. Kun asetukset on tehty, paina TEST TONE.

## XTS/XTS pro

Joka kerta painaessasi XTS pro -näppäintä, asetus muuttuu seuraavassa jarjestyksessa.

 $XTS-PRO ON \rightarrow XTS ON \rightarrow NORMAL$ 

• XTS-PRO ON

LG-teknologian ainutlaatuinen äänenlaatu luo mahdollisimman hyvän äänen soinnin, jolla voit toistaa alkuperäisen äänen täydellisenä ja saada live-aanilahteen vaikutelman.

XTS ON

Toistettaessa elokuvaa, jossa bassoäänet ovat muuhun musiikkiin nahden heikot, tama korostaa bassokaiuttimen äänen vaikutusta. Tilassa 2 CH BYPASS tama luo suuren tilavaikutelman toistamalla äänilähteen takakaiuttimista samoin kuin etukaiuttimista.

#### Huomautus :

Tila XTS kytkeytyy tilapaisesti pois vaihdettaessa tilasta 2.1 CH tilaan 5.1 CH, ja tulee käyttöön vaihdettaessa takaisin tilaan 2.1 CH.

NORMAL XTS-Pro ja XTS -tilan viritys pois.

## Liitännät ja asetukset

## Home-valikon käyttö

Home-valikkosivulta pääset kaikkiin tallentimen medioihin toistoa ja tallennusta varten.

- 1. Hae näyttöön Home-valikkosivu painamalla HOME.
- 2. Valitse haluamasi päävaihtoehto painamalla  $\blacktriangleleft$  /  $\blacktriangleright$ . Esiin tulee alivalintoja.
- 3. Valitse haluamasi alivaihtoehto näppäimillä ▲ / ▼ ja ENTER.

|  | u      |  |  |  |
|--|--------|--|--|--|
|  | TV HDD |  |  |  |
|  | mum    |  |  |  |

<sup>4.</sup> Poistu HOME-valikosta painamalla HOME.

#### TV

- TV HDD: Palauttaa tv-lähetyksen katseluun kiintolevylle tallennusta varten.
- TV DVD: Palauttaa tv-lahetyksen katseluun DVDlevylle tallennusta varten.

#### **MOVIE**

- HDD: Näyttää kiintolevyn Title List -nimikelistavalikon. (sivu 46)
- · HDD DivX: Näyttää kiintolevyn Movie Listelokuvavalikon. (sivu 32)
- DISC:
	- Nayttaa nimikelistavalikon tallennettaville levyille (sivu 46)
	- Nayttaa Movie List-valikon DivX-levyille. (sivu 32)
	- -Toistaa Video CD- tai DVD-Video -levyn (sivu 28-31).
- · USB Divx: Näyttää [Movie List] -elokuvalistavalikon USB-laitteelle (sivu 32)

PHOTO (Ks. sivu 35)

- · HDD: Näyttää kiintolevyn Photo List-kuvavalikon.
- · DISC: Näyttää levyn Photo List-kuvavalikon.
- USB: Nayttaa [Photo List] -kuvalistavalikon USB-laitteelle.

MUSIC (Ks. sivu 33)

- HDD: Näyttää kiintolevyn Music List-valikon.
- DISC: Nayttaa levyn Music List- (tai Audio CD) valikon.
- USB: Näyttää [Music List] -musiikkilistavalikon USB-laitteelle.
- SETUP (Ks. sivu 20)
- Start: Siirtyy Setup-asetusvalikkoon.

## Alkuasetukset

Tassa valikkojarjestelmassa on useita tapoja mukauttaa annettuja asetuksia. Useimmissa valikoissa on kolme tasoa asetusvalinnoille, mutta jotkut niista vaativat useampia tasoja monille asetuksille.

#### Peruskäyttö

- 1. Siirry asetusvalikkoon painamalla SETUP.
- 2. Valitse haluttu vaihtoehto painamalla  $\blacktriangle / \blacktriangledown$ .
- 3. Kun haluttu kohde on valittu, siirry toiselle tasolle painamalla  $\blacktriangleright$ .
- 4. Valitse toinen haluttu vaihtoehto painamalla  $\blacktriangle / \blacktriangledown$ .
- 5. Siirry kolmannelle tasolle painamalla ▶.
- 6. Valitse haluttu asetus painamalla  $\blacktriangle$  /  $\blacktriangledown$ , ja vahvista sitten valinta painamalla ENTER. Jotkut kohteet vaativat lisatoimia.
- 7. Poistu asetusvalikosta painamalla SETUP.

#### Huomautus:

Siirry takaisin edelliselle tasolle painamalla <

## Yleisasetukset

#### Automaattinen ohjelmointi

Tassa tallentimessa on taajuussyntetisoitu viritin, joka pystyy vastaanottamaan enintään 88 tv-kanavaa.

#### Valmistelut:

Liita tallennin halutun typpiseen antenniin kuten kohdassa "Antenniliitannat" sivulla 10 esitetaan.

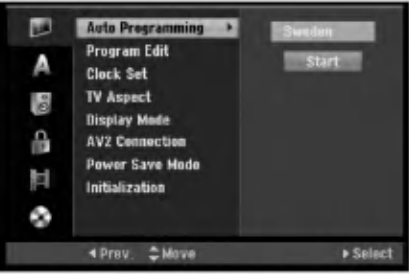

- 1. Valitse vaihtoehto [Auto Programming].
- 2. Siirry kolmannelle tasolle painamalla ▶. Vaihtoehto [Country] - Maa korostuu.
- 3. Valitse maa näppäimillä  $\blacktriangle$  /  $\nabla$ , ja paina sitten  $\blacktriangleright$ . [Start]-aloituskuvake korostuu. Jos haluamaasi maata ei ole luettelossa, valitse [Others].
- 4. Aloita kanavahaku painamalla ENTER. Viritin askeltaa automaattisesti lapi kaikki alueella saatavissa olevat kanavat ja sijoittaa ne virittimen muistiin.

#### Huomautus:

Kun olet liittanyt tallentimen ensimmaisen kerran. Painamalla alkuasetusten kohtaa SETUP voit tehda ainoastaan [Auto Programming] automaattiohjelmoinnin valinnat. Sen jalkeen voit tehda muut asetukset.

## Program Edit - Ohjelmoinnin muokkaus

Voit muokata kanavia itse (lisata, poistaa, nimeta, siirtaa jne.).

- 1. Valitse vaihtoehto [Program Edit] ja paina sitten ▶.
- 2. Paina ENTER, kun [Edit] on valittuna. Esiin tulee ohjelmalistavalikko.

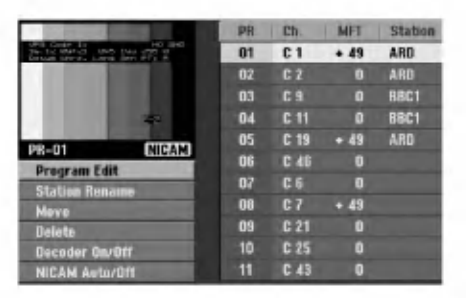

- 3. Valitse PR-numero näppäimillä  $\blacktriangle / \blacktriangledown$ , ja paina sitten ENTER.
- 4. Valitse ohjelmavaihtoehto näppäimillä  $\blacktriangle$  /  $\nabla$ , ja paina sitten ENTER.
	- [Program Edit] -ohjelmoinnin muokkauksella kanavan voi asettaa itse. Ks. "Ohjelman muokkaus" oikealla.
	- [Station Rename] Muokkaa aseman nimeä. Näyttösivu merkkien syöttämistä varten ilmestyy. Tietoja merkkien syöttämisestä on sivulla 50. Nimet voivat olla enintaan 5 merkkia pitkia.
	- [Move] Lajittelee ohjelmien paikat ohjelmalistavalikossa. Vaihda valitun ohjelman paikkaa näppäimillä ▲ / ▼, ja paina sitten ENTER.
	- [Delete] Poistaa ohjelmapaikan, jota ei tarvita.
	- [Decoder On/Off] Asettaa kanavat dekooderille. Tarvitset tata asetusta maksu-TV/Canal Plus ohjelmien katseluun tai tallennukseen. Hae [Decoder] näyttöön painamalla ENTER. Kytke asetus pois kaytosta painamalla ENTER uudelleen.
	- [NICAM Auto/off] Asettaa kanavat NICAM- $\bullet$ lähetyksille. Tavallisesti [NICAM] on valaistuna näytössä. Valitse NICAM-lähetyksen ääni ei kuulu selvästi, poista [NICAM] näytöstä painamalla ENTER.
- 5. Poistu ohjelmalistavalikosta painamalla RETURN (8) toistuvasti.

#### Program Edit - Ohjelmoinnin muokkaus

Voit suorittaa haun ja tallentaa tv-kanavia muistiin itse. Valitessasi [Program Edit] vaiheessa 4 edellä esiin tulee kanava-asetusten valikko.

1. Valitse kohde näppäimillä < / ▶, ja muuta asetusta näppäimillä ▲ / ▼.

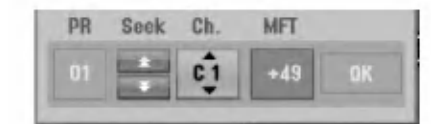

- [PR] ilmaiseen valitun ohjelmapaikan.
- [Seek] Etsii kanavan automaattisesti. Haku pysähtyy tallentimen virittyessä kanavalle.
- [Ch.] Vaihtaa kanavanumeron.
- [MFT] Hienovirittää kanavaa kuvan laadun parantamiseksi.
- 2. Valitse OK ja vahvista sitten asetus painamalla ENTER, jolloin palataan ohjelmalistavalikkoon.

#### AV1 Dekooderi

Asettaa EURO AV1 AUDIO/VIDEO -liittimen ottamaan vastaan koodattuja videosignaaleja.

- 1. Ha esiin ohjelmalistavalikko painamalla AV.
- 2. Hae [Canal+] näyttöön painamalla ENTER. Kytke asetus pois kaytosta painamalla ENTER uudelleen.
	- Off: Vastaanottaa signaaleja EURO AV1 AUDIO/VIDEO -liittimesta. Valitse yleensa tama.
	- On: Koodattu videosignaali EURO AV1 AUDIO/VIDEO -liittimesta lahetetaan ulos EURO AV2 DECODER -liittimesta koodin purkua varten. Purettu signaali syötetään sitten takaisin EURO AV2 DECODER -liittimen kautta, jolloin voit tallentaa tai katsella maksu-TV/Canal Plus ohjelmia.

 $\odot$ 

#### Kellon automaattinen asetus

Kun kanavan automaattinen haku on valmis, myös oikea kellonaika ja päivämäärät ovat oikein automaattisesti. Jos tallentimen kellonaika ei ole oikea aika, käyttäjän täytyy asettaa kellonaika itse.

- 1. Valitse vaihtoehto [Clock set] ja paina sitten ▶.
- 2. Valitse vaihtoehto [Auto] näppäimillä ▲ / ▼, ja paina sitten ENTER.

#### Huomautus:

Joissakin tapauksissa tv-asema ei laheta aikatietoja tai lähettää vääriä päivämäärä ja/tai kellonaikatietoja, jolloin tallennin asettuu väärään aikaan. Jos nain kay, suositamme, etta kayttaja asettaa kellon itse oikeaan aikaan.

#### Kellon asetus käsin

- 1. Valitse vaihtoehto [Clock set] ja paina sitten ▶.
- 2. Valitse vaihtoehto [Manual] näppäimillä  $\blacktriangle / \blacktriangledown$ , ja paina sitten ENTER.
- 3. Syota tarvittavat tiedot paivamaarasta ja kellonajasta

b / B (vasen/oikea): Siirtaa kohdistimen edelliseen tai seuraavaan sarakkeeseen.

▲ / ▼ (ylös/alas): Muuttaa asetusta kohdistimen nykyisessa paikassa

4. Vahvista asetus painamalla ENTER.

## TV Aspect - TV:n kuvasuhde

Valitsee liitetyn television kuvasuhteen (vakio 4:3 tai laajakuva).

- [4:3] Valitse silloin, kun liitetty TV on 4:3 kuvaruudulla. Kun valitset [4:3], aseta alla oleva näyttötila [Display Mode].
- [16:9] Valitse tämä silloin, kun on liitetty TV laajakuvatelevisio tai siinä on laajakuvatoiminto.

## Display Mode - Näyttöt<mark>i</mark>

.<br>22

Valitsee laajakuvan näyttötavan televisiossa, kun kuvasuhteeksi on valittu [4:3] asetuksessa [TV Aspect].

- [Letter Box] Näyttää kuvan siten, että kuvaruudun yla- ja alareunassa on palkit.
- [Pan Scan] Näyttää automaattisesti laajakuvan koko kuvaruudulla ja leikkaa pois osat, jotka eivät sovi ruutuun.

#### AV2-liitäntä

Voit liittaa dekooderin tai muun laitteen takapaneelin liittimeen EURO AV2 DECODER.

- [Decoder] Valitse [Decoder] jos liität tallentimen liittimeen EURO AV2 DECODER dekooderin maksutv:lle tai Canal Plus:salle.
- [Others] Valitse [Others] jos liität tallentimen liittimeen EURO AV2 DECODER dekooderin videonauhuriun tai vastaavan tallentavan laitteen.

#### Virransäästötila

Voit asettaa laitteen taloudelliseen virransäästötilaan. Nayttoikkunaan ei tule mitaan kun laitteen virta kytketaan pois.

- [OFF] Virransäästötila ei ole käytössä.
- · [ON] Virransäästötila on käytössä.

#### Huomautuksia:

- Virransäästötilassa ei koodattujen televisiosignaalien (CANAL+ tai PREMIERE) koodausta pureta.
- Virransäästötila ei ole käytettävissä ajastustallennuksen valmiustilassa eika silloin kun laitteen virta katkaistaan sen jälkeen kun on vastaanotettu koodattuja televisiosignaaleja (CANAL+ tai PREMIERE).

#### Alustus

Voit palauttaa tallentimen tehdasasetuksiin ja alustaa kovalevyn tai muistikortin.

- [Factory Set] Halutessasi voit palauttaa tallentimeen kaikki siihen tehtaalla tehdyt asetukset. Joitakin vaihtoehtoja ei voi palauttaa tehdasasetuksiin. (Rating-luokitus, Password-salasana ja Area Code - Aluekoodi)
- [HDD format] Alustaa kovalevyn (HDD = Hard Disk Drive): kaikki kovalevylle tallennettu pyyhitään pois.
- [USB format] Alustaa USB-laitteen: kaikki muistiin tallennettu pyyhitään pois.
- 1. Valitse vaihtoehto [Initialize] ja paina sitten ▶.
- 2. Valitse haluttu vaihtoehto näppäimillä  $\blacktriangle / \blacktriangledown$ , ja paina sitten ENTER. Esiin tulee vahvistusviesti.
- 3. Valitse näppäimillä < / ▶ vaihtoehto [Yes] tai [No], ja paina sitten ENTER.

## Kieliasetukset

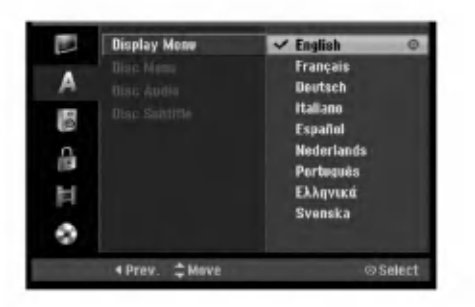

#### Näyttövalikko

Valitse kieli asetusvalikolle ja tv-ruutunäytölle.

#### Disc Menu/Audio/Subtitle - Levyn audio/Audio/Tekstitykset

- [Original] Tarkoittaa alkuperäistä kieltä, jolla levy tallennettiin.
- [Others] Valitse jokin toinen kieli numeronäppäimillä vastaava 4-numeroinen luku viiteluvun kielikoodien luettelosta ja syota koodi sitten painamalla ENTER (ks. sivu 58). Jos syötit väärän kielikoodin, paina CLEAR.
- [OFF](levyn tekstityksille): Kytke tekstitykset pois.

## Aanen asetukset

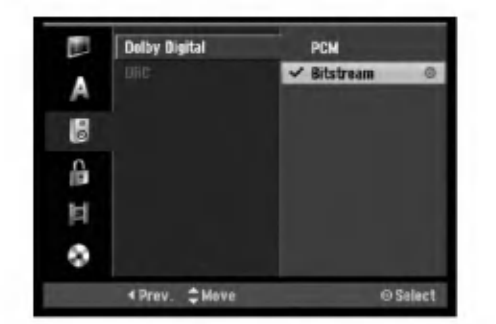

#### Dolby Digital / DTS / MPEG

- [Bitstream]: Kuunnellessasi Dolby Digital Audio aanta valitse "Bitstream" (Tama on tavallinen asetus).
- [PCM]: Dolby Digital:illa koodatut DVD:t muunnetaan ja sekoitetaan automaattisesti kaksikanavaiseksi PCM-aaneksi (lisatietoja äänikanavan valinnasta sivulla 12).

#### Dynamiikka-alueen säätö (DRC).

DVD-tallennusmuodossa kuulet ohjelman ääniraidan mahdollisimman tarkkana ja todenmukaisena esityksena digitaalisen audiotekniikan ansiosta. Saatat kuitenkin haluta supistaa audioulostulon dynamiikkaaluetta (kovimpien ja hiljaisimpien äänien välistä eroa). Silloin voit kuunnella elokuvan ääntä alemmalla äänenvoimakkuudella menettämättä äänen selkeyttä. Aseta DRC päälle [ON] tätä ominaisuutta varten.

 $\odot$ 

## Lukitus (Käytönvalvonta)

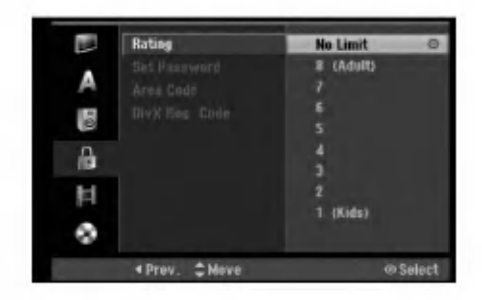

#### Rating - Luokitus

Estää tiettyjen sisällön mukaan luokitettujen DVDlevyjen toistamisen. Kaikilla levyilla ei ole luokitusta.

- 1. Valitse vaihtoehto [Rating] ja paina sitten ▶.
- 2. Päästäksesi toimintoihin Rating Luokitus, Password - Salasana ja Country Code - Maakoodi syota 4-numeroinen itse luomasi turvakoodi Jos et ole vielä syöttänyt turvasalasanaa, laite pyytää nyt sinua tekemään sen. Syötä 4-numeroinen koodi ja paina ENTER. Syötä se uudelleen ja vahvista painamalla ENTER. Jos teet virheen ennen kuin painat ENTER, paina CLEAR.
- 3. Valitse luokitus näppäimillä ▲ / ▼.

[1] - [8]: Ykkösellä (1) on eniten toistorajoituksia ja luokitus kahdeksan (8) on vahiten rajoittava. [No Limit]: Jos valitset [No Limit] - Ei rajoitusta, käytönvalvonta ei ole toiminnassa ja levyn voi

4. Vahvista luokitusvalinta painamalla ENTER.

#### Huomautus:

toistaa kokonaan.

Jos asetat tallentimeen luokituksen, kaikki saman tai alemman luokituksen kohtaukset toistetaan. Korkeamman luokituksen kohtauksia ei toisteta, ellei levylla ole tarjolla vaihtoehtoisia kohtauksia. Vaihtoehdon luokituksen täytyy olla sama tai alempi. Jos sopivaa vaihtoehtoa ei löydy, toisto pysähtyy. Toistaaksesi levyä täytyy syöttää 4-numeroinen salasana tai muuttaa luokitustasoa.

#### Aseta salasana

- 1. Valitse vaihtoehto [Set Password] Aseta salasana, ja paina sitten  $\blacktriangleright$ .
- 2. Noudata kohdan "Luokitus" vaihetta 2. Voit muuttaa salasanan valitsemalla [Change], painamalla ENTER ja syöttämällä uuden 4numeroisen koodin, ja painamalla sitten viela ENTER. Vahvista syottamalla uudelleen. Voit poistaa salasanan valitsemalla [Delete], ja paina sitten ENTER

#### Jos unohdat 4-numeroisen koodisi

Jos unohdat salasanasi, noudata seuraavaa menettelya nykyisen salasanan poistamiseksi.

- 1. Nayton asetusvalikko, valitse sitten tason <sup>1</sup> kuvake.
- 2. Syötä numeronäppäimillä 6-numeroinen luku "210499."
- 3. Valitse [Yes] Kylla, ja paina sitten ENTER. 4-numeroinen salasana on poistettu. Syota uusi koodi.

#### Aluekoodi

Syota sen alueen koodi, jonka standardeilla DVDvideolevy on luokitettu. Tiedot koodeista ovat aluekoodien luettelossa sivulla 58.

- 1. Valitse vaihtoehto [Area Code] ja paina sitten ▶.
- 2. Noudata kohdan "Luokitus" vaihetta 2.
- 3. Valitse ensimmäinen merkki näppäimillä  $\blacktriangle$  /  $\nabla$ .
- 4. Siirrä kohdistinta näppäimellä  $\blacktriangleright$ , ja valitse seuraava merkki näppäimillä  $\blacktriangle / \blacktriangledown$ .
- 5. Vahvista aluekoodin valinta painamalla ENTER.

#### DivX-rekisteröintikoodi **O**ivX

Saat meiltä DivX<sup>®</sup> VOD (Video On Demand) rekisteröintikoodin, jota käyttämällä voi vuokrata ja ostaa DivX<sup>®</sup> VOD tilausvideoita. Katso lisä- tietoja osoitteesta www.divx.com/vod.

- 1. Valitse [DivX Reg. Code] ja paina  $\blacktriangleright$ .
- 2. Paina ENTER, kun [View] on valittu, jolloin rekisteröintikoodi tulee näkyviin.
- 3. Käytä koodia, kun ostat tai vuokraat videoita Divx® VOD tilausvideopalvelusta www.divx.com/vod. Noudata ohjeita ja lataa video levylle toistettavaksi talla laitteella.

#### Huom:

Tilausvideopalvelusta DivX<sup>®</sup> VOD ladattuja videoita voi katsella vain talla laitteella.

 $^{24}$ 

## Tallennusasetukset

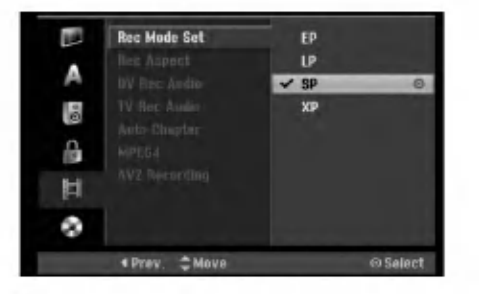

#### Tallennustilan asetus

Tallennukselle voit asettaa kuvan laaduksi; XP (High Quality), SP (Standard Quality), LP (Low Quality), EP (Extended Quality).

#### Tallennuksen kuvasuhde

Voit DVD-tallennuksessa asettaa kuvasuhteen sopimaan tallennettavalle materiaalille (16:9 tai 4:3).

#### DV-äänitallennus

Sinun täytyy tehdä tämä asetus, jos käytössä on 32kHz/12-bitin ääntä käyttävä videonauhuri liitettynä etupaneelin DV IN -liittimeen.

Joissakin digitaalisissa videokameroissa on kaksi aaniraitaa. Toiselle tallennetaan kuvauksen aikana ja toiselle tehdään jälkiäänitys kuvauksen jälkeen. Asetuksessa Audio 1 käytetään ääntä, joka tallennettiin kuvauksen aikana. Asetuksessa Audio 2 käytetään jälkiäänitettyä ääntä.

## **TV-äänitallennus**

Aanitettaessa tv:sta kaksikielista ohjelmaa voit valita tallennettavan äänikanavan. [Main+Sub] Paakieli ja sivukieli [Main] Vain pääkieli [Sub] Vain sivukieli

#### Auto Chapter - Kappaleen automaattitoisto

Tallennettaessa Video-tilassa kappalemerkit sijoitetaan tietyssä järjestyksessä. Voit muuttaa tätä sijoitusväliä 5 minuutiksi, 10 minuutiksi tai 15 minuutiksi. Jos valitset [None] - Ei mitaan, kytke automaattinen kappaleen merkinta pois paalta yhdessa asetuksen [None] kanssa.

#### MPEG4

Tallennuksessa kiintolevylle voit asettaa videotallennuksen tiedostomuodoksi MPEG2 tai MPEG4. Jos haluat tallentaa videon tiedostomuodossa MPEG4, valitse [ON]. Kun tämä valinta on tehty, laite tallentaa videon kiintolevylle tiedostomuotoon MPEG4. [OFF] MPEG2-tallennus kiintolevytilassa [ON] MPEG4-tallennus kiintolevytilassa

### AV2-tallennus

Voit valita signaalityypin tallennettaessa videotulosignaalia laitteesta, joka on liitetty EURO AV2 DECODER -liittimeen.

[Auto] Videotulosignaali noudattaa automaattisesti vastaanotettua videosignaalia.

[CVBS] Vain CVBS-tulosignaalin tallennukseen. [RGB] Vain RGB-tulosignaalin tallennukseen.

## Levyasetukset

#### Levyformaatti

Jos lataat taysin tyhjan levyn, tallennin alustaa levyn. DVD-R: Tallennin alustaa levyn videotilaan. Tallennustila on silloin aina videotila.

DVD-RW/DVD+RW/DVD+R(DL)/DVD-RAM: Esiin tulee alustusvalikko. Valitse [OK], ja paina sitten ENTER. DVD-RW -levy on alustettu Video-tilaan. Voit myös alustaa uudestaan DVD-RW/DVD+RW/ DVD-RAM-levyn Setup-asetusvalikosta seuraavasti.

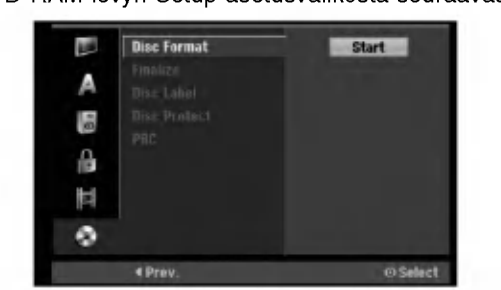

- 1. Valitse vaihtoehto [Disc Format] ja paina sitten ▶.
- 2. Valitse [Start], ja paina sitten ENTER. Esiin tulee Format Disc -levyformaattivalikko.
- 3. Valitse haluttu tila (VR-tila tai Video-tila) painikkeilla  $\blacktriangleleft$  /  $\blacktriangleright$ , ja paina sitten ENTER. Esiin tulee vahvistusviesti. DVD+RW -levyilla siirry vaiheeseen 4.
- 4. Valitse [OK] painikkeilla < /> />, ja paina sitten ENTER.

Levyn alustus vie vähän aikaa.

## Vaara

Jos haluat muuttaa levyn formaattia, kaikki levylle tallennettu pyyhkiytyy pois.

#### Finalize-viimeistely

Viimeistely "kiinnittaa" tallenteet paikalleen niin, etta levyja voidaan toistaa tavallisilla DVD-soittimilla tai tietokoneilla, joiden varusteena on sopiva CD-ROMasema.

Levyn viimeistely Video-tilassa luo valikkoikkunan levyllä navigointiin. Siihen pääsee painamalla MENU/LIST tai TITLE.

#### Vaara

Kun DVD-R ja DVD+R levyn tallenne on viimeistely, levyä ei enää voi muokata tai sille ei voi tallentaa mitaan muuta toisin kuin DVD+RW-levylla. Viimeistelyn poiston jalkeen voit tallentaa ja muokata DVD-RW -levya valitsemalla vaihtoehdon [Unfinalize] viimeistelyn poisto.

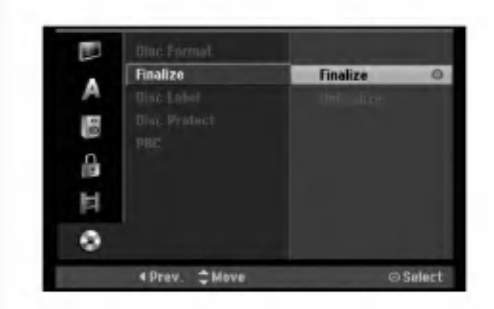

- 1. Valitse vaihtoehto [Finalize] ja paina sitten ▶.
- 2. Kun [Finalize] on valittu, paina ENTER. Esiin tulee Finalize-viimeistelyvalikko.
- 3. Valitse [OK] ja paina sitten ENTER. Tallennin aloittaa levyn viimeistelyn.

#### Huomautus:

- Viimeistelyn kesto riippuu levyn tyypista, paljonko sille on tallennettu musiikkia ja levyn nimikkeiden määrästä.
- · DVD+R DL -levyn viimeistely voi kestää 30 minuuttia.

#### Vihjeita

26

- Jos lataat jo aikaisemmin viimeistellyn DVD-RW levyn, voit purkaa sen viimeistelyn valitsemalla Unfinalize-vaihtoehdon Finalize-viimeistelyvalikosta. Sen jälkeen voit muokata levyn sisältöä ja tallentaa sille uudelleen.
- DVD-R ja DVD+R -levyjen viimeistelya ei voi poistaa.
- Jos levyn suojaus·[Disc Protect] on asetettu paalle [ON], viimeistely ei ole käytettävissä. Viimeistelyn voi silloin tehdä asettamalla [Disc Protect] vaihtoehdoksi [OFF].

#### Levyn nimiö

Talla voit syottaa levylle nimen. Tama nimi tulee esiin, kun lataat levyn ja kun haet levyn tietoja tvruutunäytöstä.

- Levyn nimi voi olla enintaan 32 merkkia pitka.
- Toisessa tallentimessa alustetuista levyista saadaan näkyviin vain rajallinen merkkivalikoima.
- 1. Valitse vaihtoehto [Disc Label] ja paina sitten ▶.
- 2. Paina ENTER, kun [Edit] on valittuna. Esiin tulee näppäimistövalikko. Tietoja merkkien syottamisesta on sivulla 50.

#### Levyn suojaus

Tallennettaessa DVD-RAM / DVD+RW / +R -levylle tai VR-tilassa alustetulle DVD-RW -levylle aseta levyn suojaus Disc Protection tilaan [ON] (Päällä) estaaksesi ladatun levyn tallennuksen, muokkauksen tai pyyhkimisen vahingossa. Jos haluat avata levyn muokkauksia varten, valitse [OFF] - Pois paalta.

#### PBC

PBC tarkoittaa toistonhallintaa (Playback Control), ja se sisältää erikoisvalikkoja ja navigointitoimintoja, joita on käytettävissä eräillä Video CD -levyillä.

- [ON] PBC-toiminnolla varustetut Video CD:t toistetaan PBC:n mukaan.
- [OFF] PBC-toiminnolla varustetut Video CD:t toistetaan samaan tapaan kuin audio-CD:t.

## Yleistietoja tv-ruutunäytöstä

Tässä käyttöoppaassa on perusohjeet tallentimen käytöstä. Jotkut DVD-levyt edellyttävät erikoistoimintoja tai niiden toimintoja on toiston aikana rajoitettu. Tässä tapauksessa tv-ruutuun tulee  $\oslash$  kuvake sen merkiksi, ettei tallennin salli tata toimintoa tai sita ei ole saatavissa levylla.

#### Tietojen katselu tv:n katselun yhteydessa.

#### Tv:n katselun aikana hae tiedot kuvaruutuun/poista tiedot kuvaruudulta painamalla ENTER tai DISPLAY.

Ilmaisee virittimen vastaanottaman kanavan numeron, aseman nimen ja aanisignaalin (STEREO, MONO).

Ilmaisee levyn nimen ja formaatin. Ilmaisee tallennustilan, vapaan tilan määrän ja kuluneen ajan edistymispalkin.

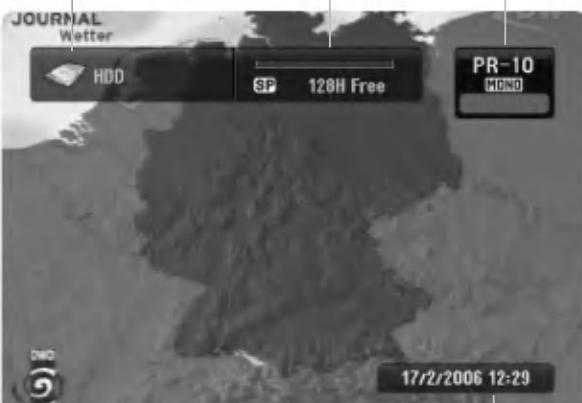

Näyttää nykyisen päivämäärän ja kellonajan.

#### Levytietojen katselu tv-ruutunäytöstä

Tv-ruutunäytössä voidaan nähdä erilaisia tietoja ladatusta levysta.

1. Painamalla DISPLAY kerran näet nykyisen tilan.

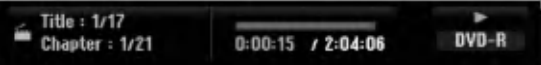

2. Painamalla DISPLAY vielä kerran näet tietoja toistosta.

Esitetyt tiedot riippuvat levytyypista tai toiston tilasta.

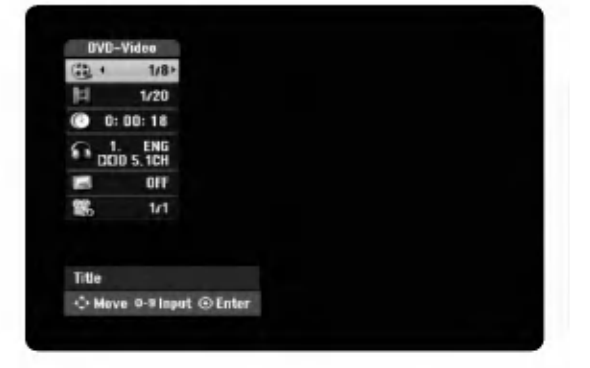

3. Voit valita kohteen painamalla  $\blacktriangle$  /  $\nabla$ , ja muuttaa tai valita asetuksia painamalla  $\blacktriangleleft$  /  $\blacktriangleright$ .

Valikon kohteista on tietoja sulkumerkkien sisalla esitetyillä sivuilla.

- [Title]: Näyttää nykyisen nimikkeen (tai raidan) numeron/nimikkeiden (tai raitojen) kokonaismäärän (sivu 28, 30)
- [Chapter]: Nykyisen kappaleen numeron/kappaleiden kokonaismäärän (sivu 28)
- [Time]: Näyttää kuluneen toistoajan (sivu 30)
- [Audio]: Valitun audiotoiston kielen (vain DVD  $\bullet$ VIDEO) tai audiokanavan (sivu 29)
- [Subtitle]: Valitun tekstityksen (sivu 29)
- [Angle]: Valitun katselukulman/kulmien
- kokonaismäärän (sivu 30)

#### Huomautuksia:

Jos mitaan nappainta ei paineta 10 sekuntiin, tv-ruutunaytto haviaa.

Liitannat ja asetukset

## **Toisto**

## Toiston perustoiminnot

- 1. Lataa valitsemasi levy levykelkkaan nimiöpuoli ylöspäin.
- 2. Kaynnista toisto HOME-valikosta (ks. sivu 20).
- 3. Voit lopettaa toiston painamalla STOP  $\blacksquare$ . Laite tallentaa pysäytyskohdan. "III" tulee tv-ruudulle hetkeksi. Jatka toistoa painamalla PLAY (>) (kohtauksen kohdasta). Jos painat STOP (■) uudelleen ("■" näkyy ruudulla) tai otat levyn ulos, laite pyyhkii muististaan pysaytyskohdan.
- 4. Poista levy painamalla OPEN/CLOSE(<sup>4</sup>). Sulje levykelkka painamalla OPEN/CLOSE (▲) tai paina POWER (①), levykelkka sulkeutuu automaattisesti ja laitteen virta kytkeytyy pois päältä.

#### Huomautus:

28

Jos Parental Control -käytönvalvonta on asetettu, eikä levy ole luokitusrajojen sisällä (levy on luokituslukittu), täytyy syöttää 4-numeroinen koodi ja/tai levyn lukitus täytyy avata (ks. "Rating - Luokitukset" sivulla 24).

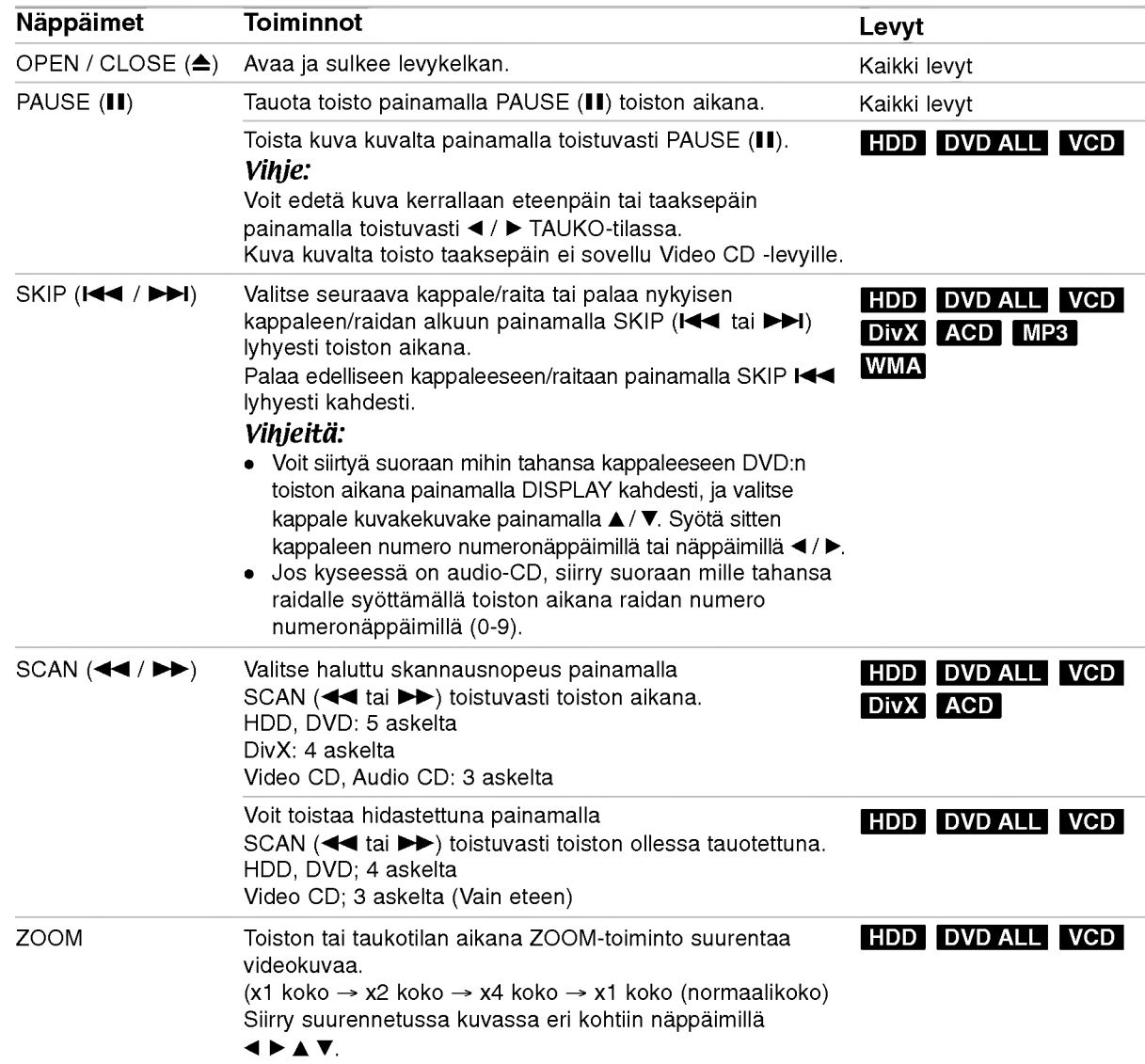

## Perustoisto-ominaisuudet (jatkoa)

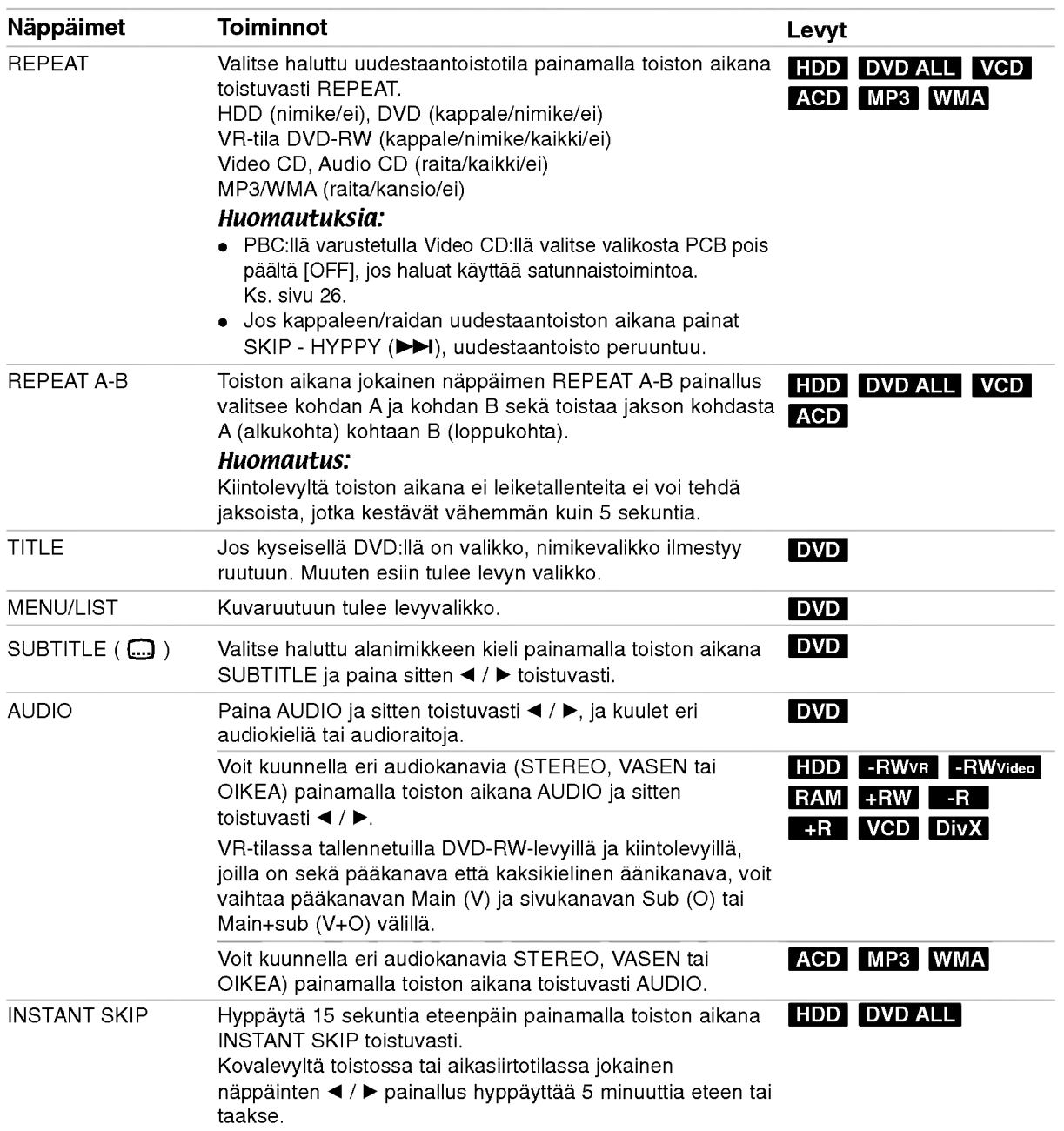

#### Jos valikkoikkuna on nakyvissa DVD VCD

Valikkoikkuna saattaa tulla esiin vasta, kun on ladattu valikon sisaltava DVD tai Video CD.

#### DVD

Valitse katseltavaksi haluamasi nimike/kappale näppäimillä  $\blacktriangleleft$  /  $\blacktriangleright$  /  $\blacktriangle$  /  $\blacktriangledown$ , ja aloita sitten toisto painamalla ENTER. Palaa valikkoikkunaan painamalla TITLE tai MENU/LIST.

#### VCD

- Valitse numeropainikkeilla katsottavaksi haluamasi raita.
- Palaa valikkoikkunaan painamalla RETURN (do). Valikkoasetukset ja valikon kayton tarkat
- menetelmat voivat olla erilaisia eri levyilla. Noudata kunkin valikkonäyttösivun ohjeita. Voit myös asettaa toistonhallinnan (PBC) pois paalta [OFF] asetusvalikosta. Ks. sivu 26.

#### Siirtyminen toiseen NIMIKKEESEEN HDD -RWVR -RWVideo RAM +RW -R

## +R DVD DivX

Kun levylla on useampia nimikkeita kuin yksi, voit siirtya toiseen nimikkeeseen seuraavasti:

Paina toiston aikana DISPLAY ja valitse sitten nimike-kuvake painamalla  $\blacktriangle / \blacktriangledown$ . Valitse sitten nimikkeen numero painamalla numeronäppäimiä (0-9) tai  $\blacktriangleleft$  / $\blacktriangleright$ .

#### Aikahaku HDD -RWVR -RWVideo RAM +RW -R +R DVD DivX

Aloittaa toiston mista tahansa valitusta levyn ajankohdasta.

- 1. Paina toiston aikana DISPLAY. Aikahakulaatikko näyttää kuluneen toistoajan.
- 2. Vallitse kellokuvake painamalla  $\blacktriangle / \blacktriangledown$  ja näyttöön tulee "0:00:00".
- 3. Syota vasemmalta oikealle halutun aloitushetken tunnit, minuutit ja sekunnit. Jos syötät vääriä numeroita, siirrä alleviivauspalkki () väärän numeron alle painamalla  $\blacktriangleleft$  /  $\blacktriangleright$ . Syota sitten oikeat numerot.
- 4. Vahvista painamalla ENTER. Toisto alkaa valitusta ajankohdasta automaattisesti.

#### **Merkkihaku**

#### +R DVD VCD HDD -RWVR -RWVideo RAM +RW -R

#### Marker-merkin syöttö

Voit aloittaa toiston enintään kuudesta muistiin tallennetusta kohdasta. Syota merkki painamalla MARKER levyn halutussa kohdassa. Merkki-kuvake tulee tv-ruudulle hetkeksi. Toistamalla toimenpiteen voit syottaa enintaan kuusi merkkia.

#### Merkityn kohtauksen haku esiin tai poisto

- 1. Toiston aikana paina SEARCH. TV-ruudulle ilmestyy merkkihakuvalikko.
- 2. Valitse haettava tai poistettava merkitty kohtaus painamalla $\blacktriangleleft$ / $\blacktriangleright$ / $\blacktriangle$ / $\nabla$ .
- 3. Toisto alkaa merkitysta kohtauksesta painamalla ENTER. Tai paina CLEAR ja merkitty kohtaus pyyhitaan pois merkkihakuvalikosta.

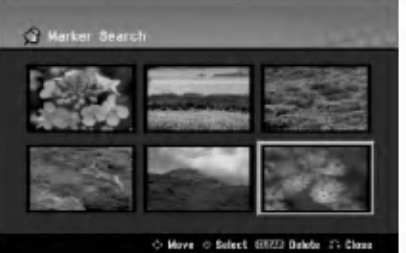

### Kamerakulma **DVD**

Jos levylla on eri kamerakulmista kuvattuja jaksoja, voit vaihtaa eri kamerakulmiin toiston aikana.

- 1. Paina toiston aikana DISPLAY. TV-ruutuun ilmestyy ruutunaytto.
- 2. Valitse ruutunäytöstä kulmakuvake (Angle) näppäimillä ▲ / ▼.
- 3. Valitse haluttu kuva kulmapainamalla  $\blacktriangleleft$  /  $\blacktriangleright$ . TV-ruutuun ilmestyy nykyisen kulman numero.

#### Vihie:

ANGLE-kulmailmaisin vilkkuu tv-ruutuikkunassa eri kuvakulmista tallennetuissa kohtauksissa osoittamassa, että kuvakulman vaihto on mahdollista.

(30)

#### Viime tilan muisti **DVD**

Tama nauhuri muistaa viimeisen katsomasi levyn kayttajaasetukset. Asetukset sailyvat muistissa, vaikka poistat levyn nauhurista tai katkaiset nauhurista virran. Jos lataat levyn, jonka asetukset ovat muistissa, esiin haetaan automaattisesti viimeisin pysaytyskohta.

#### Huomautuksia:

- Asetukset tallentuvat muistiin käytettäväksi milloin tahansa.
- Tama tallennin ei muista levyn asetuksia, jos katkaiset soittimesta virran ennen kuin aloitat levyn toiston.

#### PIP eli kuva kuvassa (Picture In Picture)

#### DVD VCD HDD -RWVR -RWVideo +RW -R +R

Talla toiminnolla voit katsella tallennettuja asemia toiston aikana pienessa alikuvassa.

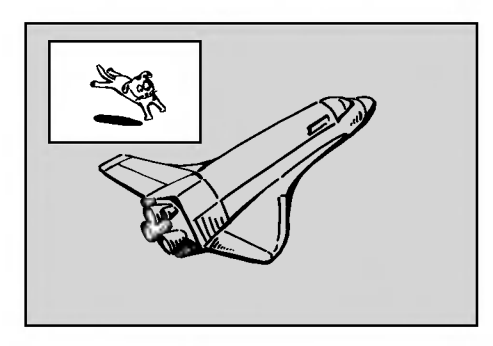

#### On ja Ei (off)

Vaihda alikuvaan painamalla PIP ja sammuta se painamalla tätä näppäintä uudelleen.

#### Alikuvan syöttötilan valinta

Valitse alikuvan syöttötila painamalla AV. Joka kerta painettaessa tätä näppäintä näytetään kukin alikuvan syöttötila seuraavassa järjestyksessä. Tuner  $\rightarrow$  AV1  $\rightarrow$  AV2  $\rightarrow$  AV3 OPT  $\rightarrow$  AV3  $\rightarrow$  AV4

#### Alikuvan ohjelman valinta

Kun alikuvan syöttö on asetettu virittimeen, vaihda ohjelmaa näppäimillä  $\blacktriangle$  /  $\blacktriangledown$ . Valitun ohjelman numero naytetaan tv-ruudulla. Voit katsella valittua  $ohjelmaa$  painamalla STOP ( $\blacksquare$ ).

#### Alikuvan paikan siirto

Paina  $\blacktriangleleft$  /  $\blacktriangleright$  toistuvasti, kunnes alikuva on halutussa paikassa. Alikuva siirtyy myotapaivaan tai vastapäivään.

#### Alikuvan zoomaus

Paina ZOOM toistuvasti ja alikuvan suurennussuhde kasvaa enintään kolme kertaa.

61)

## DivX-elokuvatiedoston toisto

Tallennin voi toistaa Divx -tiedostoja. Ennen kuin toistat DivX-tiedostoja, lue oikealta kohta "DivX-tiedostojen vaatimukset".

#### Huomautus:

Tama laite ei voi toistaa DivX-tiedostoa(-ja) USB-laitteesta.

- 1. Paina HOME ja valitse vaihtoehto [MOVIE].
- 2. Valitse media, joka sisältää DivX-tiedostoja, ja paina sitten ENTER.

Tv-ruutuun ilmestyy [Movie List]-elokuvavalikko.

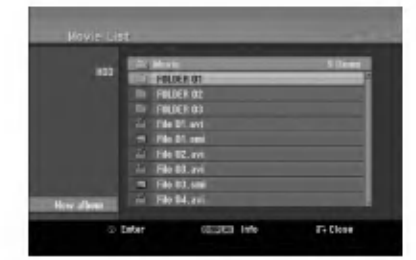

3. Valitse kansio painamalla  $\blacktriangle / \blacktriangledown$ , ja paina sitten ENTER.

Esiin tulee luettelo kansion tiedostoista. Jos olet tiedostoluettelossa **ia** . ja haluat palata Kansioluetteloon, korosta kaukosaatimen nappaimilla  $\blacktriangle$  /  $\nabla$ , ja paina ENTER.

- 4. Jos haluat katsella tiettya tiedostoa, korosta tiedosto näppäimillä  $\blacktriangle / \blacktriangledown$ , ja paina PLAY ( $\blacktriangleright$ ). Kaytettavana on monenlaisia toistotoimintoja. Lisatietoja sivuilla 28-31.
- 5. Pysayta toisto painamalla STOP. Esiin tulee [Movie List]-elokuvavalikko.

#### Huomautus DivX-tekstitysten katselusta

Jos tekstitys ei näy kunnolla, noudata seuraavia vaiheita.

- 1. Paina PAUSE/STEP tekstityksen tullessa ruutuun.
- 2. Paina ja pida painettuna SUBTITLE noin 3 sekuntia. Esiin tulee kielikoodi.
- 3. Painamalla < /> > valitse toinen kielikoodi, kunnes tekstitys näkyy kunnolla.
- 4. Jatka toistoa painamalla PLAY  $($ .

32

#### [Movie List]-elokuvavalikon vaihtoehdot

- 1. Valitse kansio/tiedosto [Movie List]-valikossa painamalla  $\blacktriangle$  /  $\nabla$ , ja paina sitten ENTER. [Movie List]-valikon vaihtoehdot tulevat esiin. Valikon vaihtoehdot ovat erilaisia valitusta mediasta riippuen.
- 2. Valitse vaihtoehto näppäimillä ▲ / ▼ / ◀ / ▶, ja paina ENTER.
	- [Play] Aloita toisto valitusta nimikkeesta.
	- [Open] Esiin tulee kansiuo ja luettelo kansion tiedostoista.
	- [Delete] Poistaa raidan(-toja) tai kansion(-oita) mediasta.
	- [Rename] Muokkaa tiedoston nimeä. (ks. sivu 37)
	- [Move] Siirtää tiedoston(-oja) toiseen kansioon tai mediaan. (ks. sivu 38)
	- [Copy] Kopioi tiedoston(-oja) toiseen kansioon tai mediaan. (ks. sivu 38)

#### DivX-tiedostojen vaatimukset

Tarkkuus käytössä: 720x576 (L x k) kuvapistettä DivX-tiedostotarkentimet: ".avi", ".divx"

Sopivat DivX-tekstitykset: ".smi", ".srt",

".sub (vain Micro DVD -tiedostomuoto)",

".txt (vain Micro DVD -tiedostomuoto)"

Sopivat koodekkiformaatit: "DIV3", "MP43", "DIVX", "XVID", "DX50"

Sopivat audioformaatit: "AC3", "PCM", "MP2", "MP3", "WMA"

- Naytteitystaajuus: rajat 8 - 48 kHz (MP3), rajoissa 32 - 48 kHz (WMA)
- Siirtonopeus: rajoissa 8 - 320 kbps (MP3), 32 - 192 kbps (WMA)

CD-R -formaatti: ISO 9660 ja JOLIET. DVD±R/RW -formaatti: ISO 9660 (UDF Bridge tiedostomuoto)

Enintään tiedostoja/levyjä: vähemmän kuin 1999 (tiedostojen ja kansioiden enimmäismäärä) Huomautuksia DivX-tiedostomuodosta

- Jos nayttokuvan tuorestusnopeus on yli 29,97
- kuvaa sekunnissa, tama laite ei ehka toimi normaalisti.
- Palautuu valikkonäyttösivulle, jos tallennetun tiedoston video- ja audiorakenne ei ole lomitettua.
- Jos tiedosto on tallennettu GMC:llä, laite tukee vain tallennustasoa 1-point. \* GMC? GMC on lyhenne sanoista Global Motion Compensation. Se on MPEG4-standardissa

määritetty koodaustyökalu. Joissakin MPEG4koodereissa, kuten DivX tai Xvid, on tama vaihtoehto. GMC-koodauksessa on eri tasoja, joista tavallisesti käytetään nimityksiä 1-point, 2point tai 3-point GMC.

## Audio CD- tai MP3/WMA-tiedoston toisto

Tama laite voi toistaa Audio CD-levyja ja MP3/WMAtiedostoja. Ennen kuin toistat MP3/WMA-tiedostoja, lue oikealta kohta "MP3/WMA -audiotiedostojen vaatimukset".

- 1. Paina HOME. Esiin tulee HOME-valikko.
- 2. Valitse vaihtoehto [MUSIC].
- 3. Valitse MP3/WMA tai audionimikkeen sisaltama media, ja paina sitten ENTER. Tv-ruutuun ilmestyy [Music List] musiikkilistavalikko.

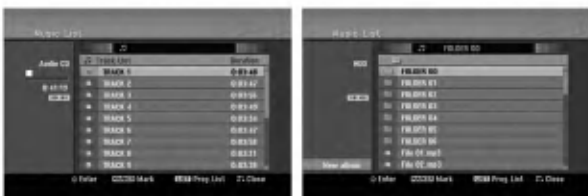

4. Valitse raita painamalla  $\triangle$ / $\blacktriangledown$  ja paina sitten  $PLAY$  ( $\blacktriangleright$ ).

Toisto alkaa.

Käytettävänä on monenlaisia toistotoimintoja. Lisatietoja sivuilla 28-31.

#### Vihjeita:

- Saat näkyviin MP3-tiedoston ID3-Tag tiedot painamalla DISPLAY. Jos ID3-Tag tietoja ei löydy, esiin tulee viesti "[ID3-Tag: None]". Jos valitset kansion, näyttöön tulevat kansion alikansioiden ja MP3/WMA-tiedostojen määrät. Poistu informaationäyttösivulta painamalla uudelleen DISPLAY.
- Jos haluat siirtyä ylempään hakemistoon, korosta näppäimillä ▲ / ▼ ja paina ■. ENTER.
- Saat myös näyttöön HOME-valikon ja voit valita toisen median painamalla HOME.
- 5. Pysayta toisto milloin tahansa painamalla STOP.

#### Vihje:

Voit luoda uuden kansion. Valitse vaihtoehto [New Album] - Uusi kansio kiintolevyn MUSIC-HDD tai MUSIC-USB, ja paina sitten ENTER. Silloin luodaan kansio nimelta "NONAME##".

#### Audio CD ja Musiikkivalikon vaihtoehdot

1. Valitse kansio/tiedosto Audio CD tai Musiikkivalikossa painamalla  $\blacktriangle / \blacktriangledown$ , ja paina sitten ENTER.

Valikon vaihtoehdot tulevat esiin. Valikon vaihtoehdot ovat erilaisia valitusta mediasta riippuen.

- 2. Valitse vaihtoehto näppäimillä  $\blacktriangle / \blacktriangledown / \blacktriangle / \blacktriangleright$ , ja paina ENTER.
	- [Play] Aloita toisto valitusta nimikkeestä.
	- [Random] Aloita tai pysäytä satunnaistoisto.
	- [Open] Esiin tulee kansio ja luettelo kansion tiedostoista.
	- [Delete] Poistaa raidan (raitoja) mediasta.
	- [Rename] Muokkaa tiedoston nimeä. (sivu 37)
	- [Move] Siirtää tiedoston(-oja) toiseen kansioon tai mediaan. (sivu 38)
	- [Copy] Kopioi tiedoston(-oja) toiseen kansioon tai mediaan. (sivu 38)
	- [Program Add] Lisää raidan (raitoja) ohjelmalistaan. (sivu 34)

### Random - Satunnaisesti

1. Valitse tiedosto painamalla  $\blacktriangle / \blacktriangledown$ , ja paina sitten ENTER.

Valikon vaihtoehdot tulevat esiin.

- 2. Valitse vaihtoehto [Random] (Satunnaisesti) näppäimillä  $\blacktriangle$  /  $\nabla$ , ja paina sitten ENTER. Laite aloittaa automaattisesti satunnaistoiston ja valikkoikkunaan ilmestyy viesti "RANDOM."
- 3. Palaa normaalitoistoon valitsemalla [Random] uudestaan ja paina sitten ENTER.

#### Vihje:

Jos painat SKIP >>I satunnaistoiston aikana, laite valitsee toisen raidan ja jatkaa satunnaistoistoa.

#### MP3/WMA-audiotiedostojen vaatimukset

**Tiedostotarkenteet** ".mp3", ".wma".

#### Naytteitystaajuus:

rajat 8 - 48 kHz (MP3), rajoissa 32 - 48 kHz (WMA)

Siirtonopeus: rajat 8 - 320 kbps (MP3), 32 - 192 kbps (WMA)

CD-R -formaatti:

ISO 9660 ja JOLIET.

DVD±R/RW -formaatti: ISO 9660 (UDF Bridge tiedostomuoto)

#### Enintään tiedostoja/levyjä: vahemman kuin 1999 (tiedostojen ja kansioiden enimmäismäärä)

## Audio CD ja MP3/WMA -levyjen ohjelmoitu toisto

Program Playback - Ohjelmoitu toisto mahdollistaa omien soittolistojen laadinnan Audio CD- tai MP3/WMA-raidoista. Ohjelmiin mahtuu 99 Audio CD raitaa tai 256 MP3-tiedostoa.

1. Valitse raita/tiedosto (tai kansio) Audio CD tai musiikkivalikossa näppäimillä ▲ / ▼. Voit valita musiikkivalikon kaikki MP3/WMAtiedostot ja kansiot painamalla nappainta CLEAR. Peruuta valinnat painamalla CLEAR uudelleen.

#### Useiden raitojen (kansioiden) valinta

- 1. Paina MARKER. Tiedostolle/raidalle tai kansioon ilmestyy tarkistusmerkki. Peruuta merkitty tiedosto/raita tai kansio valikosta painamalla MARKER uudelleen.
- 2. Merkitse lisää tiedostoja/raitoja (kansioita) toistamalla vaihe 1.
- 2. Paina ENTER. Vaihtoehdot näytetään valikon vasemmassa reunassa.
- 3. Valitse vaihtoehto [Program Add] näppäimillä  $\blacktriangle$  /  $\nabla$ , ia paina sitten ENTER.
- 4. Merkitse lisaa raitoja toistamalla vaiheet 1-3.

#### Huomautus:

Jos valitset kansion ohjelmoitua toistoa varten, kaikki kansion raidat/tiedostot lisataan ohjelmaluetteloon.

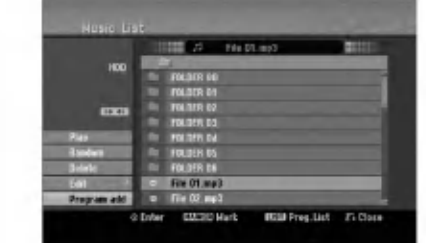

- 5. Siirry ohjelmaluetteloon painamalla  $\blacktriangleright$ . Viimeksi valitsemasi ohjelmoitu raita on korostettu ohjelmaluettelossa.
- 6. Valitse aloitukseen haluamasi raita painamalla  $\blacktriangle$  /  $\nabla$ .
- 7. Aloita painamalla PLAY  $($ Toisto pysahtyy kun ohjelmalistan viimeinen ohjelmoitu raita on toistettu.
- 8. Voit poistua ohjelmoidusta toistosta ja palata tavalliseen toistoon valitsemalla listasta raidan ja painamalla PLAY  $($

#### Vihje:

Paaset Program List -ohjelmalistaan tai poistat sen painamalla MENU/LIST.

#### Ohjelmalistavalikon vaihtoehdot

1. Valitse näppäimillä ▲ / ▼ raita/tiedosto ohjelmalistavalikosta, ja paina sitten ENTER. Valikon vaihtoehdot tulevat esiin.

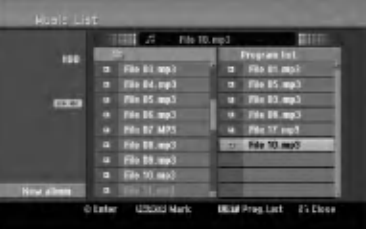

- 2. Valitse vaihtoehto näppäimillä ▲ / ▼, ja vahvista sitten valinta painamalla ENTER.
	- [Play] Toisto alkaa valitusta raidasta siinä järjestyksessä, jossa ohjelmoit raidat.
	- [Random] Aloita tai pysäytä satunnaistoisto.
	- [Delete] Poistaa raidan (raitoja) ohjelmalistasta.
	- [Move] Siirtää raidan (raitoja) ohjelman jarjestysta muutettaessa.
	- [Save] Vie ohjelmalistan muistiin. (Vain kovalevy)

#### Ohjelmoidut raidat uudestaan

Valitse haluttu uudestaantoistotila painamalla REPEAT.

- [TRACK] toistaa uudestaan nykyisen raidan
- [ALL] toistaa uudestaan ohjelmalistan kaikki raidat.
- [OFF] Peruuttaa uudestaantoistotilan (ei näyttöä)

#### Raidan poistaminen ohjelmaluettelosta

- 1. Valitse raita, jonka haluat poistaa ohjelmaluettelosta. Voit valita useita raitoja kayttamalla MARKER-nappainta.
- 2. Paina ENTER. Valikon vaihtoehdot tulevat esiin.
- 3. Valitse [Delete] Poista, ja paina sitten ENTER.

#### Raitojen jarjestyksen muuttaminen ohjelmalistassa.

- Valitse raita, jota haluat siirtää ohjelmaluettelossa. Voit valita useita raitoja käyttämällä MARKERnappainta.
- 2. Paina ENTER. Valikon vaihtoehdot tulevat esiin.
- 3. Valitse [Move], ja paina sitten ENTER.
- 4. Siirra keltainen palkki haluttuun paikkaan painikkeilla  $\blacktriangle$  /  $\blacktriangledown$ , ja painamalla sitten ENTER.

#### Ohjelmaluettelon tallennus (vain kovalevy)

Tama tallennin muistaa kayttajan ohjelmalistan, jonka kayttaja on ohjelmoinut.

- 1. Valitse ohjelmalistasta raita. Valikon vaihtoehdot tulevat esiin.
- 2. Valitse [Save] Tallenna, ja paina sitten ENTER. Ohjelmalista tallennetaan kovalevyn PROGRAM-ohjelmakansioon.

## JPEG-tiedoston katselu

Tallennin voi toistaa JPEG-tiedostoja. Ennen kuin toistat JPEG-tallenteita, lue oikealta kohta "Kuvatiedostojen vaatimukset".

- 1. Paina HOME. Esiin tulee HOME-valikko.
- 2. Valitse vaihtoehto [PHOTO].
- 3. Valitse media, joka sisaltaa JPEG-tiedostoja, ja paina sitten ENTER. Tv-ruutuun ilmestyy [Photo List] musiikkilistavalikko.

4. Valitse tiedosto näppäimillä < /  $\blacktriangleright$  /  $\blacktriangle$  /  $\nabla$ , ja paina sitten ENTER. Valkon vaihtoehdot näytetään valikon vasemmassa reunassa.

#### Vihjeita:

- Jos haluat siirtyä ylempään hakemistoon, korosta näppäimillä ▲ / ▼ ja paina ■. ENTER.
- Saat myos nayttoon HOME-valikon ja voit valita toisen median painamalla HOME.
- 5. Valitse vaihtoehto [Full Screen] "Koko ruutu" näppäimillä ▲ / ▼, ja paina sitten ENTER. Valittu kuva esitetaan koko tv-ruudussa. Riippuen JPEG-tiedostojen koosta ja määrästä tallentimelta saattaa kulua pitkä aika levyn sisällön lukemiseen.

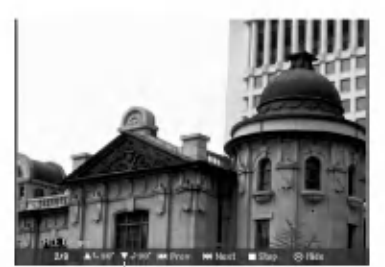

Saat tämän valikon esiin tai pois painamalla ENTER koko ruutukuvan katselun aikana.

6. Pysayta katselu milloin tahansa painamalla STOP. Esiin tulee [Photo List]-kuvavalikko.

#### [Photo List]-kuvavalikon vaihtoehdot

1. Valitse näppäimillä ▲ / ▼ tiedosto [Photo List] kuvalistasta, ja paina sitten ENTER. Valikon vaihtoehdot tulevat esiin. Valikon vaihtoehdot ovat erilaisia valitusta mediasta riippuen. Voit valita valikon kaikki tiedostot ja kansiot painamalla näppäintä CLEAR. Peruuta valinnat painamalla CLEAR uudelleen.

#### Useiden raitojen (kansioiden) valinta

- 1. Paina MARKER. Tiedostoon tai kansioon ilmestyy tarkistusmerkki. Peruuta merkitty raita tai kansio painamalla MARKER uudelleen.
- 2. Merkitse lisää tiedostoja (kansioita) toistamalla vaihe 1.
- 2. Valitse vaihtoehto näppäimillä ▲ / ▼, ja vahvista sitten valinta painamalla ENTER.
	- [Open] Esiin tulee kansio ja luettelo kansion tiedostoista.
	- [Full Screen] Näyttää valitun tiedoston koko ruudussa.
	- [Delete] Poistaa valitun tiedoston mediasta.
	- [Slide Show] Näyttää Slide Show -diaesitysvalikon.
	- [Rename] Muokkaa tiedoston nimeä. (sivu 37)
	- [Move] Siirtää tiedoston(-oja) toiseen kansioon (albumiin) tai mediaan. (sivu 38)
	- [Copy] Kopioi tiedoston(-oja) toiseen kansioon tai mediaan. (sivu 38)

#### Vihje:

Voit luoda uuden kansion kiintolevylle tai USBlaitteeseen. Valitse vaihtoehto [New Album] ja paina sitten ENTER. Silloin luodaan kansio nimelta "NONAME##".

#### Kuvatiedostojen vaatimukset

#### Tiedostotarkenteet

".jpg" Kuvien koko: Suosituksena pienempi kuin <sup>4</sup> MB

CD-R -formaatti: ISO 9660 ja JOLIET.

DVD±R/RW -formaatti: ISO 9660 (UDF Bridge tiedostomuoto)

Enintään tiedostoja/levyjä: vahemman kuin 1999 (tiedostojen ja kansioiden enimmäismäärä)

#### Huomautuksia JPEG-tiedostoista

Progressiivisia JPEG-tiedostoja tai haviottomia JPEG-tiedostoja ei tueta.

#### Skip Images - Hyppy yli kuvien

Kuvan katselun aikana siirry seuraavaan tiedostoon tai palaa edelliseen tiedostoon painamalla SKIP (K tai  $\blacktriangleright\blacktriangleright$ l) kerran.

#### Kuvien kierto

Kierrä kuva ympäri myötäpäivään tai vastapäivään kuvan näytön aikana painamalla  $\blacktriangle / \blacktriangledown$ .

#### Diaesitysten katselu

- 1. Valitse kuvavalikosta [Slide Show] Diaesitys (Lisatietoja kohdassa "[Photo List]-kuvavalikon vaihtoehdot" sivulla 35).
- 2. Paina ENTER. Esiin tulee diaesitysvalikko.

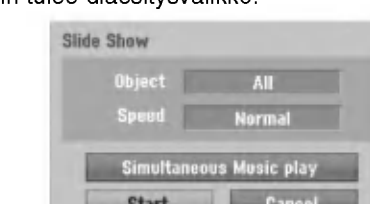

- 3. Tee valinnat näppäimillä  $\blacktriangle$  /  $\blacktriangleright$  /  $\blacktriangle$  /  $\blacktriangledown$ . [Object] - Kohde:
	- [Selected] Diaesitys vain valituista tiedostoista. .<br>Voit valita useita tiedostoja käyttämällä MARKER-nappainta.
	- [All] Diaesitys kaikista tiedostoista.

[Speed] Kohde: Valitsee diaesityksen nopeuden: [Slow] - Hidas, [Normal] - Normaali tai [Fast] - Nopea.

- 4. Aloita diaesitys valitsemalla [Start] kaynnistysvaihtoehto, ja paina sitten ENTER.
- 5. Pysayta diaesitys painamalla STOP ja palaa kuvavalikkoon.

#### Diaesityksen tauotus

- 1. Tauota esitys painamalla PAUSE/STEP (II).
- 2. Kun haluat jatkaa diaesitystä, paina PLAY ( $\blacktriangleright$ ).

#### Musiikin kuuntelu samanaikaisesti diaesityksen kanssa

Voit näyttää kuvatiedostoja kuunneltaessa kovalevylle tallennettuja MP3/WMAmusiikkitiedostoja.

- 1. Valitse kuvavalikosta [Slide Show] Diaesitys (Lisatietoja kohdassa "[Photo List]-kuvavalikon vaihtoehdot" sivulla 35).
- 2. Paina ENTER. Esiin tulee diaesitysvalikko.
- 3. Valitse Slide Show -diaesitysvalikosta vaihtoehto [Simultaneous Music play], ja paina sitten ENTER.

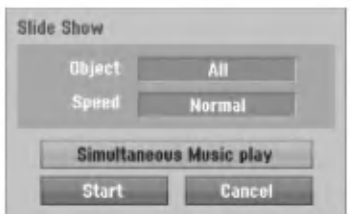

4. Paina ENTER.

Simultaneous Music play valikko tulee esiin.

- 5. Voit valita useita tiedostoja painamalla MARKER. Jos haluat valita kaikki raidat, valitse [Select All] - "Valitse kaikki", ja paina sitten ENTER.
	- Jos haluat poistaa kaikkien raitojen valinnat, valitse [Deselect All] - Poista kaikki valinnat, ja paina sitten ENTER.
	- Poistu tästä valikosta valitsemalla vaihtoehto [Cancel] - "Peruuta", ja paina sitten ENTER.
- 6. Korosta näppäimillä < / ▶ / ▲ / ▼ vaihtoehto [Start] - "Aloita", ja paina sitten ENTER.

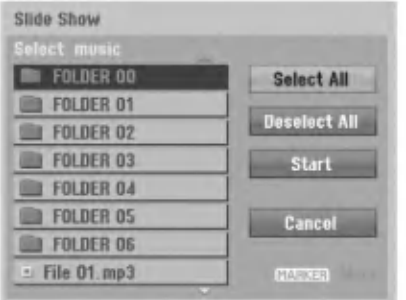

7. Pysayta diaesitys painamalla STOP ja palaa kuvavalikkoon.

.<br>36

## Muokkaus: MP3/WMA, JPEG; DivX-tiedosto

Nämä selostukset koskevat MP3-tiedoston käyttöä esimerkkinä, muunlaisia tiedostoja käytetään samalla tavalla.

#### Huomautus:

• MP3/WMA ja DivX-tiedostoja levyllä tai kiintolevyllä ei voi kopioida tai siirtaa USB-laitteeseen.

#### Tiedoston(-ojen) tai kansion(-oiden) poisto kiintolevylta tai USB-laitteesta

Voit poistaa MP3/WMA, JPEG tai DivX-tiedostoja/ kansioita kiintolevylta tai USB-laitteesta.

1. Valitse valikosta tiedosto, jonka haluat poistaa. Voit valita valikon kaikki tiedostot ja kansiot painamalla nappainta CLEAR. Peruuta valinnat painamalla CLEAR uudelleen.

Useiden raitojen (kansioiden) valinta

- 1. Paina MARKER. Tiedostoon tai kansioon ilmestyy tarkistusmerkki. Peruuta merkitty raita tai kansio painamalla MARKER uudelleen.
- 2. Merkitse lisää tiedostoja (kansioita) toistamalla vaihe 1.
- 2. Paina ENTER.

Valikkoon ilmestyvat valikon vaihtoehdot.

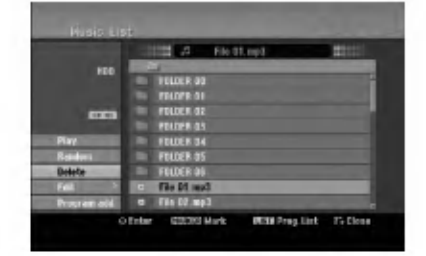

3. Valitse [Delete] - Poista, ja paina sitten ENTER. Valittu(-tut) tiedosto(-t) poistetaan.

#### Tiedoston nimeäminen kiintolevyllä tai USB-laitteessa

Voit antaa MP3/WMA-tiedostoille kiintolevylla tai USBlaitteessa itsenäisiä nimiä. Nimet voivat olla enintään 32 merkkia pitkia.

- 1. Valitse valikosta tiedosto, jonka haluat nimeta.
- 2. Paina ENTER. Valikkoon ilmestyvat valikon vaihtoehdot.
- 3. Valitse [Edit], ja paina sitten ENTER. Muokkausvaihtoehto tulee esiin.

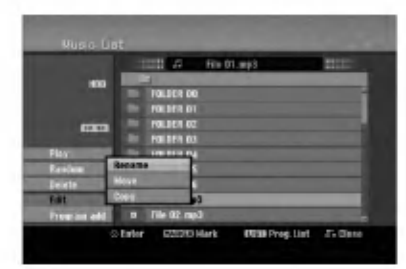

4. Valitse [Rename] - Nimea uudestaan, ja paina sitten ENTER.

Esiin tulee näppäimistövalikko. Tietoja merkkien syottamisesta on sivulla 50.

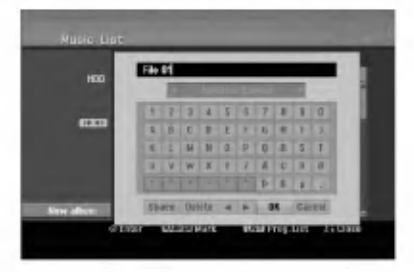

#### Kopioi tiedosto(-oja) toiseen mediaan tai kansioon

Voit kopioida tiedoston(-oja)/kansion(-oita) toiseen mediaan tai kansioon

1. Valitse valikosta tiedosto, jonka haluat kopioida. Voit valita valikon kaikki tiedostot ja kansiot painamalla näppäintä CLEAR. Peruuta valinnat painamalla CLEAR uudelleen.

#### Useiden raitojen (kansioiden) valinta

- 1. Paina MARKER. Tiedostoon tai kansioon ilmestyy tarkistusmerkki. Peruuta merkitty raita tai kansio painamalla MARKER uudelleen.
- 2. Merkitse lisää tiedostoja (kansioita) toistamalla vaihe 1.
- 2. Paina ENTER. Valikkoon ilmestyvät valikon vaihtoehdot.
- 3. Valitse [Edit], ja paina sitten ENTER. Muokkausvaihtoehto tulee esiin.
- 4. Valitse [Copy], ja paina sitten ENTER. Kopiointivalikko tulee esiin.

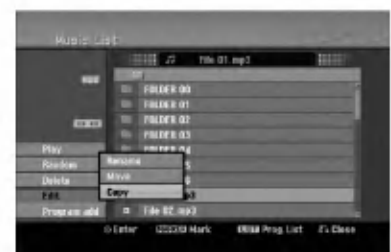

- 5. Voit valita kopioitavaksi albumin (kansion).
	- 1. Valittuasi median paina ENTER. Esiin tulee kansiolista.
	- 2. Valitse kansio. Voit myös luoda uuden kansion (albumin). Valitse Copy-valikossa vaihtoehto [New Album] - "Uusi kansio", ja paina sitten ENTER. Silloin luodaan kansio nimelta "NONAME##".
- 6. Aloita kopiointi valitsemalla [Copy], ja paina sitten ENTER.

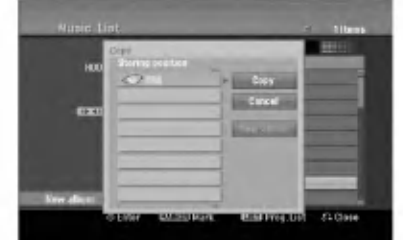

#### Huomautus:

Jos kansion syvyys on enemman kuin 5 tasoa, kopio ei ole kaytettavissa.

#### Tiedoston(-jen) siirto

Voit siirtaa tiedoston(-oja)/kansion(-oita) toiseen mediaan tai kansioon Siirron jalkeen tiedosto( t)/kansio(-t) poistetaan nykyisesta paikasta.

- 1. Noudata vaiheita 1-3 kuten vasemmalla esitetään.
- 2. Paina ENTER. Vaihtoehdot näytetään valikon vasemmassa reunassa.
- 3. Valitse [Move], ja paina sitten ENTER. Esiin tulee siirtovalikko.

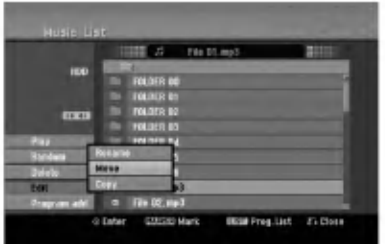

- 4. Voit valita siirrettäväksi kansion.
	- 1. Valittuasi median paina ENTER. Esiin tulee kansiolista.
	- 2. Valitse kansio. Voit myös luoda uuden kansion (albumin). Valitse Move-valikossa vaihtoehto [New Album] - "Uusi kansio", ja paina sitten ENTER. Silloin luodaan kansio nimelta "NONAME##".
- 5. Aloita siirto valitsemalla [Move], ja paina sitten ENTER.

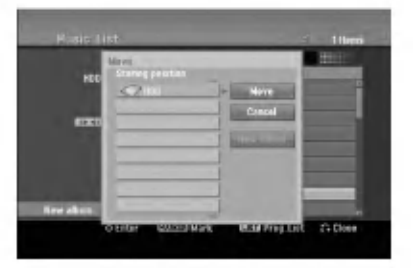

## **Tallennus**

## Tallennuksesta DVD:lle

#### Huomautuksia:

- Tama tallennin ei voi tallentaa CD-R- tai CD-RW levyille.
- Yhtiömme ei ole millään tavalla vastuussa tallennusten epäonnistumisesta sähkökatkojen, viallisten levyjen tai tallentimen vaurioiden johdosta.
- Sormenjäljet ja pienet naarmut levyllä voivat vaikuttaa toiston ja/tai tallennuksen suorituskykyyn. Huolehdi levyista hyvin.

#### Levytyypit ja tallennusformaatit, -tilat ja asetukset

Tama tallennin voi toistaa viitta erilaista DVDlevytyyppia: esitallennettuja DVD-Videolevyja, DVD-RW, DVD-R, DVD-RAM DVD+RW ja DVD+R -levyja. DVD-R, DVD+R, DVD+RW -levyjen formaatti on aina "Videoformaatti" - sama kuin esitallennetuilla DVD-Video -levyillä.

Tama tarkoittaa, etta viimeisteltya DVD-R,DVD+R tai DVD+RW -levyä voi toistaa tavallisessa DVDsoittimessa. DVD-RAM -levyn tallennemuoto on Video Recording (VR).

DVD-RW -levyt ovat oletusarvoisesti videoformaatissa mutta voit vaihtaa ne videotallennusformaattiin (VR), mikali tarpeellista. (Levyn uudelleenalustus pyyhkii sisällön levyltä.) Tallennustila liittyy läheisesti levyformaattiin. Jos levyn formaatti on Videotallennus, tallennus tapahtuu VR-tilassa; jos levyn formaatti on Video, tallennus tapahtuu Videotilassa (paitsi DVD-Video, joka ei ole tallennettava eikä sille ole tallennustilaa).

Tallennustilojen (jotka on kiinteitä koko levylle) mukana ovat tallennusasetukset. Niita voidaan muuttaa tarvittaessa jokaisella tallennuskerralla ja määritellä kuvanlaatu ja kuinka paljon tilaa tallennus vie levylta.

## Tietoja tallentamisesta kovalevylle

Tallentaminen sisaiselle kovalevylle (HDD) on periaatteessa samanlaista kuin tallentaminen VRtilassa DVD-RW -levylle. Kaytettavissa on taysi valikoima tallennuslaadun vaihtoehtoja mukaan lukien manuaalitila, ja tietysti voit tallentaa, poistaa ja tallentaa uudelleen niin monta kertaa kuin haluat. Kovalevyn kapasiteetin ansiosta voit tallentaa sille useita tunteja videoita myös korkeampilaatuisissa tallennustiloissa. Sisällön järjestelyn helpottamiseksi kovalevy on jaettu kymmeneen osioon. Voit nimeta ja kayttaa osioita haluamallasi tavalla: saatat esimerkiksi pitaa yhdessa osiossa elokuvia, toisessa televisioohjelmia ja kolmannessa videokameratallenteita.

#### Huomautus:

- Kovalevylle tallennettavien nimikkeiden suurin määrä on 255.
- Kovalevylle voi tallentaa enintään 12 tuntia jatkuvaa ohjelmaa.

#### Huomautuksia tallennuksesta

- Näytetyt tallennusajat eivät ole tarkkoja koska tallennin käyttää bittinopeudeltaan mukautuvaa videopakkausta. Tama tarkoittaa sita, etta tarkat tallennusajat riippuvat tallennettavasta materiaalista.
- Tallennettaessa TV-lahetysta tallennusajat saattavat olla lyhyempia jos kuva on heikkotasoinen tai sisaltaa hairioita.
- Jos tallennat pysäytyskuvia tai vain ääntä, tallennusaika on pidempi.
- Naytetyt tallennuksen pituus ja jaljella oleva aika eivat välttämättä aina vastaa yhdessä levyn pituutta täsmällisesti.
- Käytettävissä oleva tallennusaika saattaa vähentyä jos muokkaat levya laajalti.
- Varmistu DVD-RW -levya kaytettaessa, etta tallennusformaattin vaihto (Video tai VR -tila) tapahtuu ennen kun tallennat mitään levylle. Katso sivulta 25 (Levyn formaatti) ohjeet kuinka se tapahtuu.
- Kaytettaessa DVD-R tai DVD+R -levya, voit jatkaa tallennusta kunnes levy on täynnä, tai viimeistelet sen. Tarkista levyllä jäljellä oleva tallennusaika ennen kuin aloitat uuden tallennuksen.
- Käytettäessä DVD-RW -levyä videotilassa, käytettävissä oleva tallennusaika lisääntyy vain jos poistat viimeksi levylle tallennetun nimikkeen.
- Title List-Original Nimikelista, alkuperainen -valikon Delete Title - Poista nimike -valinta vain piilottaa nimikkeen, ei varsinaisesti pyyhi sitä levyltä ja siten lisää käytettävissä olevaa tallennusaikaa (ellei se ole viimeksi tallennettu nimike DVD-RW -levylla videotilassa).
- Tallennus päällekirjoittaen on käytettävissä DVD+RW- $\bullet$ levyilla.
- Käytettäessä DVD+R /RW -levyä tallennin suorittaa levya tallentimesta poistettaessa tai tallenninta sammutettaessa valikon luonnin päivittäen ja muokaten uuden nimikkeen. Siten sinun taytyy poistaa levy valittuasi tallentimen toimintatilaksi DVD-tilan.

#### Tallennusaika ja kuvan laatu

Esiasetettavia tallennuksen laatutiloja on nelja:

- $\bullet$  XP Paras laatuasetus, jolla saa DVD-levylle noin <sup>1</sup> tuntia tallennusaikaa (4,7 Gt).
- SP Oletuslaatu, riittävä useimpiin tarkoituksiin ja silla saa DVD-levylle noin 2 tuntia tallennusaikaa (4,7 Gt).
- LP -- Hieman heikompi videolaatu, jolla saa DVDlevylle noin 4 tuntia tallennusaikaa (4,7 Gt).
- EP -- Alhaisin videolaatu, jolla saa DVD-levylle noin 6 tuntia tallennusaikaa (4,7 Gt). Jos sisältö on tallennettu EP-tilassa, saattaa kuva näkyä toiston aikana pirstoutuneena.

## Aikasiirto **HDD**

Ala meneta televisio-ohjelmasta kohtaustakaan. Jos puhelin soi katsellessasi suosikkiohjelmaasi televisiosta, painat vain "TIMESHIFT" ja "PAUSE" ennen puhelimeen vastaamista. Timeshiftaikasiirtotoiminto käynnistyy ja lähetys tallentuu myohemmin katsottavaksi.

Puhelun tai katselun muun keskeytyksen jalkeen katsot ohjelman painamalla "PLAY" tai "SCAN". Palaa suoraan tv-ohjelmaan painamalla "STOP".

#### Timeshift-aikasiirron käyttö (tauko, tv-ohjelman katselu) **HDD**

Voit tallentaa ohjelman tilapaisesti kovalevyn valimuistiin.

#### Paina TIMESHIFT, kun katselet televisio-ohjelmaa.

Tv-ruutuun ilmestyy alla esitetyn kaltainen etenemispalkki. Etenemispalkki vaihtuu aikasiirron kuvakkeeksi 5 sekunnin kuluttua. 12

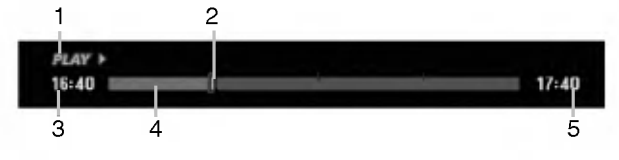

- 1. Osoittaa toistotilan.
- 2. Nayttaa nykyisen aikasiirtokohdan.
- 3. Näyttää aikasiirron aloitusajan.
- 4. Nayttaa aikasiirron kuluneen ajan.
- 5. Näyttää kellonaikaa, joka on tunti eteenpäin aikasiirron aloitusajasta.

#### Vihjeita:

- Aikasiirron aikana voi käyttää trikkitoistotoimintoja (hidastus, selaus jne.) Lisatietoja kohdassa Toistotoiminto sivuilla 28-31.
- Voit muokata valimuistiin tallennettua leiketta Timeshift-aikasiirron aikana ja säilyttää ohjelman kovalevylla. Lisatietoja oikealla kohdassa Leiketallenne.

#### Huomautuksia:

- Jos levytila ei riita aikasiirtotoiminnon aikana, poistetaan valimuistista vanhinta aikasiirtolohkoa sita mukaa.
- Jos mitaan nappainta ei paineta 6 tuntiin, aikasiirto kytkeytyy automaattisesti pois toiminnasta.

#### Marker Search -merkkihaku aikasiirtotilassa

Voit merkita yhden kerran aikasiirtotilassa. Paina aikasiirron aikana halutussa kohdassa MARKER. Hae merkitty kohtaus esiin painamalla SEARCH.

### Leiketallenne HDD

Voit muokata leiketta Timeshift-aikasiirron aikana ja säilyttää ohjelman kovalevyllä.

- 1. Timeshift-aikasiirron aikana etsi aloituskohta kayttaen toimintoja tauko, askellus, haku ja hidastus.
- 2. Valitse tallennettavaksi haluamasi jakson alkukohta painamalla sen kohdalla REC. .<br>Muokkauksen eteneminen näytetään punaisena etenemispalkissa.

#### $17:40$

- 3. Etsi lopetuskohta käyttäen toimintoja tauko, askellus, haku ja hidastus.
- 4. Valitse tallennettavaksi haluamasi jakson loppukohta painamalla sen kohdalla REC. Normaalitoisto jatkuu.
- 5. Tee lisää leiketallenteita ohjelmasta toistamalla vaiheet <sup>1</sup> - 4.

 $17:40$ 

#### **DEAV 1**  $16:40$

- 6. Pysayta Timeshift-aikasiirto painamalla STOP. Esiin tulee vahvistusviesti.
- 7. Valitse [Yes] "Kyllä" painikkeilla ◀ / ▶, ja paina sitten ENTER. Tai paina STOP uudelleen. Nykyinen lahetys naytetaan tv-ruudussa.

#### Huomautuksia:

- Valitut jaksot tallennetaan kovalevylle.
- Pysayttaaksesi Clip-leiketallennuksen paina STOPpainiketta. Jos pysaytat Clip-leiketallennuksen painamalla POWER, ohjelma ei tallennu kovalevylle.
- Leiketallenteita ei voi tehda jaksoista, jotka kestavat vahemman kuin 5 sekuntia.
- MPEG4-tallennus ei ole käytössä Clip Recording leiketallennuksen kanssa ja Timeshift-aikasiirron käyttö. (Kaytossa ainoastaan MPEG2-tallennusmuodossa.)

#### Hyppy alkuun Timeshift-aikasiirron aikana

- 1. Paina aikasiirron aikana ENTER. Esiin tulee valikko.
- 2. Paina  $\blacktriangleleft$  ja toisto alkaa aivan aikasiirron alkukohdasta. Paina  $\blacktriangleright$  ja ohjelma siirtyy aikasiirron alkukohtaan seka sitten taukotilaan.

#### Aikasiirrosta poistuminen

- 1. Poistu Timeshift-aikasiirrosta painamalla STOP. Esiin tulee vahvistusviesti.
- 2. Valitse [Yes] painikkeilla  $\blacktriangleleft$  /  $\blacktriangleright$ , ja paina sitten ENTER. Nykyinen lahetys naytetaan tv-ruudussa.

## Perustallennus televisiosta

Noudata tv-ohjelman tallennuksessa seuraavia ohjeita. Tallennus alkaa valittomasti ja jatkuu, kunnes levy on täynnä tai pysäytät tallennuksen.

#### Huomautus:

Lataa DVD-tallennusta varten tallennuskelpoinen levy.

- 1. Paina HOME. Esiin tulee HOME-valikko.
- 2. Valitse vaihtoehto [TV].
- 3. Valitse vaihtoehto [TV HDD] tai [TV DVD], ja paina sitten ENTER. Varmista myös, että tv:n syöttö on asetettu tälle

tallentimelle.

Jos lataat täysin tyhjän levyn, tallentimelta kestää jokun aikaa alustaa levy

- 4. Aseta tarvittava tallennustila painamalla REC MODE toistuvasti. (XP, SP, LP, EP)
- 5. Valitse tallennettava tv-kanava painamalla  $\blacktriangle$  /  $\nabla$ .

### Tv:n audiokanavan vaihtaminen

Voit valita kuunneltavan audiokanavan (kielen) painamalla AUDIO televisio-ohjelman katselun aikana. Nykyinen äänikanava näytetään tv-ruudulla.

Stereo- tai monolähetys:

Stereo  $\rightarrow$  Vasen  $\rightarrow$  Oikea  $\rightarrow$  Mono

Kaksikielinen monolahetys:

- Pää → "Sivu → "Pää+Sivu
- Tallennettaessa tv:sta kaksikielisena aseta äänikanava Setup-asetusvalikon alivalikon kohdasta [TV Rec Audio] (ks. sivu 25).
- Jos aanen laatu on huono asetuksella Stereo, voit useinkin parantaa sita vaihtamalla asetukseksi Mono (vasen tai oikea).
- Tallennin voi tallentaa NICAM tai tavallista ääntä. Jos NICAM asetuksena (sivua 21) on Auto, aanikanava vaihtuu automaattisesti NICAM:ille, jos lähetys on NICAM, ja voit tallentaa NICAM-ääntä. Jos lähetys ei ole NICAM, tavallista ääntä tallennetaan aina.

Jos NICAM-aanessa on hairioita huonon vastaanoton johdosta, voit kytkea pois ohjelman NICAM-asetuksen.

- 6. Paina kerran REC  $(①)$ . Tallennus alkaa. (Nayttoruutuun syttyy RECilmaisin.)
	- $\bullet$  Tallennus jatkuu, kunnes painat STOP ( $\blacksquare$ ) tai levy/kovalevy täyttyy.
	- Jos haluat tallentaa maaratyn pituisen ajan, lue kohta Pika-ajastus oikealla.
- 7. Lopeta tallennus painamalla STOP  $(\blacksquare)$ .

### Tallennuksen tauotus

- 1. Tauota nauhoitus painamalla PAUSE/STEP (II).
- 2. Kun haluat jatkaa nauhoitusta, paina PAUSE/STEP (II).

#### Voit tallentaa yhta tv-kanavaa samalla kun katselet toista

- 1. Valitse tallennuksen aikana TV-tila painamalla TV/DVD. Esiin tulee TV-ilmaisin.
- 2. Aseta televisio katseltavalle kanavalle.

## Pika-ajastusnauhoitus (ITR)

Pika-ajastuksella voit tehda helposti ennalta asetetun ajan pituisen tallennuksen käyttämättä ohjelmointiajastinta.

- 1. Noudata vaiheita 1-5 kuten vasemmalla neuvotaan (Perustallennus televisiosta).
- 2. Valitse tallennusajan pituus painamalla REC  $($ toistuvasti.

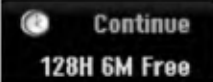

Tallennus alkaa ensimmaisen painalluksen jälkeen. Jokainen perättäinen painallus kasvattaa tallennusaikaa, jos vapaata tilaa on (enintään 240 minuuttia).

Tallennusaika näytetään tv-ruudussa. Tallennuksen päättyessä tallennin pysäyttää tallennuksen ja sammuttaa itsensä.

#### Tallennusajan tarkistus

Tarkista tallennusaika painamalla REC (·) kerran. Haettu asetus palautuu automaattisesti tv-ruutuun hetkeksi. Myös tallennuksen jäljellä oleva aika näytetään

näyttöikkunassa.

#### Tallennusajan pidennys

Tallennusaikaa voi pidentää milloin tahansa painamalla REC  $(①)$ .

Jokainen perattainen painallus kasvattaa tallennusaikaa, jos vapaata tilaa on (enintään 240 minuuttia).

## Vaara

Jos tallentimen verkkojohto irrotetaan (tai sahkokatkon sattuessa) tallentimen parhaillaan tallentaessa, tallennus menetetään.

## Ajastusnauhoitus

Tähän tallentimeen voi ohjelmoida enintään 16 ohjelmaa <sup>1</sup> kuukausi etukateen. Valvomatonta ohjelmoitua nauhoitusta varten ajastin tarvitsee tiedot tallennettavista kanavista seka aloitus- ja lopetusajat.

#### Huom:

Jos kaytat taysin tyhjaa levya ajastettuun tallentamiseen, levy on ensin formatoitava. (Katso "Levyformaatti", sivu 25).

1. Paina TIMER REC.

Esiin tulee ajastintallennusvalikko.

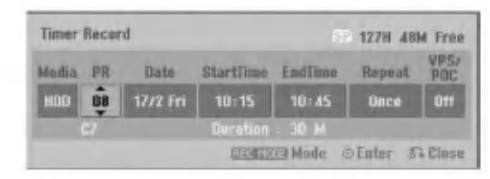

- [Media] Valitse tallennusmedia (kovalevy tai DVD).
- [PR] Valitse ohjelman numero muistista tai jokin ulkoisista syotteista tallennettavaksi. (DV-tuloa ei voi valita.)
- [Date] Valitse päivämäärä enintään 1 kuukauden paasta.
- [Start Time] Aseta tallennuksen aloitusaika.
- [End Time] Aseta tallennuksen lopetusaika.
- [Repeat] Valitse haluttu uudestaantallennus (Once - Kerran, Daily- Paivittain (Monday/maanantai - Friday/perjantai) tai Weekly - Viikoittain).
- · [VPS/PDC] VPS/PDC-järjestelmä säätää automaattisesti tallennusaikaa niin, etta vaikka ohjelmaa ei lahetettaisikaan aikataulun mukaan, se saadaan talteen. Jotta VPS/PDC toimisi oikein, täytyy syöttää tallennettavaksi halutun ohjelman oikea ilmoitettu aika ja päivämäärä. Huomioi, etta VPS/PDC ei toimi kaikilla asemilla.

#### Huomautuksia:

- VPS/PDC-palvelua käyttävät asemat ilmoittavat yleensa VPS/PDS-tiedot tekstitv:n tv-ohjelmasivuillaan. Lue tiedot näiltä sivuilta tehdessasi ajastustallennuksen asetuksia.
- Kaytettaessa VPS/PDC-toimintoa saattaa toisinaan ohjelman alku jäädä tallentumatta.
- 2. Syota ajastustallennuksesi (-iesi) tarvittavat tiedot.
	- $\bullet$   $\blacktriangleleft$  /  $\blacktriangleright$  (vasen/oikea) siirrä kohdistinta vasemmalle/oikealle
	- $\bullet$   $\blacktriangle$  /  $\blacktriangledown$  (ylös/alas) muuta asetusta kohdistimen nykyisessa paikassa
	- Poistu ajastintallennusvalikosta painamalla RETURN (82).
	- Paina ENTER, kun olet syottanyt kaikki ohjelmatiedot.
	- Saat esiin ajastintallennuslistan painamalla TIMER REC.
- 3. Aseta tarvittava tallennustila painamalla REC MODE toistuvasti. (XP, SP, LP, EP)
- 4. Paina ENTER, tallennin vie ohjelman muistiinsa. Esiin tulee ajastintallennuslista ohjelmoinnin tarkistamiseksi. Tarkistuskentat "Rec. OK" ajastintallennuslistassa osoittavat, etta ajastintallennus on oikein ohjelmoitu.
- 5. Poistu ajastintallennuslistasta painamalla RETURN (8.).
- 6. Muista ladata tallennuskelpoinen levy DVDtallennusta varten ja kytke laite valmiustilaan painamalla POWER.

#### Huomautuksia:

- Ajastinilmaisin palaa näyttöikkunassa, kun tallennin on valmuistilassa ja ajastin toiminnassa. (Naytto ei nayta mitaan, kun virransaastotila on kaytossa: ON.)
- Tallennettaessa tv:stä kaksikielisenä aseta äänikanava Setup-asetusvalikon alivalikon kohdasta [TV Rec Audio] (ks. sivu 25).
- Pysayta ajastintallennus painamalla POWER.
- Jos asetat ajastintallennuksen DVD:lle, mutta ladattu DVD-levy on tallennuskelvoton, tallennuksen pelastusohjelma tallentaa ohjelman automaattisesti kovalevylle.
- MPEG4-tallennus ei ole käytössä Timer-ajastintallennuksen kanssa. (Kaytossa ainoastaan MPEG2-tallennusmuodossa.)

 $(42)$ 

## Ajastintallennuksen tietojen tarkistus

Ohjelmoinnin voi tarkistaa aina, kun tallentimeen on kytketty virta. Paina TIMER REC kahdesti.

- $\bullet$  Valitse ajastintallennus painamalla  $\blacktriangle$  /  $\blacktriangledown$ .
- Muokkaa valittua ohjelmaa painamalla ENTER. Esiin tulee ajastintallennusvalikko.
- Poista valittu ohjelma ajastintallennuslistasta painamalla CLEAR.

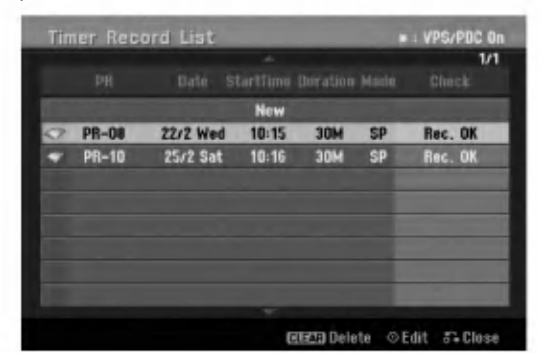

#### Ajastintallennuksen peruutus

Voit tyhjata ajastinasetuksen milloin tahansa ennen varsinaisen tallennuksen alkamista.

• Valitse näppäimillä ▲ / ▼ ohjelma, jonka haluat poistaa ajastintallennuslistasta. Jos haluat pyyhkia ohjelman pois, paina CLEAR.

#### Ajastintallennuksen pysaytys

Ajastintallennuksen kaynnistyttya voit silti viela peruuttaa ohjelman.

• Paina POWER.

#### Ajastintallennuksen vianetsinta

#### Vaikka ajastin on asetettu, tallennin ei tallenna, jos:

- Levyä ei ole ladattu, eikä kovalevyllä ole vapaata tilaa.
- Tallennuskelvoton levyä on ladattu, eikä kovalevyllä ole vapaata tilaa.
- [Disc Protect] -levysuojaus on asetettu päälle [ON] asetusvalikossa, eikä kovalevyllä ole vapaata tilaa. (ks. sivu 26).
- Virta on kytketty päälle.
- Levylle (DVD-RW, DVD-R, DVD-RAM) on jo tallennettu 99 nimikettä, 49 nimikettä DVD+RW, DVD+R -levylle ja kovalevylle on jo tallennettu 255 nimiketta.

#### Ajastinohjelmaa ei voi syöttää, jos:

- Tallennus on jo kaynnissa.
- Ajankohta, jota yritat asettaa, on jo mennyt.
- Ajastinohjelmia on jo asetettu 16.

#### Jos kaksi tai useampi ajastinohjelmaa menevat päällekkäin:

- Varhaisempi ohjelma on etusijalla.
- Varhaisemman ohjelman paattyessa myohempi alkaa.
- Jos kaksi ohjelmaa on asetettu alkamaan tasmalleen samaan aikaan, ensin syötetyllä on etusija.

Jos levy on viallinen, tallennus ei ehka onnistu taysin. Se ei tassa tapauksessa ehka onnistu, vaikka tarkistuskentassa olisi viesti "Rec. OK".

## Tallennus ulkoisesta syotteesta

#### Tallennus ulkoisista laitteista

Voit tallentaa ulkoisista laitteista, kuten videokamerasta tai videonauhurista, joka on liitetty johonkin tallentimen ulkoisten laitteiden tuloliittimiin.

- 1. Varmista, että laite, josta haluat tallentaa, on liitetty oikein tallentimeen. Ks. sivu 13-14.
- 2. Valitse HOME-valikosta tallennemedia (TV HDD tai TV DVD). (ks. sivu 20).
- 3. Valitse ulkoinen laite tallennuslahteeksi painamalla AV toistuvasti.
	- Tuner: Sisäinen viritin
	- AV1: EURO AV1 AUDIO/VIDEO asennettuna takapaneeliin
	- AV2: EURO A/V2 DEKOODERI asennettuna takapaneeliin
	- AV3: AV IN 3 asennettuna takapaneeliin
	- AV4: AV IN 4 (VIDEO, AUDIO (O/V)) asennettuna etupaneeliin
	- DV: DV IN asennettuna etupaneeliin
- 4. Valitse tarvittava tallennustila painamalla REC MODE toistuvasti. (XP, SP, LP, tai EP)
- 5. Paina kerran REC  $($ .

Tallennus alkaa. (Näyttöruutuun syttyy RECilmaisin.)

- $\bullet$  Tallennus jatkuu, kunnes painat STOP ( $\blacksquare$ ) tai levy/kovalevy täyttyy.
- Jos haluat tallentaa määrätyn pituisen ajan, lue kohta "Pika-ajastustallennus" sivulla 41.
- 6. Lopeta tallennus painamalla STOP  $(\blacksquare)$ .

#### Huomautus:

Jos lahde on kopiosuojattu CopyGuard:illa, sita ei voi tallentaa tällä tallentimella.

Lisatietoja tekijanoikeuksista ja kopiosuojauksesta sivulta 54.

## Tallennus DV-syötteestä

#### Ennen dubbausta

Voit liittää DV:llä varustetun videokameran tähän tallentimeen yhdellä DV-kaapelilla ääni-, video-, dataja ohjaussignaalien tuloa ja lähtöä varten.

- Tama tallennin on yhteensopiva ainoastaan DVformaatin (DVC-SD, DV25) videokameroiden kanssa. Digitaalisatelliittivirittimet ja digitaaliset VHS-videonauhurit eivat ole yhteensopivia.
- Tähän tallentimeen ei voi liittää enempään kuin yhden DV-videokameran kerrallaan.
- Et voi ohjata tätä tallenninta DV IN-liittimeen liitetysta ulkoisesta laitteesta (kaksi tallenninta mukaan lukien).
- Aina ei ehkä ole mahdollista ohjata DV IN-liittimeen liitettyä videokameraa.
- Digitaalivideokamerat voivat tavallisesti tallentaa aanta 16 bitin/48kHz stereona tai kahta12 bitin/32kHz stereoraitaa. Tämä tallennin voi tallentaa vain yhtä stereoääniraitaa. Asetat [DV Rec Audio] halutulla tavalla tilaan [Audio 1] tai [Audio 2] (ks. sivu 25).
- DV IN -liittimen aanitulon tulee olla 32 tai 48 kHz (ei 44,1 kHz).
- Tallennuksen kuvaan voi tulla hairioita, jos lahdelaite tauottaa toistoa tai toistaa nauhasta tyhjän kohdan, tai lähdelaitteesta katkeaa virta tai DV-kaapeli irtoaa liittimistään.

#### Tallennus digitaalivideokamerasta

Voit tallentaa digitaalisesta videokamerasta, joka on liitetty taman tallentimen etupaneelin DV IN -liittimeen. Tallentimen kaukosäätimellä voit ohjata sekä videokameraa että tätä tallenninta. Varmista ennen tallennusta, etta DV IN -liittimen äänitulo on asetettu oikein (ks. sivu 25).

#### Vihjeita:

- Tulosignaalin täytyy olla DVC-SD-muotoa.
- Joitakin videokameroita ei voi ohjata taman tallentimen kaukosäätimellä.
- Jos liitat toisen tallentimen DV-kaapelilla, et voi ohjata toista DVD:ta tasta tallentimesta.
- Et voi kauko-ohjata tätä laitetta DV IN-liittimeen liitetysta laitteesta.
- · DV-kasetilta ei voi tallentaa päivämäärä- ja kellonaikatietoja.
- 1. Varmista, että digitaalivideokamera on liitetty etupaneelin DV IN -liittimeen. Ks. sivu 14.
- 2. Valitse HOME-valikosta vaihtoehto [TV HDD] tai [TV DVD], ja paina sitten ENTER. (ks. sivu 20).
- 3. Tarkista, että DV-äänen tulo on haluamallasi tavalla. Valittavana ovat Audio 1 (alkuperäinen ääni) ja Audio 2 (jälkiäänitetty ääni).
	- DV-tulon asetukset tehdaan asetusvalikon alavalikosta [DV Rec Audio]. Lisatietoja kohdassa "DV-aanitallennus" sivulla 25.
- 4. Valitse haluttu DV-tulotila painamalla toistuvasti AV. Näyttöön ja tv-ruutuun tulee viesti DV.
- 5. Hae videokameran nauhasta kohta, josta haluat aloittaa tallennuksen. Parhaan tuloksen saat tauottamalla toiston kohtaan, josta haluat aloittaa tallennuksen.
	- Videokamerasta riippuen voit ohjata videokameraa tämän tallentimen kaukosaatimen toiminnoilla STOP, PLAY ja PAUSE.
- 6. Aloita tallennus painamalla kerran REC  $($ .
	- Tallennus pysahtyy automaattisesti, jos tallennin ei havaitse signaalia.
	- Tallennuksen voi tauottaa tai pysäyttää painamalla PAUSE/STEP (II) tai STOP (II). Videokameraa ei voi ohjata tällä kaukosäätimellä tallennuksen aikana.
	- Video-tilassa tallennuksen viimeinen kuva saattaa jäädä näkymään kuvaruutuun joksikin aikaa tallennuksen paatyttya.

#### **Vianetsintä**

Jos DV IN -liitannan kautta ei saada kuvaa ja/tai ääntä, tarkista seuraavat pallolla merkitys kohdat:

- Varmista, etta DV-kaapeli on liitetty oikein.
- Kokeile kytkemällä virta pois liitetystä laitteesta ja kytke virta takaisin päälle.
- Kokeile vaihtamalla toinen äänitulo.

#### Huomautus:

- Liitetystä videokamerasta riippuen et voit ehkä ohjata sita taman tallentimen mukana toimitetulla kaukosäätimellä.
- MPEG4-tallennus ei ole kaytossa DV-dubbauksen kanssa. (Käytössä ainoastaan MPEG2tallennusmuodossa.)

.<br>44

## Toisto ja tallennus samanaikaisesti

#### Toisen nimikkeen toisto tallennuksen aikana

Toisto ja tallennus DVD:lle ja sisaiselle kovalevylle (HDD) ovat täysin toisistaan riippumattomia. Voit esimerkiksi tallentaa joko DVD:lle tai kovalevylle ja toistaa videota muusta lahteesta samaan aikaan.

- 1. Aloita tallennus.
- 2. Hae näyttöön Home-valikkosivu painamalla HOME.
- 3. Valitse toistettavaksi haluamasi mediatyyppi näppäimillä ▲ / V / ◀ / ▶ ja ENTER.
- 4. Aloita toisto.

Tallennus jatkuu ja samalla toistetaan mediaa toisesta tilasta.

#### Huomautuksia:

- Samanaikaista toistoa ja tallennusta ei voi kayttaa kopioinnin aikana.
- Et voi muokata ohjelmia samanaikaisen toiston ja tallennuksen aikana.
- · Tämä toiminto ei ole käytössä MPEG4-tallennustilassa.

### Time Slip - Aikasiirto **HDD**

Voit toistaa nykyista nimiketta samaan aikaan tallennuksen kanssa.

- 1. Aloita tallennus kiintolevylle.
- 2. Paina PLAY  $($ . Toisto alkaa ja tallennus jatkuu toiston aikana.
	- Toiston aikana voit kayttaa nappaimia PAUSE (II) ja SCAN (44 / M) tauotukseen, skannaukseen ja hidastuksiin.
- 3. Paina STOP  $(\blacksquare)$ . Toisto pysahtyy ja laite palaa nykyiseen tallennuskohtaan.

#### Huomautuksia:

- Toiston voi pysäyttää vasta 15 sekunnin kuluttua sen alusta.
- Tama toiminto ei toimi DVD-tallennustilassa.
- Tämä toiminto ei ole käytössä MPEG4-tallennustilassa.

## MPEG4-tallennus HDD

Voit tallentaa videoita videotiedostomuodossa MPEG4.

- 1. Aseta vaihtoehto [MPEG4] tilaan [ON] asetusvalikossa (ks. sivu 25).
- 2. Valitse tallennukseen käytettävä lähde (tv-kanava, AV-tulo jne.).
- 3. Aseta tarvittava tallennustila painamalla REC MODE toistuvasti. (XP, SP, LP, EP)
- 4. Aloita tallennus. Tama laite tallentaa videon kiintolevylle tiedostomuotoon MPEG4. Tallenteiden sisältö luetteloidaan Movie-valikossa [Movie List]. Tiedot MPEG4-tallenteiden toistosta ovat sivulla 32.

#### Huomautuksia:

- MPEG4-videoiden sisältöä ei voi muokata. Jos haluat muokata toimintoja, aseta vaihtoehto [MPEG4] tilaan [OFF] asetusvalikossa (ks. sivu 25).
- Saat [Movie List]-valikon esiin painamalla MENU/LIST, kun valinnan [MPEG4] asetus kiintolevytilassa on [ON].
- MPEG4-tallennuksen aikana nappaimet eivat toimi. (PLAY, TIMESHIFT, MENU/LIST, HOME, jne.)
- Videokuva saattaa kadota MPEG4-tallennuksen aikana MPEG4-videokoodauksen luonteen johdosta. Tama ei ole toimintahairio.
- Voit valita tallennettavan äänikanavan painamalla AUDIO. Valinta [TV Rec Audio] Setup-asetusvalikossa ei vaikuta MPEG4-tallennukseen.

#### MPEG4-tallennuksen tekniset tiedot

#### Videopakkausformaatti

Pakkaus: XVID-tiedostomuoto Tarkkuus: 640 x 480 (XP, SP-tila), 480 x 352 (LP-tila), 352 x 256 (EP-tila)

#### Aanen pakkausformaatti

Pakkaus: AC3 Laatu: 128 kbit/s, 48 kHz (näytteitystaajuus) stereo

Suurin nimikkeiden määrä Enintaan 1999 nimiketta

#### Suurin nimikekoko

#### 2 Gtavua

Jos parhaillaan tallennettavan nimikkeen koko on suurempi kuin 2 Gtavua, tallennus jatkuu uudella nimikkeella. Luodessaan uutta nimiketta laite ei voi tallentaa muutaman sekunnin aikana.

#### Tallennusaika (160GB/250GB)

Noin 168/258 tuntia (XP-tila), 220/337 tuntia (SP-tila), 281/429 tuntia (LP-tila), 409/625 tuntia (EP-tila)

# Muokkaus

## Nimikelista- ja kappalelistavalikon yleiskatsaus

Title List -nimikelistaa käyttämällä voit muokata videosisältöä. Nimikelistavalikossa käytössä olevat muokkaustoiminnot riippuvat siita, muokkaatko videota DVD:llä vai kovalevyllä ja muokkaatko alkuperäistä sisältöä vai toistolistaa.

VR-tilan DVD-RW-levyja voi muokata kahdella tavalla. Voit muokata suoraan levyn alkuperaista sisaltoa tai luoda toistolistan ja muokata sita. Toistolista ei muuta mitaan levyn sisallosta, vaan ainoastaan ohjaa tapaa, jolla sisältöä toistetaan.

Kovalevylle tallennetun aineiston muokkaus on samanlaista kuin VR-tilan DVD-RW-levyn alkuperaisen sisallon muokkaus, silla komennot nimikkeiden poistoon ja nimeämiseen ovat samat samoin kuin DVD-levyjen nimikkeiden sisältämien kappaleiden hienosäätö.

#### Huomautus:

Jos tallennuksen aikana katsot näytöstä kovalevyn nimikelistavalikkoa, joihinkin nimikkeisiin voi liittya merkki. Nama nimikkeet tallennettiin syottolinjan asetuksilla, jotka ovat erilaisia kuin tallentimen nykyiset asetukset. Tallennuksen aikana naita nimikkeita ei voi toistaa.

- 1. Hae näyttöön Title List -nimikelistavalikko painamalla MENU/LIST. Toisto taytyy pysayttaa tata toimenpidetta tehtaessa.
	- Saat [Movie List]-valikon esiin painamalla MENU/LIST, kun valinnan [MPEG4] asetus kiintolevytilassa on [ON].
	- Siihen pääsee myös HOME-valikosta valitsemalla [MOVIE], sitten vaihtoehdon [HDD] tai [DISC] ja painamalla ENTER.
	- Nimikkeitä valittaessa hae esiin edellinen/seuraava sivu näppäimillä  $\blacktriangle / \blacktriangledown$ , jos nimikkeita on enemman kuin kuusi.
	- Jos muokkaat levya VR-tilassa, vaihda Originalia Playlist-toistolistavalikoiden välillä painamalla MENU/LIST.

Valikon vaihtoehdot näytetään kuvaruudun vasemmassa reunassa. Nayttosivun paaosassa ovat DVD-levyn tai kovalevyn nimikkeiden (tai kappaleiden) miniatyyrikuvat. Voit muuttaa miniatyyrikuvia käyttämällä THUMBNAIL-miniatyyripainiketta-ks. Nimikkeen miniatyyrikuvien muuttaminen sivulla 47.

Saat esiin tarkempia tietoja nimikelistavalikosta valitusta nimikkeesta painamalla DISPLAY.

Kun olet valinnut nimikkeen tai kappaleen Chapter List -valikon Title List -nimikelistasta, paina sitten ENTER. Valikon vaihtoehdot valikon vasemmassa reunassa. Valitse vaihtoehto näppäimillä ▲ / ▼, ja vahvista sitten valinta painamalla ENTER.

2. Title List -valikosta poistutaan painamalla RETURN (do) toistuvasti.

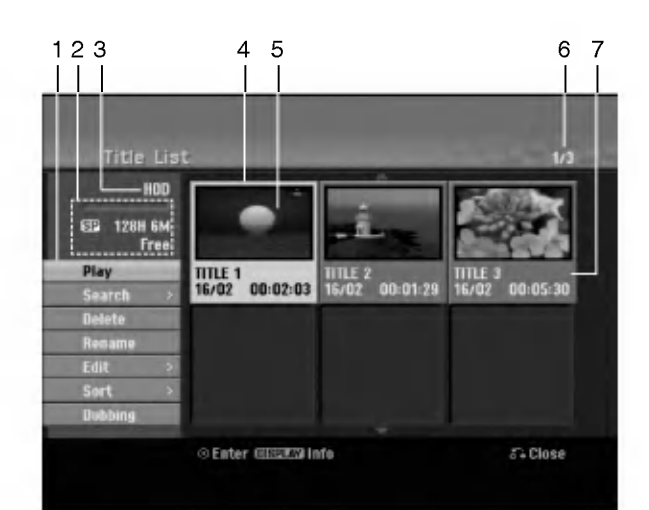

- 1. Valikon vaihtoehdot: Saat esiin valikon vaihtoehdot valitsemalla nimikkeen ja painamalla sitten ENTER. Esitetyt vaihtoehdot ovat erilaisia riippuen levytyypista.
	- [Combine] Yhdistää kaksi nimikettä tai kappaletta yhdeksi (sivu 51, 52).
	- [Delete] Poistaa nimikkeen tai kappaleen. (sivu 49)
	- [Delete Part] Poistaa osan nimikkeestä (sivu 49).
	- [Divide] Jakaa nimikkeen kahdeksi nimikkeeksi (sivu 52).
	- [Dubbing] Kopioi nimikkeen toiselle medialle. (sivu 54)
	- [Full Play] Aloittaa toiston valitusta nimikkeesta piilotetut kappaleet mukaanlukien.
	- [Hide (Show)] Piilottaa (tai näyttää) valitun nimikkeen tai kappaleen. (sivu 53)
	- [Move] Siirtaa kappaleen Chapter List-Playlist valikossa johonkin valikon kohtaan. (sivu 53)
	- [Play] Aloita toisto valitusta nimikkeestä tai kappaleesta. DVD+R/RW -levyjen piilotettuja nimikkeita ja kappaleita ei voi toistaa.
	- [Playlist Add] Lisää nimikkeen Playlist Add toistolistaan. (sivu 48)
	- [Protect] Suojaa nimikkeen vahingossa tapahtuvalta tallennukselta, muokkaukselta tai poistolta. (sivu 53)
	- [Rename (Title Name)] Muokkaa tiedoston nimea.  $\bullet$ (sivu 50)
	- [Search]
	- .<br>- [Chapter] Kappale: näyttää nimikkeen kappalelistan. - [Time] Aika: hakuaika haluamastasi nimikkeen alkukohdasta. (sivu 50)
	- [Sort] Luetteloi nimikelistavalikon ohjelmat paivamaaran, nimikkeen tai luokan mukaan. (sivu 51)
	- [Title] Näyttää kappaleen nimikelistan.
	- [Undo]/[Redo] Palauttaa/tekee uudestaan viimeisen poiston/toiminnon. (sivu 51)
- 2. Ilmaisee tallennustilan, vapaan tilan määrän ja kuluneen ajan edistymispalkin.
- 3. Nykyinen media
- 4. Nykyinen valittu nimike
- 5. Miniatyyri
- 6. Nayttaa valitun nimikkeen numeron ja nimikkeiden kokonaismäärän.
- 7. Näyttää nimikkeen nimen. tallennuspäivämäärän ja tallennuspituuden.

## Kovalevy, VR-tilat: Original- ja Playlist-muokkaus

#### Nimikkeet, kappaleet ja osat

Levyn alkuperäisen sisällön nimikkeet sisältävät yhden tai useampia kappaleita. Liittäessäsi levyn nimikelistan toistolistaan nakyviin tulevat kaikki kyseisen nimikkeen kappaleet. Toisin sanoen toistolistan kappaleet käyttäytyvät tarkalleen samalla tavalla kuin kappaleet DVD-Video-levylla. Osat ovat jaksoja Original- tai toistolistan nimikkeista. Original- ja Playlist-valikoissa voit lisätä tai poistaa jaksoja. Kappaleen tai nimikkeen lisays toistolistaan luo uuden nimikkeen, joka sisaltaa jakson (esim. kappaleen) alkuperaisesta nimikkeesta.

Jakson poisto poistaa osan nimikkeesta Original- tai Playlist-valikosta.

## Vaara

- Muokattaessa toiminnoilla Delete Poista, Add Lisää ja Move - Siirrä, alku- ja loppukuvat eivä ehka ole tarkalleen samoja kuin mitka aloitus- ja lopetuskohtia naytolla asetettaessa nahtiin.
- Toistolistaa toistettaessa muokkausten välillä saatetaan havaita hetkellisiä taukoja. Ilmiö ei ole vika.

#### Voiko DVD:ta editoida samoin kuin videonauhaa?

Ei voi. Editoitaessa videonauhaa tarvitaan yksi videodekki toistamaan alkuperaista nauhaa ja toinen tallentamaan muokkaukset. DVD:lla editoidaan tekemalla "Playlist"-toistolista, joka sisaltaa toistettavan materiaalin ja sen toistoajat. Toistettaessa tallennin toistaa levya toistolistan mukaan.

#### Sanoista "Original - Alkuperainen" ja "Playlist - Toistolista". -RWVR RAM

Tässä käyttöoppaassa käytetään usein sanoja Original ja Playlist-toistolista, joilla tarkoitetaan alkuperäistä sisältöä ja editoitua, muokattua versiota.

- Original: sisältö tarkoittaa alkuperäistä tallennusta levylle.
- Playlist: sisältö tarkoittaa levyn muokattua versiota -- sitä, miten alkuperäistä sisältöä tulee toistaa.

## Kappalemerkkien lisays

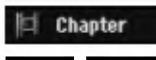

#### HDD -RWVR RAM +RW +R

Voit luoda nimikkeeseen kappaleita lisäämällä haluttuihin kohtiin kappalemerkkeja.

#### Huomautus:

Kappalemerkkejä asetetaan säännöllisin välein automaattisesti. Voit muuttaa tata asetusvalia alkuasetusten valikosta (ks. sivu 25 kohta "Autom. kappaleet").

Kohdassa, josta haluat aloittaa uuden kappaleen, paina CHP ADD tallennuksen tai toiston aikana. Tv-ruudulle ilmestyy kappalemerkin kuvake.

## Nimikeminiatyyrien muuttaminen

Thumbnail

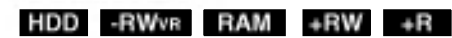

Jokaista Title List-nimikevalikossa esitettya nimiketta edustaa kyseisen nimikkeen alusta otettu miniatyyrikuva.

Halutessasi voit valita jonkin toisen pysaytyskuvan nimikkeesta.

Painamalla THUMBNAIL saat parhaillaan näytössä olevan kuvan esiintymään nimikelistavalikossa. Valitsemasi pysytyskuva esiintyy seka Original- etta Playlist-valikossa.

#### Vihje:

Voit myös vaihtaa nimikkeen miniatyyrikuvan kappalelistavalikossa. Valitse kappale Chapter List valikosta, ja paina sitten THUMBNAIL. Kappaleen sisaltaman nimikkeen miniatyyrikuva vaihtuu.

 $\binom{47}{4}$ 

## Uuden Playlist-toistolistan laadinta - RWVR RAM

Lisaa talla toiminnolla Original (Title) tai kappale Playlist-toistolistaan. Sen tehdessasi koko nimike viedään toistolistaan (voit poistaa myöhemmin siitä palasia, joita et tarvitse - ks. Original- tai Playlist nimikkeen/kappaleen poisto sivulla 49).

Nimike esiintyy toistolistassa täydellisenä samoin kappalemerkein, jotka ovat silla alkuperaisena. Jos kuitenkin lisaat myohemmin alkuperaiseen uusia kappalemerkkeja, ne eivat automaattisesti kopioidu toistolistan nimikkeeseen.

Voit lisata enintaan 999 kappaletta yhdelle levylle. Jos haluat lisätä ainoastaan nimikkeen yhden kappaleen, kayta toimintoa nimikkeen/kappaleen lisays toistolistaan tällä sivulla.

1. Valitse nimike tai kappale Title List- Original tai Chapter List-Original -valikosta vietavaksi toistolistaan, ja paina sitten ENTER. Valkon vaihtoehdot naytetaan valikon vasemmassa reunassa.

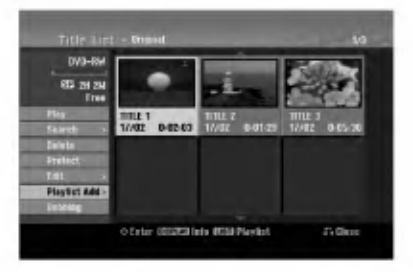

2. Valitse [Playlist Add] näppäimillä ▲ / ▼, ja paina sitten ENTER.

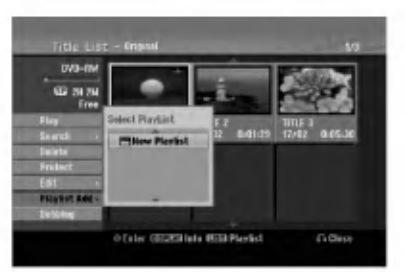

3. Valitse [New Playlist], ja paina sitten ENTER. Uusi nimike tulee esiin paivitettyyn Playlisttoistolistaan. Nimikkeen kaikki kappaleet on lisatty toistolistaan.

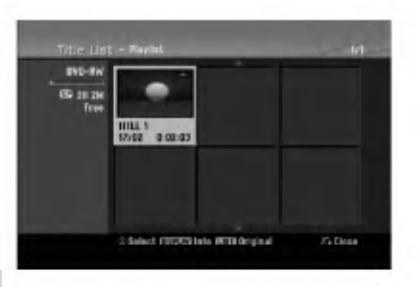

 $\binom{4}{3}$ 

## Lisaa nimikkeita/kappaleita RWVR RAM **Playlist-toistolistaan RWVR RAM**

Voit lisata Original-nimikkeen tai kappaleen Playlistnimikkeeseen, vaikka se olisi jo tallennettu.

1. Valitse nimike tai kappale Title List- Original tai Chapter List-Original -valikosta vietäväksi toistolistaan, ja paina sitten ENTER. Valikon vaihtoehdot näytetään kuvaruudun vasemmassa reunassa.

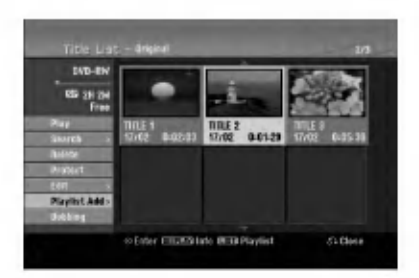

2. Valitse valikon vaihtoehdoista [Playlist Add]- Toistolista' näppäimillä  $\blacktriangle$  /  $\nabla$ , ja paina sitten ENTER.

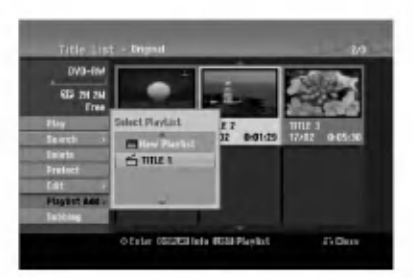

- 3. Valitse Title List-Playlist, joka on jo tallennettu liitettäväksi nimikkeeseen tai kappaleeseen, ja paina sitten ENTER.
- 4. Lisaa toistolistaan muita nimikkeita tai kappaleita toistamalla vaiheet 1-3. Voit katsella lisattyja kappaleita Chapter List-Playlist -valikosta.

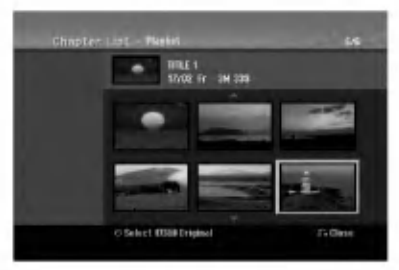

5. Poistu painamalla RETURN (5), tai siirry takaisin Title List-Original -valikkoon painamalla MENU/LIST.

## Original -tai Playlist nimikkeen/kappaleen poisto

Poistaessasi nimikkeen tai kappaleen toistolistavalikosta poistat sen ainoastaan toistolistasta, varsinainen nimike/kappale säilyy Original-valikossa.

Jos paatat poistaa nimikkeen tai kappaleen Original (title/chapter) -valikosta, tuo nimike tai kappale poistetaan levyltä, jolloin vapautuu lisää tallennusaikaa. Originalista poistetut nimikkeet/kappaleet poistetaan myös Playlisttoistolistasta.

#### Huomautus:

Alle 5 sekunnin mittaisia kappaleita ei ehka voi poistaa.

- 1. Valitse poistettavaksi haluamasi kappale tai nimike Title List tai Chapter List -valikosta näppäimillä  $\blacktriangle$ / $\blacktriangleright$ / $\blacktriangle$ / $\blacktriangleright$ , ja paina sitten ENTER. Valikon vaihtoehdot näytetään kuvaruudun vasemmassa reunassa.
- 2. Valitse valikon vaihtoehdoista [Delete] "Poista". Esimerkki: nimikelista (kovalevy).

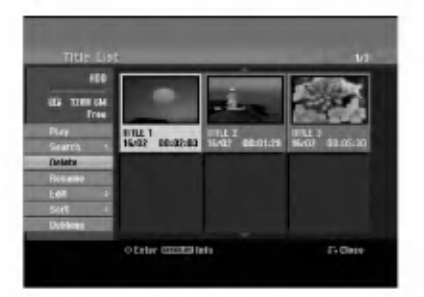

- 3. Vahvista painamalla ENTER. Esiin tulee poiston vahvistusviesti.
- 4. Valitse [Yes] painikkeilla < /> / ▶, ja paina sitten ENTER.

Valittu kappale tai nimike on poistettu. Kun ENTER on painettu, näyttöön tulee uusi paivitetty valikko.

- 5. Jatka poistamista valikosta toistamalla vaiheet  $1-4.$
- 6. Poistu valikosta painamalla RETURN (6) toistuvasti.

#### Huomautuksia:

- Tallennettaessa DVD+RW:lle muuttuu poistetun nimikkeen nimeksi 'Deleted Title - Poistettu nimike'.
- Jos poistetaan perattain useampia nimikkeita kuin kaksi, nimikkeet yhdistetään yhdeksi.
- Kun poistetaan nimikkeita tai kappaleita, vain viimeinen DVD+RW -levyltä poistettu lisää tallennusaikaa.

## Osan poisto HDD - RWVR RAM

Voit poistaa osan, jota et halua mukaan nimikkeeseen.

1. Valitse poistettavaksi haluamasi nimike Title List valikosta näppäimillä < / ▶ / ▲ / ▼, ja paina sitten ENTER. Vaihtoehdot naytetaan valikon vasemmassa

reunassa.

2. Valitse [Delete Part] - Poista osa, ja paina sitten ENTER.

Tv-ruutuun ilmestyy Edit (Delete Part) nimikkeen muokkausvalikko.

[Start Point] -aloituskohtakuvake korostuu.

Esimerkki: nimikkeen muokkaus (poista osa) (kovalevy).

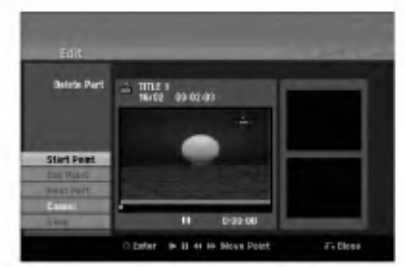

- 3. Aloita toisto ja etsi aloituskohta käyttäen toimintoja tauko, askellus, haku ja hidastus.
- 4. Paina poistettavaksi haluamasi jakson alkukohdassa ENTER. [End Point] -lopetuskohtakuvake korostuu. Osa näytetään etenemispalkissa.
- 5. Etsi lopetuskohta kayttaen toimintoja tauko, askellus, haku ja hidastus.
- 6. Paina poistettavaksi haluamasi jakson loppukohdassa ENTER. Voit peruuttaa valitun kohdan valitsemalla [Cancel] . on peruunaa vanan nenaan vaneemana <sub>[</sub>e<br>- "Peruuta" -kuvakkeen ▲ / ▼ näppäimillä, ja painamalla sitten ENTER.

#### Vihie:

Kovalevytallenteista voit poistaa lisaosan. Valitse valikossa kuvake [Next Part] - "Seuraava osa", paina sitten ENTER ja toista vaiheet 3-6.

7. Kun lopetat muokkauksen, valitse kuvake [Done] - "Valmis", ja paina sitten ENTER. Esiin tulee poiston vahvistusviesti. Valitse [Yes] painikkeilla < /> /> b, ja paina sitten ENTER. Valittu osa poistetaan nimikkeesta ja nimikelistavalikko tulee esiin.

#### Huomautus:

Alle 3 sekunnin mittaisia osia ei ehka voi poistaa.

 $\binom{49}{ }$ 

## Nimikkeen nimeaminen

Voit antaa Original- ja Playlist -nimikkeille itsenäisesti eri nimia. Nimet voivat olla enintaan 32 merkkia pitkia.

- 1. Valitse nimettavaksi haluamasi nimike nimikelistavalikosta, ja paina sitten ENTER. Valkon vaihtoehdot näytetään valikon vasemmassa reunassa.
- 2. Valitse vaihtoehto [Rename (Title Name)] näppäimillä ▲/▼, ja paina sitten ENTER. Esiin tulee näppäimistövalikko.

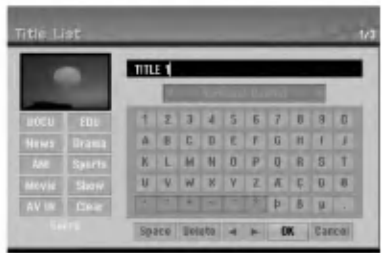

- 3. Syötä nimikkeelle nimi. Valitse merkki näppäimillä  $\blacktriangleleft$  /  $\blacktriangleright$  /  $\blacktriangle$  /  $\blacktriangledown$ , ja vahvista sitten valinta painamalla ENTER.
	- Vaihda näppäimellä MENU/LIST näppäimistön tyyppia.
	- · OK: Päätä asetukset.
	- Cancel: Peruuttaa kaikki syotetyt merkit.
	- Space: Sijoittaa välilyönnin kohdistimen nykyiseen paikkaan.
	- Delete: Poistaa edellisen merkin kohdistimen nykyisesta paikasta.
	- b / B: Siirtaa kohdistinta vasemmalle tai oikealle. Vihje:

#### Kaukosäätimen näppäimet nimen syöttöön

- PLAY ( $\blacktriangleright$ ): Sijoittaa välilyönnin kohdistimen nykyiseen paikkaan.
- **II (PAUSE/STEP):** Poistaa kohdistimen nykyisen paikan jalkeisen merkin.
- $\blacksquare$  **(STOP), CLEAR: Poistaa edellisen merkin** kohdistimen nykyisesta paikasta.
- **144 / >>I**: Siirtää kohdistinta vasemmalle tai oikealle.

numeronäppäimet (0-9): Syöttää vastaavan merkin kohdistimen nykyiseen paikkaan.

#### Vihje:

Voit lisata tyylilajin vain kovalevyn nimikenimeen.

- 4. Valitse OK, kiinnitä sitten nimi painamalla ENTER ja palaa edelliseen valikkoikkunaan.
- 5. Poistu valikosta painamalla RETURN (do) toistuvasti. Huomautuksia:
- Nimi voi olla enintaan 32 merkkia pitka.
- Toisessa tallentimessa alustetuista levyista saadaan nakyviin vain rajallinen merkkivalikoima.
- Tallennettaessa DVD-R-, DVD+R- tai DVD+RWlevyille, syötetty nimi näytetään DVD-soittimessa vasta viimeistelyn jalkeen.

## Aikahaku HDD -RWVR -RWVideo RAM

#### +RW -R +R

Voit valita nimikkeen alkukohdan.

- 1. Valitse nimike Title List -valikosta näppäimillä  $\blacktriangle$  /  $\blacktriangleright$  /  $\blacktriangle$  /  $\blacktriangledown$ , ja paina sitten ENTER. Vaihtoehdot näytetään valikon vasemmassa reunassa.
- 2. Valitse [Time], ja paina sitten ENTER. Tv-ruutuun ilmestyy aikahakuvalikko [Search]. Esimerkki: nimikelista (HDD).

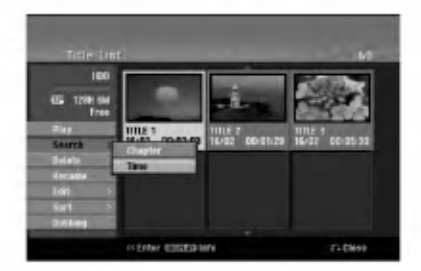

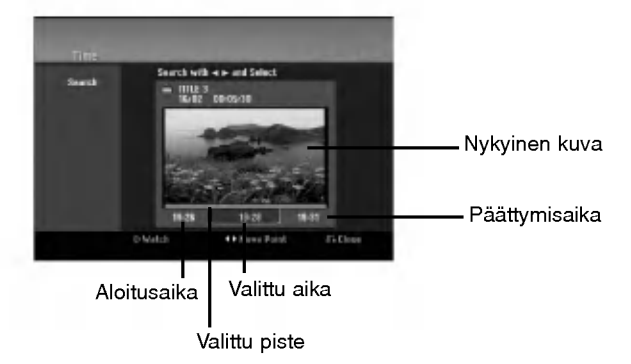

- 3. Etsi näppäimillä < /> haluamasi aloituskohta. Aika lisääntyy 1 minuutin askelin. Jos painat ja pidät näppäintä < />
painettuna, aika kasvaa 5 minuutin askelin.
- 4. Aloita valitusta kohdasta painamalla ENTER.

## Sort - Lajittele **HDD**

Tällä toiminnolla saat esiin esityslistoja järjestettyinä paivamaaran, nimikkeen tai luokan mukaan kovalevyn nimikelistavalikossa. Näin voit helposti löytää nimikkeen, jota haluat katsella.

- 1. Valitse nimike kovalevyn nimikelistavalikosta, ja paina sitten ENTER. Valkon vaihtoehdot näytetään valikon vasemmassa reunassa.
- 2. Valitse näppäimillä ▲/▼ vaihtoehto [Sort] -"Lajittele", ja paina sitten ENTER. Esiin tulee lajitteluvaihtoehto.

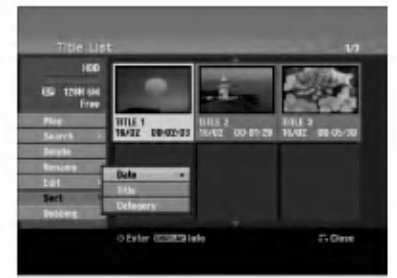

3. Valitse näppäimillä ▲/▼ vaihtoehto [Date] - Pvm, [Title] - Nimike tai [Category] - Luokka, ja paina sitten ENTER. Kun ENTER on painettu, näyttöön tulee lajiteltu valikko.

## Viimeisen poiston peruutus/teko uudelleen RWWR RAM

Jos teet virheen poiston aikana, poiston voi peruuttaa. Peruutuksessa on yksi taso (toisin sanoen voit peruuttaa viimeisen tekemasi poiston).

Valitse vaihtoehto [Undo] - "Peruuta toiminto" näppäimillä ▲ / ▼ ja paina sitten ENTER. Silla ei ole valia, oletko parhaillaan valikkonäyttösivulla, viimeinen poisto peruutetaan.

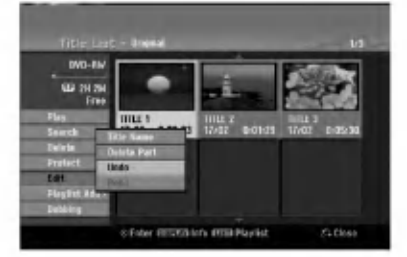

#### Huomautuksia:

- Tallennusta ei voi peruuttaa.
- Et voi peruuttaa mitaan sen jalkeen kun levy on otettu  $\bullet$ ulos tallentimesta tai vaihdettu tallennin valmiustilaan.
- Valikkoikkunasta poistumisen jalkeen voi viela  $\bullet$ peruuttaa poiston.

#### Vihje:

Voit tehda uudelleen viimeisen peruutetun toiminnon kayttamalla vaihtoehtoa [Redo] - Tee uudelleen.

## Kahden nimikkeen yhdistaminen yhdeksi **⊞**DD

Yhdistä tällä toiminnolla kaksi kovalevyn vierekkäistä Original-HDD -nimiketta yhdeksi.

#### Huomautuksia:

- Tämä toiminto ei ole käytettävissä, jos kovalevyllä on vain yksi nimike.
- Jos kovalevyllä on nimikkeitä yli 60, et voi yhdistää nimikkeita.
- 1. Valitse Title List-HDD -valikossa ensimmainen nimike kahdesta yhdistettävästä nimikkeestä, ja paina sitten ENTER. Valikon vaihtoehdot näytetään kuvaruudun vasemmassa reunassa.
- 2. Valitse [Combine] Yhdista, ja paina sitten ENTER.

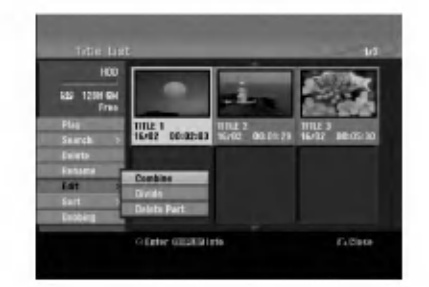

- 3. Valitse toinen nimike kahdesta yhdistettävästä nimikkeesta, ja paina sitten ENTER. Näyttöön tulee vahvistusviesti.
- 4. Valitse [Yes] painikkeilla  $\blacktriangleleft$  /  $\blacktriangleright$ , ja paina sitten ENTER.

Kun ENTER on painettu, näyttöön tulee päivitetty valikko.

Muokkaus

## Jaa yksi nimike kahdeksi nimikkeeksi

Talla komennolla voit jakaa nimikkeen kahdeksi uudeksi nimikkeeksi.

- 1. Title List -valikosta valitse jaettavaksi haluamasi nimike, ja painamalla sitten ENTER. Valikon vaihtoehdot näytetään kuvaruudun vasemmassa reunassa.
- 2. Valitsee vaihtoehto [Divide] Jaa. Esimerkki: nimikelista (kovalevy).

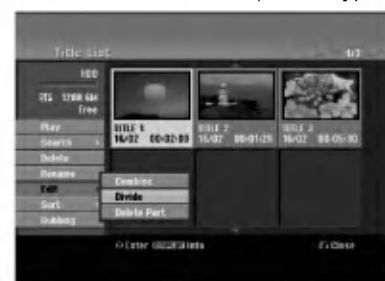

3. Paina ENTER. Esiin tulee nimikkeen muokkausvalikko (Divide).

Nykyinen kuva

Vaihtoehto [Divide] korostuu.

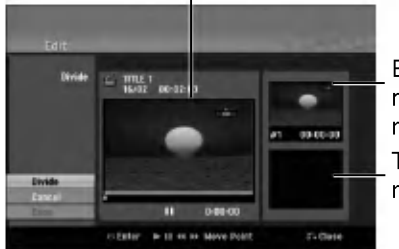

Ensimmaisen nimikkeen miniatyyrikuva Toisen nimikkeen miniatyyrikuva

- 4. Etsi aloituskohta nimikkeen jakamiselle kayttaen toimintoja toisto, tauko, askellus, haku, hyppy ja hidastus.
- 5. Valitse [Divide], ja paina sitten ENTER. Voit nollata kohdan valitsemalla vaihtoehdon [Cancel] - "Peruuta", ja painamalla sitten ENTER. Toista vaiheet alkaen kohdasta 3.
- 6. Valitse vaihtoehto [Done] "Tehty'", ja kiinnita sitten jakokohta painamalla ENTER. Nimike on jaettu kahdeksi uudeksi nimikkeeksi. Jakamiseen kuluu enintään 4 minuuttia.

#### Huomautus:

52

Et voi valita jakokohtia, joiden pituus on alle 3 sekuntia.

## Kahden kappaleen yhdistaminen yhdeksi HDD +RW HDD -RWVR +RW +R RAM

Yhdistä tällä toiminnolla kaksi vierekkäistä Playlist- tai Original-kappaletta yhdeksi.

#### Huomautus:

Tämä toiminto ei ole käytettävissä, jos nimikkeessä on vain yksi kappale.

- 1. Valitse Chapter List -valikossa toinen kahdesta yhdistettävästä kappaleesta, ja paina sitten ENTER. Valikon vaihtoehdot naytetaan kuvaruudun vasemmassa reunassa.
- 2. Valitse vaihtoehto [Combine] näppäimillä  $\blacktriangle$  /  $\nabla$ . Yhdistä-ilmaisin tulee esiin kahden yhdistettävän kappaleen valiin.

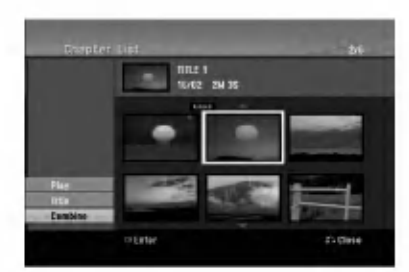

3. Vahvista painamalla ENTER.

## Playlist-kappaleen siirto -RWVR RAM

Tällä toiminnolla voit järjestellä uudelleen Playlisttoistolistan kappaleiden toistojarjestysta Title List-Playlist -valikossa.

#### Huomautus:

Tämä toiminto ei ole käytettävissä, jos on vain yksi kappale.

- 1. Valitse kappale Chapter List-Playlist -valikosta.
- 2. Paina ENTER. Valkon vaihtoehdot näytetään valikon vasemmassa reunassa.
- 3. Valitse toistolistan vaihtoehdoista [Move] "Siirra" näppäimillä ▲ / ▼, ja paina sitten ENTER.

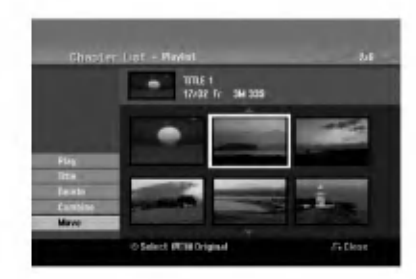

4. Valitse näppäimillä < / ▶ / ▲ / ▼ kohta, johon haluat siirtää kappaleen, ja paina sitten ENTER. Kun ENTER on painettu, näyttöön tulee päivitetty valikko.

## Kappaleen/nimikkeen piilottaminen **+RW** +R

Voit jattaa kappaleiden tai nimikkeiden toiston valiin tarvitsematta poistaa niita levylta.

1. Valitse piilotettavaksi haluamasi kappale tai nimike Title List tai Chapter List -valikosta näppäimillä  $\blacktriangle \blacktriangledown \blacktriangle \blacktriangleright$ , ja paina sitten ENTER.

Vaihtoehdot näytetään kuvaruudun vasemmassa reunassa.

2. Valitse vaihtoehto [Hide] - "Piilota". Esimerkki: nimikelista (DVD+RW).

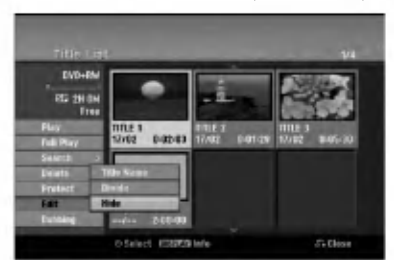

3. Vahvista painamalla ENTER. Kappaleen tai nimikkeen miniatyyrikuva himmenee.

#### **Vihie**

Jos valitset nimikelistasta tai kappalelistavalikosta piilotetun kappaleen tai nimikkeen, voit saada sen esiin valitsemalla vaihtoehdon [Show] valikosta. Sen jälkeen kappale tai nimike on näkyvissä.

## Protect a Title - Suojaa nimike

#### +RW +R -RWVR RAM

Talla toiminnolla voit suojata nimikkeen vahingossa tapahtuvalta tallennukselta, muokkaukselta tai poistolta.

- 1. Hae näyttöön Title List -nimikelistavalikko painamalla MENU/LIST.
- 2. Valitse suojattavaksi haluamasi nimike näppäimillä  $\blacktriangle \blacktriangledown \blacktriangle \blacktriangleright$ , ja paina sitten ENTER. Vaihtoehdot näytetään kuvaruudun vasemmassa reunassa.
- 3. Valitse vaihtoehto [Protect] "Suojaa".

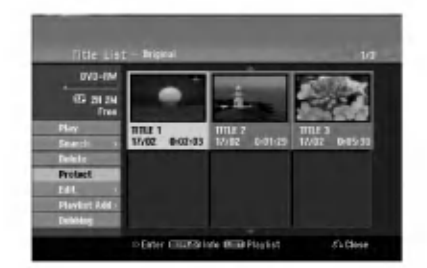

4. Vahvista painamalla ENTER. Nimikkeen miniatyyrikuvaan ilmestyy lukkomerkki.

#### Vihje

Jos valitset nimikelistavalikossa nimikkeen, joka on jo suojattu, voit purkaa suojauksen valitsemalla nimikelistavalikon vaihtoehdoista [Protect]. Sen jälkeen voit muokata nimikettä ja poistaa sen.

Muokkaus

 $\binom{53}{ }$ 

## **Dubbaus**

## Ennen dubbausta

Taman tallentimen kopiointitoiminnolla voit:

- Tehda varmuuskopioita kovalevylle tai DVD:lle tallennetuista tarkeista tallenteista.
- Tehda kovalevyn tallenteesta DVD-kopion  $\bullet$ toistettavaksi toisessa soittimessa.
- Siirtää DVD:ltä videon kovalevylle muokattavaksi.
- Siirtää muokatun videon kovalevyltä DVD:lle.

Helpoin kopiointitapa on käyttää One Touch Copy yhden nappailyn kopiointitoimintoa. Silla voit hyvin yksinkertaisesti kopioida parhaillaan toistossa olevan nimikkeen kovalevylta DVD:lle tai toisin pain.

#### Huomautus:

Jos nimikkeen pituus on vahemman kuin 5 sekuntia, siirtotoiminto ei ole käytettävissä. (kovalevyltä DVD:lle)

#### Kopioinnin rajoituksia

Eraat videomateriaalit ovat kopiointisuojattuja: sellaista materiaalia ei voi kopioida HDD tai DVD:lle.

Voit tunnistaa kertakopiointisuojatun aineiston toiston aikana hakemalla levytiedot kuvaruutunäyttöön.

- Tama tallennin ei tallenna kunnolla NTSC-formaatin signaalia analogisesta tai DV-sisaantulosta.
- SECAM-formaatin videosignaalit (sisaanrakennetusta TV-virittimesta tai analogisisaantuloista) tallennetaan PAL-formaatissa.

#### Mitä on 'CPRM'?

CPRM on kopiosuojausjärjestelmä (sisältää sekoitusmuokkauksen), joka sallii ainoastaan "kertakopioitavien" lahetysten tallennuksen. CPRM on lyhenne sanoista Content Protection for Recordable Media. CPRM-tallenteita voi tehda ainoastaan VR-tilassa alustetuille DVD-RW-levyille tai DVD-RAM -levyille, ja CPRM-tallenteita voi toistaa vain nimenomaan CPRMyhteensopivissa soittimissa.

#### **Tekijänoikeus**

- Tallennuslaitetta tulee käyttää ainoastaan lain sallimaan kopiointiin ja käyttäjää neuvotaan tarkistamaan huolellisesti, mika kopiointi on laillista siinä maassa, jossa kopioita tehdään. Tekijanoikeuksin suojatun aineiston, kuten elokuvien tai musiikin, kopiointi on laitonta, ellei sita ole lakiperusteisin poikkeuksin sallittu tai sen oikeuksien omistaja ole antanut suostumustaan.
- Tama tuote sisaltaa tekijanoikeuksien suojaustekniikkaa, joka on suojattu eräillä yhdysvaltalaisilla patenttihakemuksilla ja muilla oikeuksilla henkiseen omaisuuteen, jotka ovat Macrovision Corporationin ja muiden

oikeudenomistajien omaisuutta. Taman tekijänoikeuksien suojaustekniikan käyttöön täytyy olla Macrovision Corporationin lupa, ja se on tarkoitettu ainoastaan koti- ja muuhun rajoitettuun katseluun, ellei Macrovision Corporation ole antanut toisenlaista lupaa. Ohjelmakoodin purku tai laitteiston purkaminen on kielletty.

KULUTTAJIEN TULEE OTTAA HUOMIOON, ETTEIVAT KAIKKI TERAVAPIIRTOTELEVISIOT OLE TAYSIN YHTEENSOPIVIA TAMAN TUOTTEEN KANSSA JA VOIVAT AIHEUTTAA HAIVEKUVIEN ESIINTYMISTA. JOS 625 KUVISSA ON ONGELMIA JATKUVALLA PYYHKÄISYLLÄ, SUOSITETAAN KÄYTTÄJÄÄ VAIHTAMAAN LIITÄNNÄKSI 'VAKIOMÄÄRITYKSEN' LÄHTÖ. MIKÄLI ILMENEE KYSYTTÄVÄÄ MEIDÄN TELEVISIOIDEMME YHTEENSOPIVUUDESTA TAMAN 625p HDD/DVD TALLENNINMALLIN KANSSA, OLKAA HYVA JA OTTAKAA YHTEYS ASIAKASPALVELUKESKUKSEEMME.

#### Pikakopiointi (Suurin 12 x)

Kopiointi DVD:n ja kovalevyn välillä on täysin digitaalinen prosessi, eika siihen siten sisally lainkaan äänen tai videokuvan laadun heikkenemistä. Tämä tarkoittaa sitä, että voit siirtää aineistoa edestakaisin tarvitsematta huolestua laadun heikkenemisesta uusissa "kopiosukupolvissa".

Se tarkoittaa myös sitä, että kopiointi voidaan suorittaa mahdollisimman suurella nopeudella. Kopioinnissa kovalevylta DVD:lle kopiointinopeus riippuu tallennustilasta ja kaytettavan DVD:n tyypista.

#### Nopeimmat pikakopiointiajat

Taulukossa alla ovat SP-tilassa tallennetun 2 videotunnin vähimmäiskopiointiajat kiintolevyltä DVD:lle.

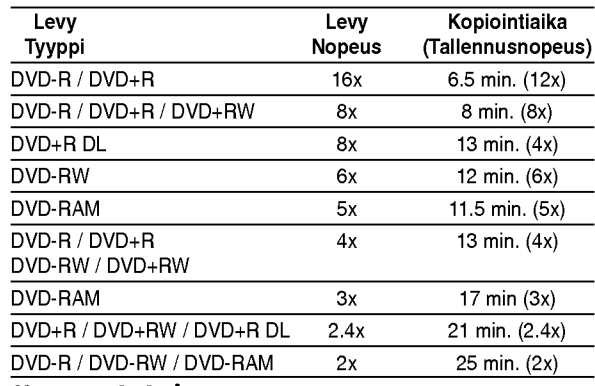

#### Huomautuksia:

- Kaikki edellisen taulukon arvot ovat summittaisia.
- Todelliset kopiointinopeudet vaihtelevat tallennettavan levyosion mukaan.
- Joissakin tapauksissa jopa 4x/6x/8x/16x yhteensopivat levyt eivät kopioidu täydellä nopeudella.
- Pikakopiointi ei ehkä ole mahdollista käytettäessä toisessa tallentimessa alustettua levya.

## Dubbaus kovalevylta DVD:lle

1. Valitse dubattavaksi haluamasi nimike Title List-HDD -valikosta, ja paina sitten ENTER. Valikon vaihtoehdot näytetään kuvaruudun vasemmassa reunassa.

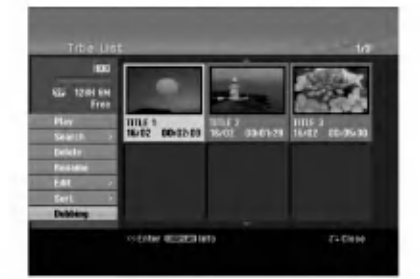

2. Valitse vaihtoehto [Dubbing] näppäimillä ▲ / ▼, ja paina sitten ENTER.

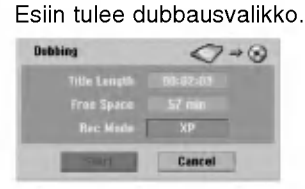

3. Valitse näppäimillä < / ▶ tallennustila (XP, SP, LP, EP tai Fast), ja paina sitten V. Aloituskuvake korostuu.

Fast: Lisatietoja pikakopioinnista on sivulla 54.

- 4. Aloituskuvakkeen [Start] korostuessa paina ENTER. Dubbaus alkaa.
- 5. Pysayta dubbaus milloin tahansa muulloin painamalla STOP  $(\blacksquare)$ .

#### Huomautuksia:

- Pikatallennuksen tallennusajat voivat vaihdella datan koosta ja lähteestä riippuen.
- Dubbauksen pysaytys [Fast]-pikatilassa kesken peruuttaa tallennuksen ja kaikki siihen mennessa tallennettu data menetetään.
- Jos levyllä käytettävissä oleva tyhjä tila ei riitä, pikatallennu stila ei ole kaytettavissa.
- [Fast] -pikatallennustila ei ole käytettävissä muokatulle nimikkeelle kiintolevylla ja leiketallennetulle nimikkeelle.

## Dubbaus DVD: Itä kovalevylle

1. Title List -valikosta valitse dubattavaksi haluamasi nimike, ja paina sitten ENTER. Valikkovaihtoehdot näytetään kuvaruudun vasemmassa reunassa.

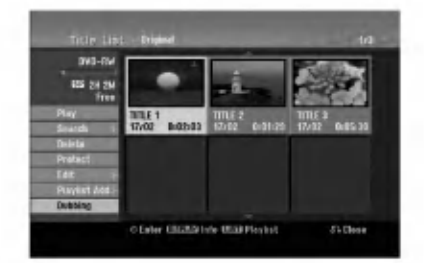

2. Valitse vaihtoehto [Dubbing] näppäimillä ▲ / ▼, ja paina sitten ENTER. Esiin tulee dubbausvalikko.

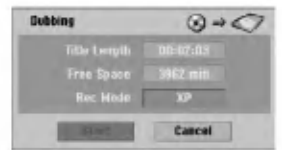

- 3. Valitse näppäimillä < / ▶ tallennustila (XP, SP, LP, EP tai Fast), ja paina sitten V. Aloituskuvake korostuu. Fast: Pikadubbaus kaytettavissa vain kopioitaessa VR-tilan levya kovalevylle. (Lisatietoja pikakopioinnista on sivulla 54.)
- 4. Aloituskuvakkeen [Start] korostuessa paina ENTER.
	- Dubbaus alkaa.
- 5. Pysayta dubbaus milloin tahansa muulloin  $p$ ainamalla STOP ( $\blacksquare$ ).

#### Huomautuksia:

- Tallennuslaitteen tai levyn kunnosta riippuen dubbaus ei ehka toimi.
- Dubbauksen pysaytys [Fast]-pikatilassa kesken peruuttaa tallennuksen ja kaikki siihen mennessa tallennettu data menetetään.
- Pikatallennuksen tallennusaika voi olla enntaan 19 minuuttia.
- [Fast] -pikatallennustila ei ole kaytettavissa VRtallennustilassa DVD-RW -levylle muokatulle nimikkeelle.

## Yhden näppäilyn kopiointi (kovalevylta DVD:lle)

One Touch Copy -yhden nappailyn kopiointitoiminto kopioi parhaillaan toistossa olevan nimikkeen kovalevylta DVD:lle. Koko nimike kopioidaan riippumatta siita, mista kohdasta nimiketta aloitat kopioinnin. Tallennin kopioi mahdollisimman suurella nopeudella.

Jotta yhden nappailyn kopiointi toimisi, varmista, etta ladattuna on tallennuskelpoinen DVD-levy.

#### Kovalevylta toiston aikana voit kopioida nykyisen nimikkeen DVD:lle painamalla DUBBING.

Tv-ruutunaytto ilmaisee, etta nimiketta kopioidaan. Toisto jatkuu kopioinnin aikana.

• Yhden näppäilyn kopiointitoiminnolla et voit kopioida nimiketta, jos jokin nimikkeen osa on kertakopiointisuojattu.

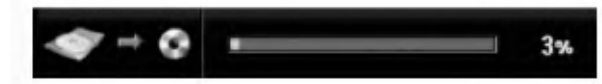

## Yhden näppäilyn kopiointi (DVD:lta kovalevylle)

Yhden näppäilyn kopiointi DVD:ltä kovalevylle kopioi yhden nimikkeen kovalevylle reaaliaikaisesti. Aloittaessasi kopioinnin toisto siirtyy nimikkeen alkuun ja jatkaa sitten koko nimikkeen loppuun saakka, jolloin tallennus pysahtyy automaattisesti. Kopiointi tapahtuu siina tallennustilassa (XP, SP, LP, EP), joka on parhaillaan asetettuna.

#### DVD-toiston aikana voit kopioida nykyisen nimikkeen kovalevylle painamalla DUBBING. Toisto alkaa uudelleen nykyisen nimikkeen alusta. Tv-ruutunaytto ilmaisee, etta nimiketta kopioidaan.

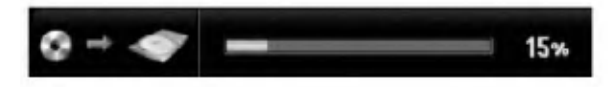

#### Huomautuksia:

- Video CD:ta ei voi kopioida kovalevylle.
- Kopiointi pysahtyy, jos tallennin havaitsee pahasti naarmuuntuneen tai kopiointisuojatun osion.
- os kopioitavan nimikkeen jokin osa on kopiointisuojattu, kopiointi kaynnistyy, mutta kopiointisuojattuja osioita ei kopioida.
- Toistolistan nimikkeen toiston aikana yhden nappailyn kopiointi ei ole kaytettavissa.

#### Vihie:

Pysayta dubbaus milloin tahansa muulloin painamalla STOP  $(\blacksquare)$ .

## **Viitetiedot**

## Lisätietoja

### Päälletallennus +RW

Voit tallentaa uuden videotallenteen aikaisemmin tallennetun nimikkeen päälle seuraavalla tavalla. Tama toimintoa ei ole kaytettavissa DVD+R -levylle, jolle aina tallennetaan levyn loppuun.

- 1. Valitse tallennukseen käytettävä tulo (tv-kanava, AV1-4, DV).
- 2. Hae näyttöön Title List -nimikelistavalikko painamalla MENU/LIST.

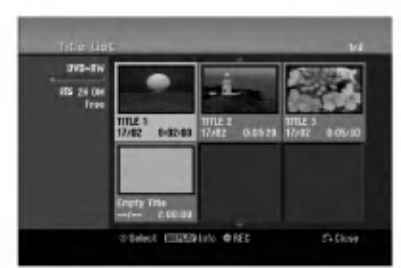

- 3. Valitse nimike, jonka päälle haluat tallentaa, nappäimillä ▲ ▼ ◀ ▶.
- 4. Aloita tallennus vanhan päälle painamalla REC  $(①)$ . Tallennus vanhan päälle käynnistyy nimikkeen alkukohdasta.
- 5. Lopeta tallennus vanhan päälle painamalla  $STOP$  ( $\blacksquare$ ).

Uusi nimike on luotu ja näyttöön tulee päivitetty valikko.

#### Huomautuksia:

- Tämä toiminto ei ole käytettävissä suojatulle nimikkeelle.
- Jos päälletallennuksen pituus on suurempi kuin nykyisen nimikkeen, tallennetaan seuraavan nimikkeen päälle. Mutta jos seuraava nimike on suojattu, päälletallennus pysähtyy nimikkeen alkukohtaan.
- Jos valitun nimikkeen tallennuksen pituus on vahemman kuin 10 sekuntia, tallennetaan seuraavan nimikkeen päälle. Mutta jos seuraava nimike on suojattu, päälletallennus pysähtyy.

#### Title List -nimikelistavalikon katselu muissa DVD-tallentimissa tai soittimissa +RW +R

Voit katsella Title List -nimikelistavalikkoa toisessa DVD-soittimessa, joka pystyy toistamaan DVD+RW tai DVD+R -levyja.

1. Laita sisään DVD+R tai DVD+RW -levy, jolle on jo tallennettu.

2. Paina toisto- tai pysaytystilassa TITLE. Esiin tulee Title List -nimikelistavalikko kuten alla.

#### **Vihie**

Voit poistaa Title List -valikon painamalla  $STOP ( \blacksquare).$ 

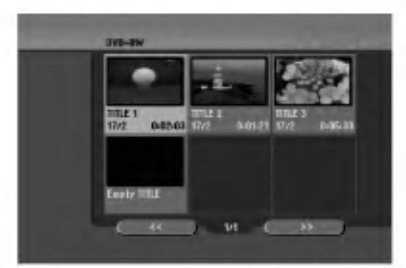

3. Voit toistaa nimikkeen valitsemalla haluamasi nimikkeen, ja painamalla sitten ENTER tai  $PLAY$  ( $\blacktriangleright$ ).

#### Tallenteiden toisto toisissa DVDsoittimissa (levyn viimeistely)

Useimmat tavalliset DVD-soittimet voivat toistaa Video-tilassa tallennettuja viimeisteltyja DVD+R- tai DVD+RW-levyjä. Muutamat soittimet voivat myös toistaa VR-tilassa tallennettuja DVD-RW-levyja viimeisteltyina tai ilman. Tarkista toisen soittimen mukana tulleesta käyttöoppaasta, millaisia levyformaatteja se voi toistaa.

Viimeistely "kiinnittaa" tallenteet ja muokkaukset paikalleen niin, että levyjä voidaan toistaa tavallisilla DVD-soittimilla tai tietokoneilla, joiden varusteena on sopiva CD-ROM-asema.

Levyn viimeistely Video-tilassa luo valikkoikkunan levyllä navigointiin. Valikkoon pääsee painamalla MENU/LIST tai TITLE.

Katso levyn viimeistelysta tietoja sivulta 26.

#### Huomautuksia:

- Viimeistelemattomia DVD+RW-levyja voi toistaa tavallisilla DVD-soittimilla.
- DVD+RW-levyjen muokattu sisältö on yhteensopiva tavallisten DVD-soittimien kanssa vain viimeistelyn jalkeen.
- Mikään DVD+R-levyjen muokattu sisältö ei ole yhteensopiva tavallisten DVD-soittimien kanssa. (Piilotettu, yhdistelty kappaleita, lisatty kappalemerkkeja jne.)
- Viimeistelyn kesto riippuu levyn tyypista, paljonko sille on tallennettu musiikkia ja levyn nimikkeiden maarasta.
- · DVD+R DL -levyn viimeistely voi kestää 30 minuuttia.

## Kielikoodit

Tästä luettelosta voit syöttää haluamasi kielen seuraaviin alkuasetuksiin: Disc Audio, Disc Subtitle, Disc Menu

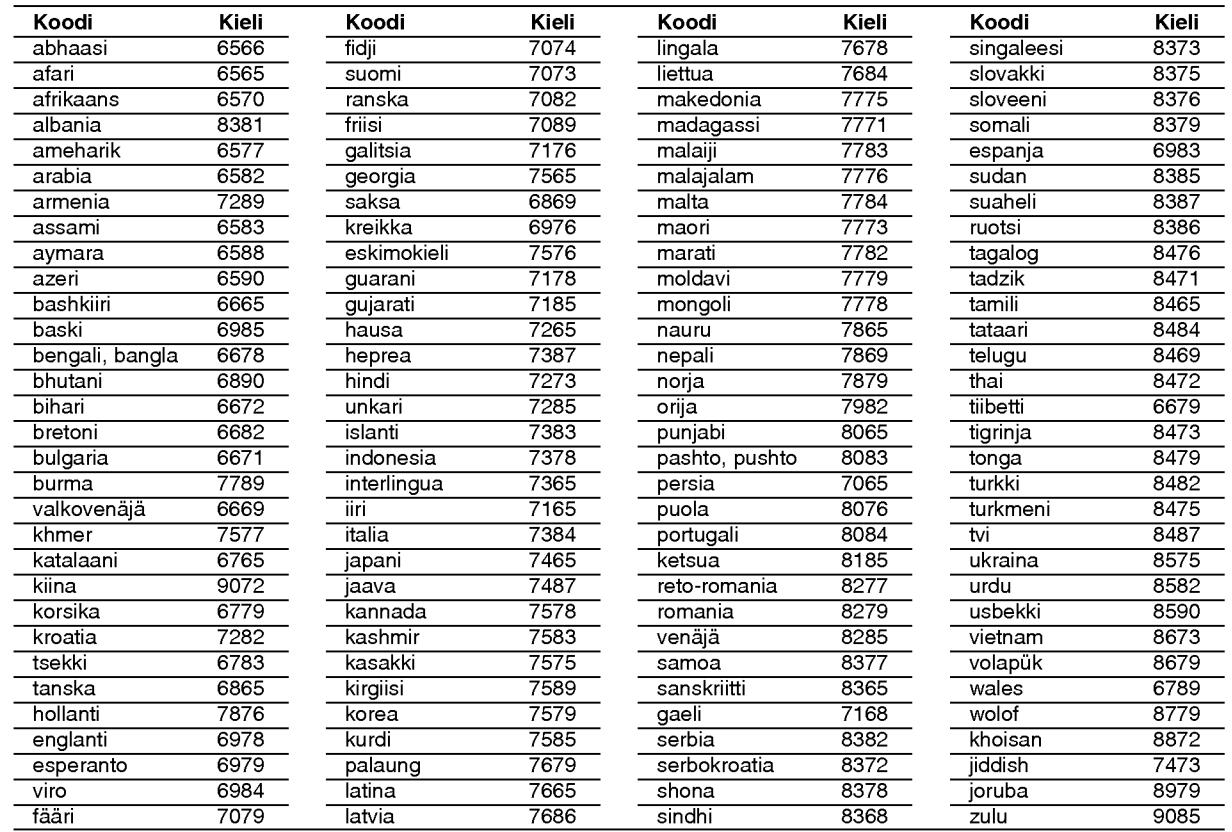

## Aluekoodit

Valitse aluekoodi tästä luettelosta.

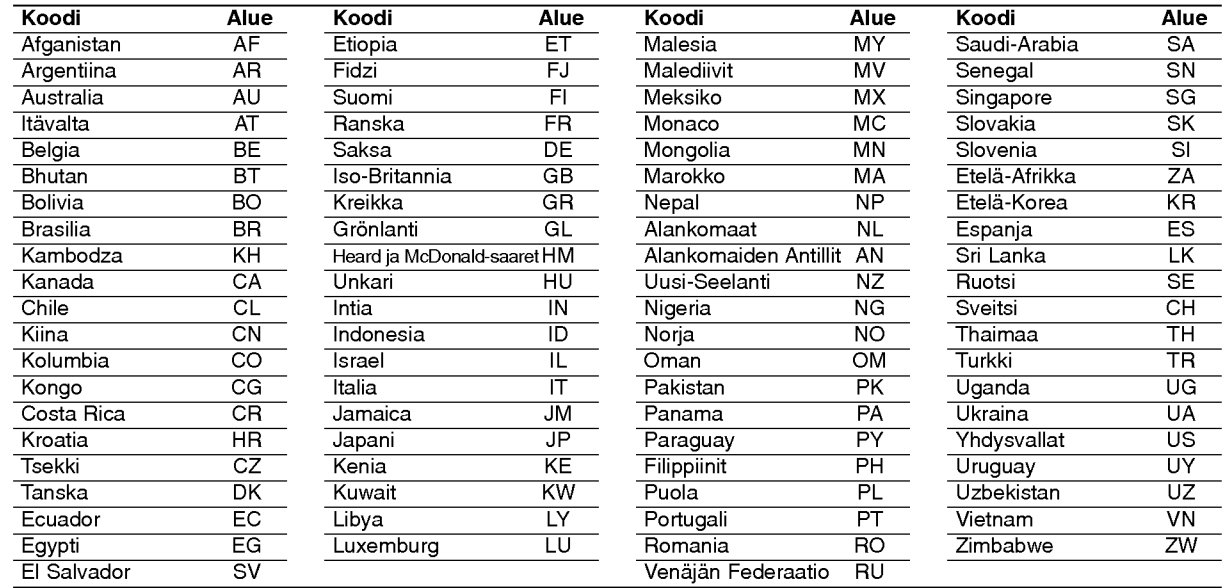

## Radioasemien esiviritys

Voit esiavirittaa 50 FM-asemaa ja AM-asemaa. Ennen virittamista varmista, etta aanenvoimakkuus on säädetty pienimmilleen.

- 1. Paina toistuvasti FM/AM kaukosäätimessä, kunnes näyttöikkunaan tulee FM tai AM (MW).
- 2. Kun sitten painat FM/AM, niin joka kerta FM ja AM (MW) vaihtuvat vuorotellen.
- 3. Paina ja pidä kaukosäätimessä TUN.- ◀ tai TUN.+  $\blacktriangleright$  noin kolme sekuntia, kunnes taajuusilmaisimet alkavat vaihtua, ja vapauta sitten näppäin. Skannaus pysähtyy tallenninvastaanottimen virittyessä asemaan. Näyttöön tulee viesti "ST" (stereo-ohjelmalle).
- 4. Paina ENTER kaukosäätimessä. Esiviritysnumero vilkkuu näytössä.
- 5. Valitse haluamasi esiviritysnumero painamalla kaukosaatimessa PR /PRESET + tai PR/PRESET-
- 6. Paina uudestaan ENTER kaukosaatimessa. Asema on tallennettu.
- 7. Tallenna muita asemia toistamalla vaiheet  $3-6.$

#### Virittaminen asemaan, jonka signaali on heikko

Viritä asema käsin painamalla TUN.-  $\blacktriangleleft$  tai TUN.+  $\blacktriangleright$ toistuvasti vaiheessa 3.

#### Poista kaikki tallennetut asemat

Poista kaikki tallennetut asemat painamalla ENTER ja pitamalla se painettuna noin viisi sekuntia.

## Radion kuuntelu

Esivirita ensin radioasemia tallenninvastaanottimen muistiin (ks. "Radioasemien esiviritys" vasemmalla).

1. Paina FM/AM, kunnes näyttöön tulee AM (MW) tai FM.

Viimeksi kuunneltu asema in viritetty.

- 2. Valitse haluamasi asema painamalla PR /PRESET + tai PR/PRESET- toistuvasti. Joka kerta painaessasi tätä näppäintä tallenninvastaanotin virittyy yhdelle esiviritetylle asemalle kerrallaan.
- 3. Saada voimakkuus kiertamalla VOLUME-nuppia etupaneelissa tai painamalla toistuvasti VOLUME + tai - kaukosaatimessa.

#### Näin suljet radion

Sammuta DVD-vastaanotin painamalla POWERpainiketta tai valitse joku muu toimintatila (DVD, AV 1, AV <sup>2</sup> ...).

#### Esivirittamattomien radioasemien kuuntelu

- Virita kasin tai automaattisesti vaiheessa 2.
- $\bullet$  Viritä käsin painamalla kaukosäätimessä TUN.-  $\blacktriangleleft$ tai TUN. $+$   $\blacktriangleright$ .
- · Viritä automaattisesti painamalla kaukosäätimessä TUN.- < tai TUN.+ ▶, ja pitämällä se painettuna noin kaksi sekuntia.

#### Tiedoksi

- **.** Jos FM-ohjelmassa on hälyä, Paina etupaneelissa MO./ST niin, etta "ST" poistuu näytöstä. Stereovaikutelma puuttuu, mutta vastaanotto paranee. Palauta stereovaikutelma painamalla painiketta uudelleen.
- Paranna vastaanottoa Kohdista antenni uudelleen.

## RDS:n kaytto

Tassa laitteessa on RDS (radion datajarjestelma), joka toimittaa monenlaista tietoa FM-radioon. Nykyään monissa maissa käytössä oleva RDSjärjestelmä lähettää aseman tunnuksen tai verkkotietoja, kuvauksen aseman ohjelmatyypeista tekstiviestina, muita tietoja asemasta tai musiikkivalikoimista seka oikean kellonajan.

#### RDS:n viritys

Kun RDS-tietoja lähettävä FM-asema on viritetty, laite näyttää automaattisesti aseman tunnuksen ja RDS-ilmaisin syttyy näytössä samoin kuin ilmaisimet RDS-palvelun ohjelmasta (PS), ohjelmatyypin tunniste (PTY), Radiotext (RT) ja kelloaika (CT), jos asema niitä lähettää.

#### RDS-näytön vaihtoehdot

RDS-jarjestelmassa voidaan lahettaa hyvin monenlaista tietoa aseman virittyessa tulevan alkutunnuksen lisaksi. Tavallisessa RDS-toiminnassa näytössä nähdään aseman nimi, lähetysverkko tai kutsukirjaimet. Painamalla kaukosäätimessä RDS voi selata erilaisia tietotyyppeja seuraavassa järjestyksessä:

#### (PS  $\Leftrightarrow$  TAAJUUS  $\Leftrightarrow$  PTY  $\Leftrightarrow$  RT  $\Leftrightarrow$  CT)

- PS (Ohjelmapalvelun nimi)- Kanavan nimi näytetään näytössä.
- PTY (Ohjelmatyypin tunniste)- Ohjelmatyypin nimi naytetaan naytossa.
- RT (Radiotext)- "Tekstiviesti" sisältää radioaseman lähettämiä erikoistietoja. Huomioi, että tätä viestiä saattaa joutua vierittämään näytössä, jotta sen voisi lukea kokonaan.
- CT (Kanavan antama kellonaika)- Antaa laitteelle  $\bullet$ oikean kellonajan, joka näytetään näytössä.

#### Huomautus

Kaikki RDS-asemat eivät lähetä kaikkia näistä lisatiedoista. Jos valittua tilaa vastaavaa tietoa ei lähetetä, näyttöön tulee viesti PTY NONE, RT NONE, CT NONE, PS NONE.

## Ohjelmien haku (PTY)

RDS-jarjestelman suuri etu on sen kyky koodata ohjelmia ohjelmatyyppikoodeilla (PTY), jotka ilmaisevat lähetettävän aineiston tyypin. Seuraavassa luettelossa ovat PTY-lyhenteet selityksineen.

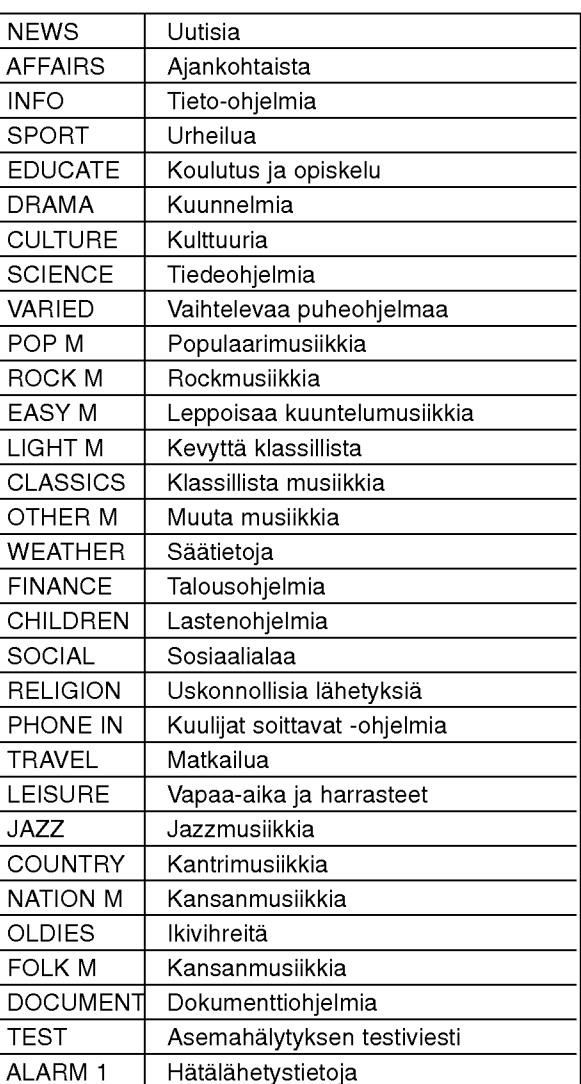

Voit etsia tiettya ohjelmatyyppia (PTY) noudattamalla seuraavia vaiheita:

- 1. Valitse FM-tila painamalla FM/AM.
- 2. Paina kaukosäätimessä PTY ja näyttöön tulee viimeksi käytössä ollut PTY.
- 3. Valitsehaluttu PTY-tila painamalla toistuvasti PTY.
- 4. Kun PTY on valittu, paina ja pida painettuna PTY. Laite siirtyy automaattiseen hakutilaan. Haku pysähtyy laitteen virittyessä asemaan.

## **Vianetsintä**

Ennen kuin otat yhteytta huoltoon, etsi mahdollista vikaa seuraavien ohjeiden mukaan.

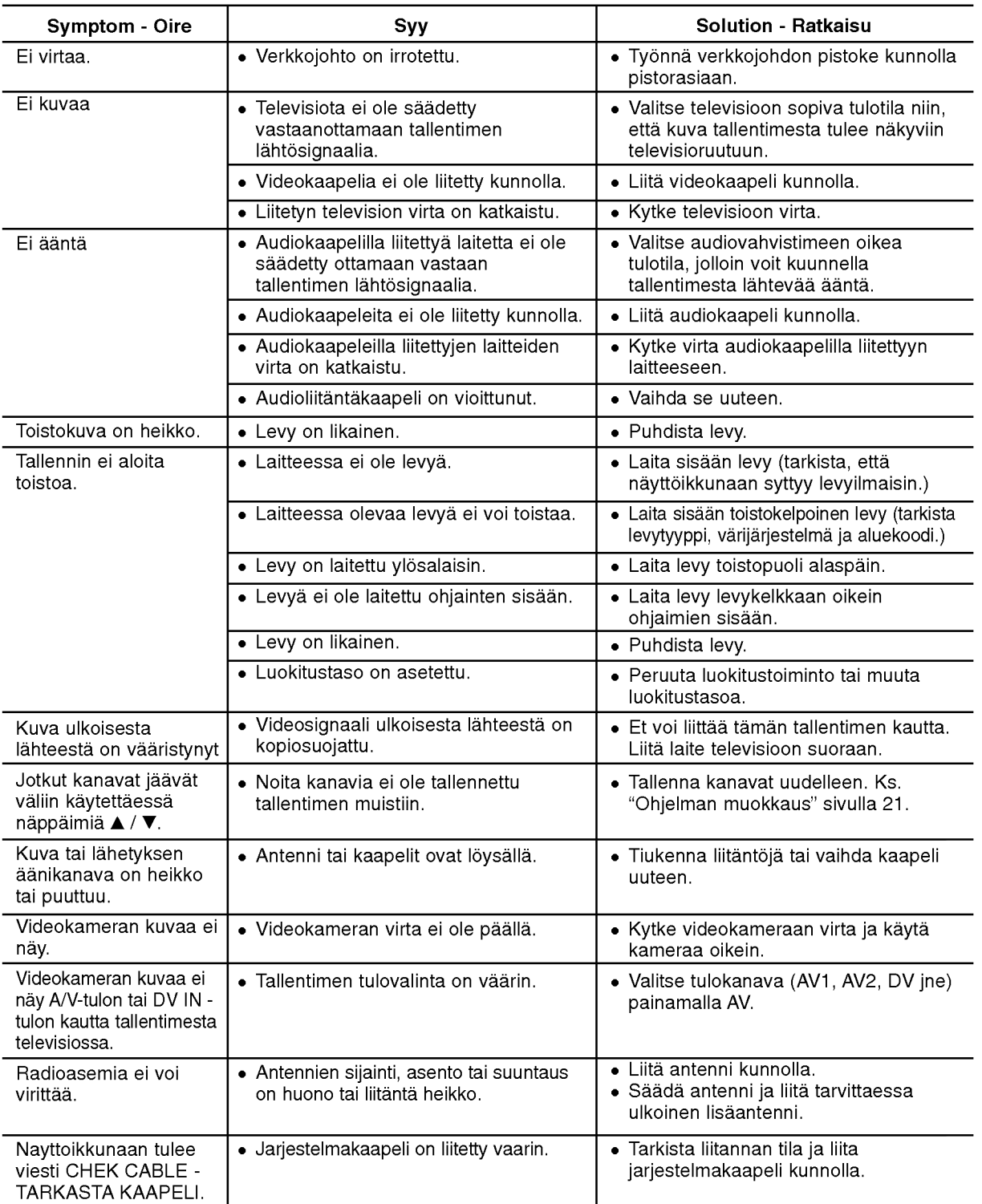

 $\odot$ 

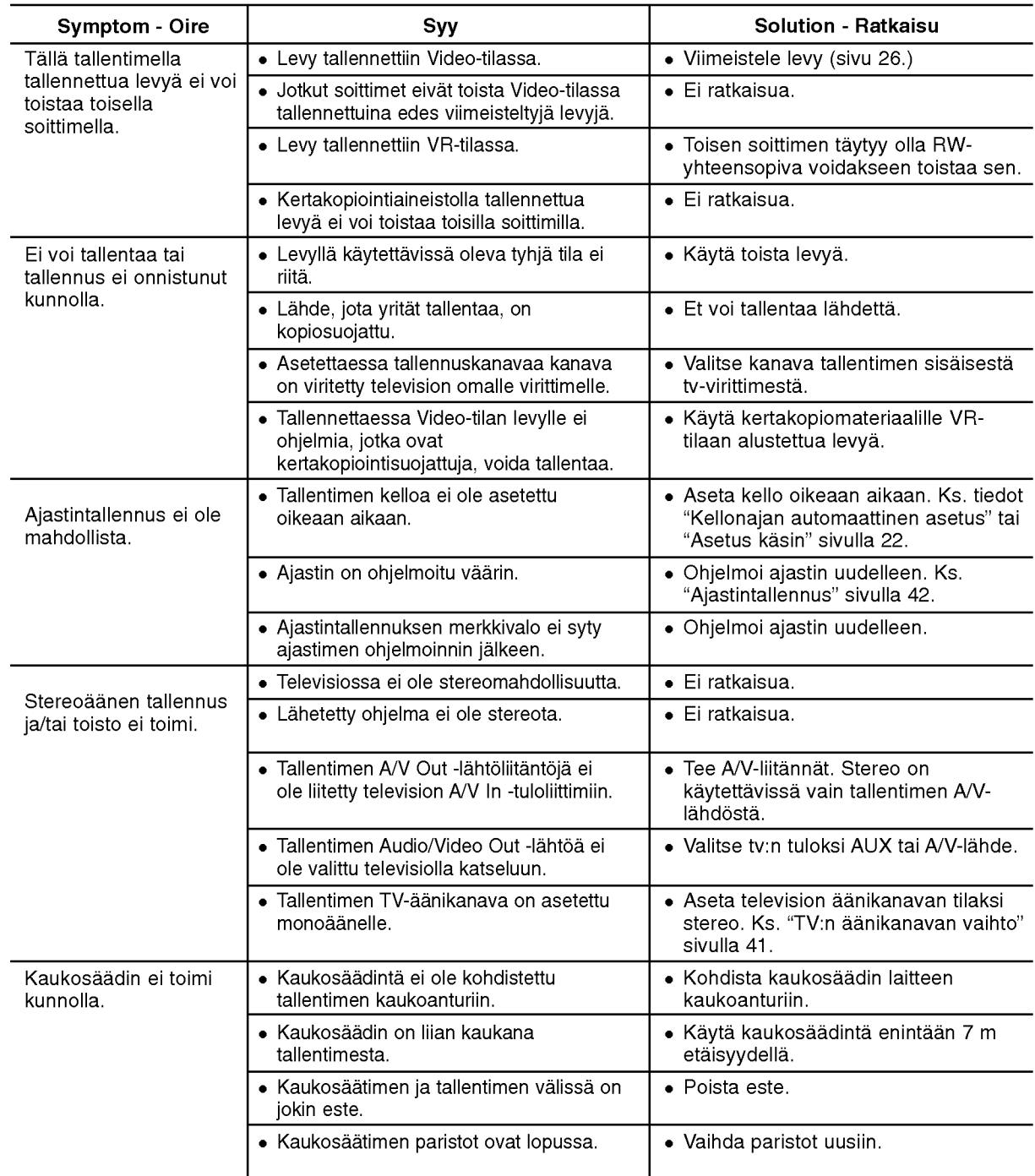

#### Tallentimen nollaus

#### Jos havaitset jonkin seuraavista oireista...

- Laitteen virtajohto on pistorasiassa, mutta virta ei kytkeydy paalle tai pois.
- Etupaneelin naytto ei toimi.
- Tallennin ei toimi normaalisti.

#### ...voit palauttaa tallentimen tehdasasetuksiin seuraavasti:

- Paina ja pidä POWER-virtanäppäintä alhaalla vähintään viisi sekuntia. Tämä pakottaa laitteen kytkeytymään pois päältä.
- Irrota verkkojohto, odota vähintään viisi sekuntia ja liita verkkojohto sitten takaisin.

## Tekniset tiedot

### Yleista

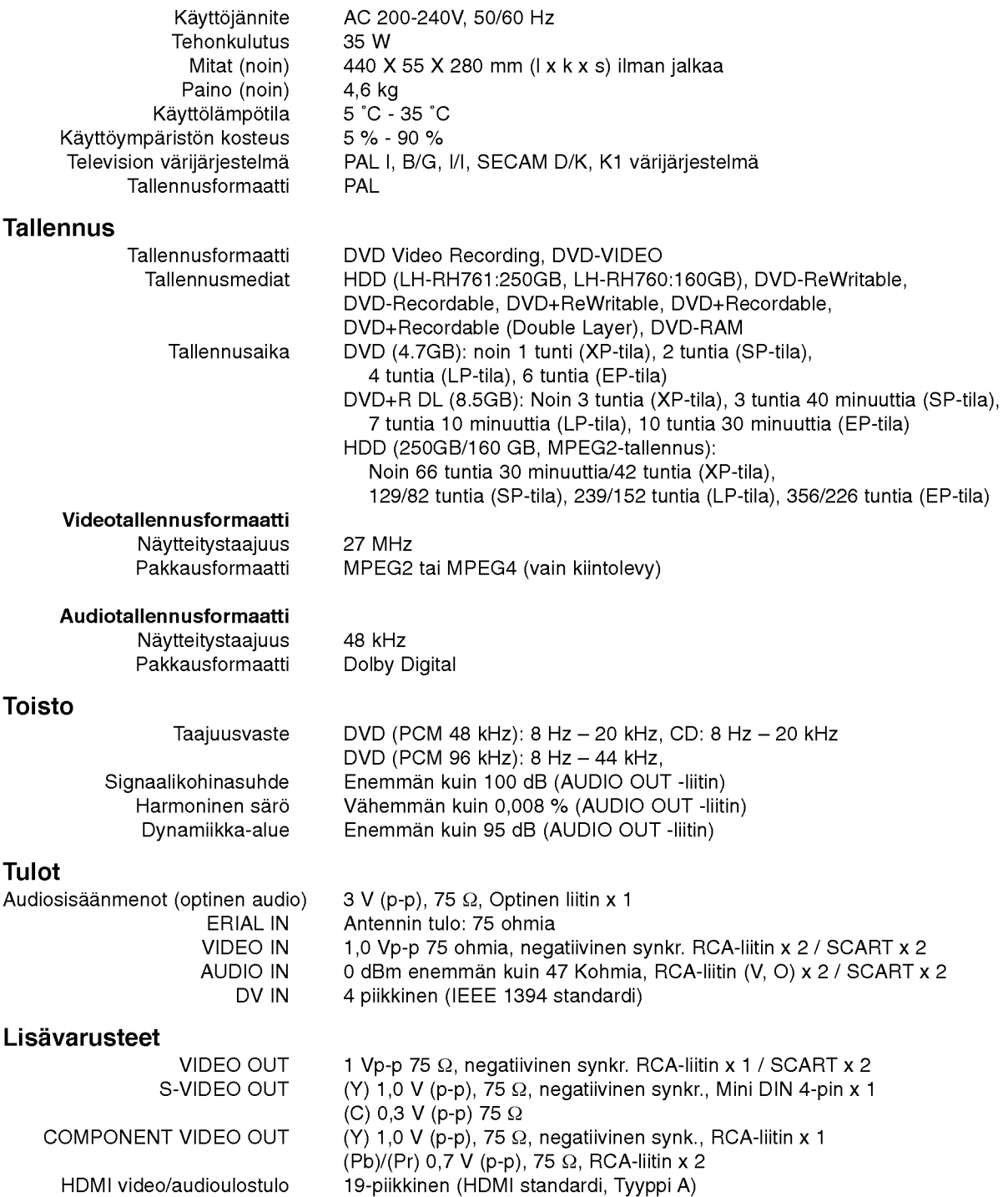

Audioulostulo (analoginen audio) 2,0 Vrms (1 KHz, <sup>0</sup> dB), 600 Ω, RCA-liitin (V, O) <sup>x</sup> <sup>1</sup> / SCART <sup>x</sup> <sup>2</sup>

#### Vahvistin

(\* Aaniasetuksista ja lahteesta riippuen ei ääniulostuloa ole ehkä lainkaan.)

Stereotoisto 100W <sup>+</sup> 100W (Nimellislahtoteho 100W, 4Ω taajuudella <sup>1</sup> kHz, THD <sup>10</sup> %) Surroundtoisto Etu: 100W + 100W (Nimellislähtöteho 100W, THD 10 %) Keski\*: 100W Surround\*: 100W + 100W (Nimellislähtöteho 100W, 4Ω taajuudella <sup>1</sup> kHz, THD <sup>10</sup> %) Apubasso\*: 200W (Nimellislähtöteho 150W, 3Ω taajuudella 30 Hz, THD <sup>10</sup> %)

#### Viritinosa

Viritysalue (FM) Välitaajuus (FM) 10.7 MHz Signaalikohinasuhde ratio 60 dB (Mono) Viritysalue (AM) Valitaajuus (AM) 450 kHz

87.5 - 108 MHz 522 - 1,611 kHz Antenni FM-lanka-antenni AM-kehaantenni

#### Speakers

#### Etu (LHS-76IA5S)

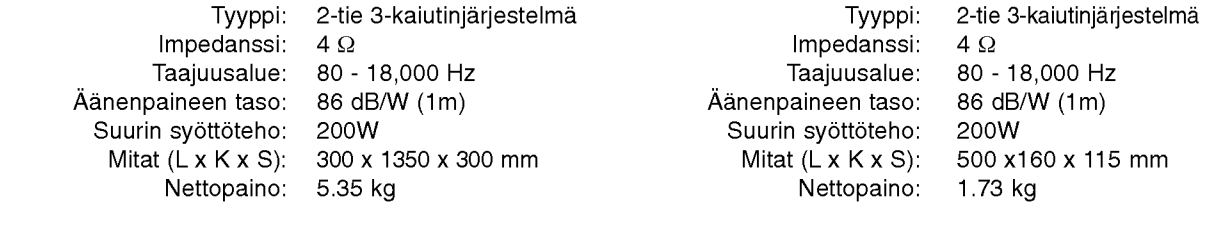

#### Satelliittikaiutin (LHS-76IA5S)

Aktiivinen bassokaiutin (LHS-76IA5A)

Keski (LHS-76IA5C)

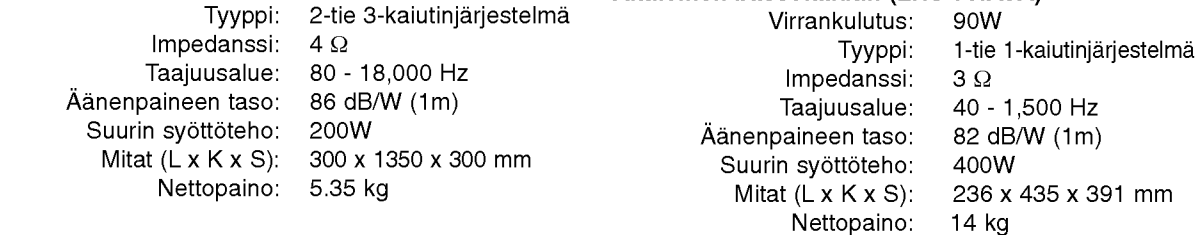

#### Lisävarusteet:

 $\binom{64}{}$ 

Videokaapeli x 1, Audiokaapelix 1, Scart-kaapeli x 1, RF 75-ohm Coaxial-kaapeli x 1, Kaiutinkaapeleita x 5, Järjestelmäkaapeli x 1, FM-antenni-kaapeli x 1, AM-antenni-kaapeli x 1, Kaukosäädin x 1, Paristot (AAA) x 2

Muotoilu ja tekniset arvot voivat muuttua ilman eri ilmoitusta.

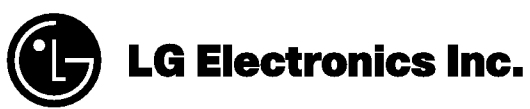

P/NO : MFL30582405